# WSJT-X 2.7.0 rc4 Gebruikershandleiding Joseph H Taylor, Jr, K1JT versie 2.7.0 rc4

Nederlandse versie vertaald door Fontenoy Rudy ON4CKT, 12 Maart 2024

### **Inhoudstabel**

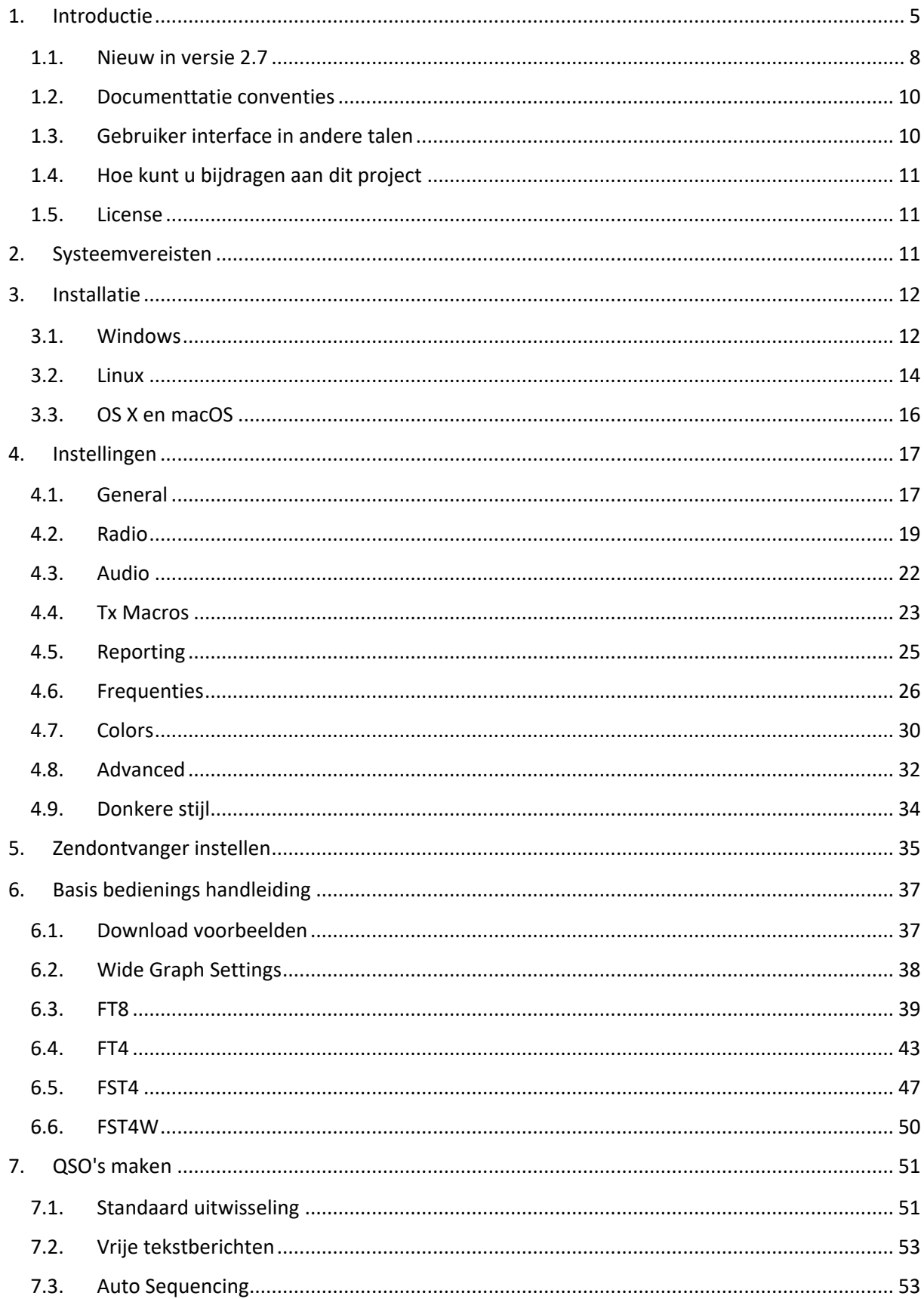

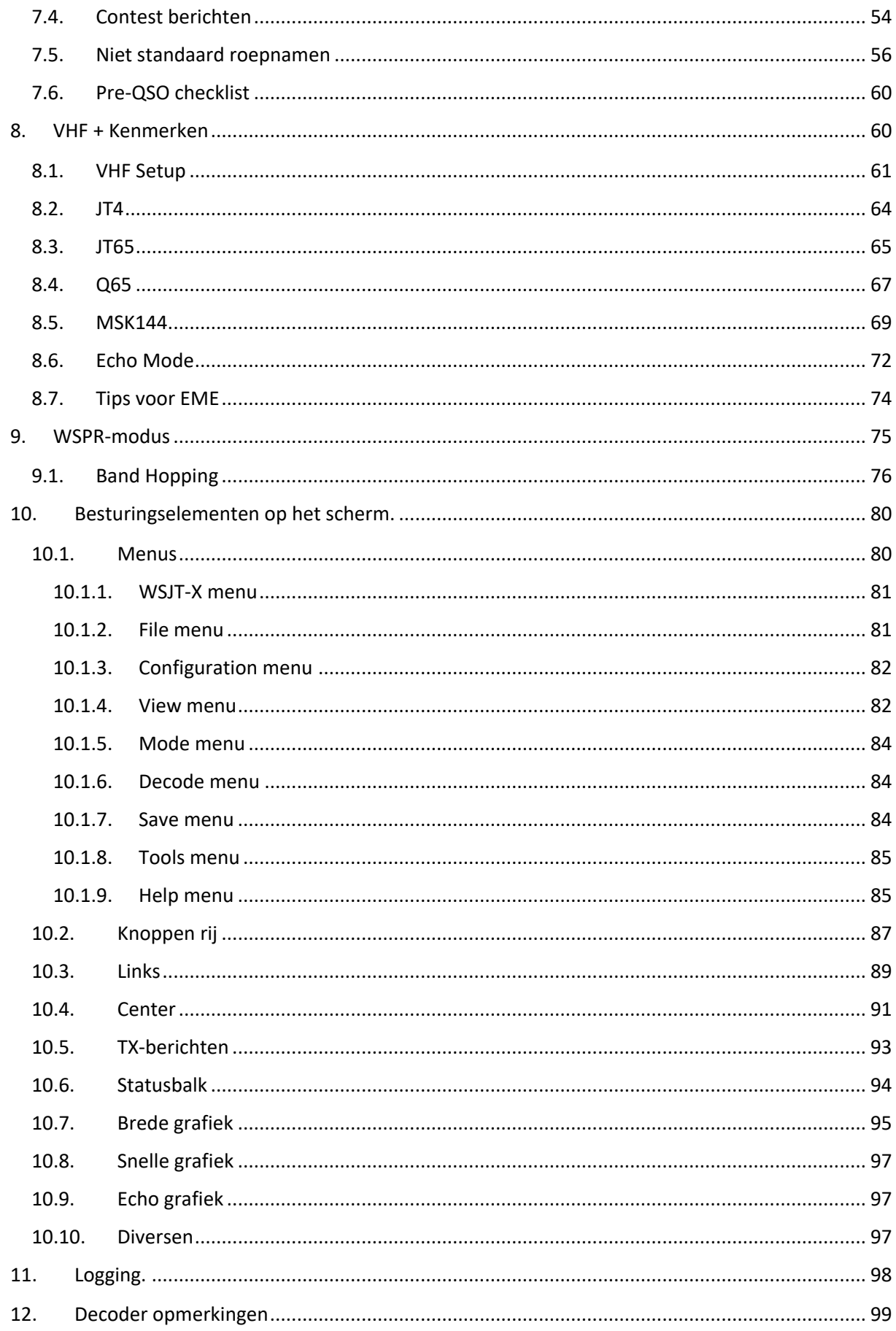

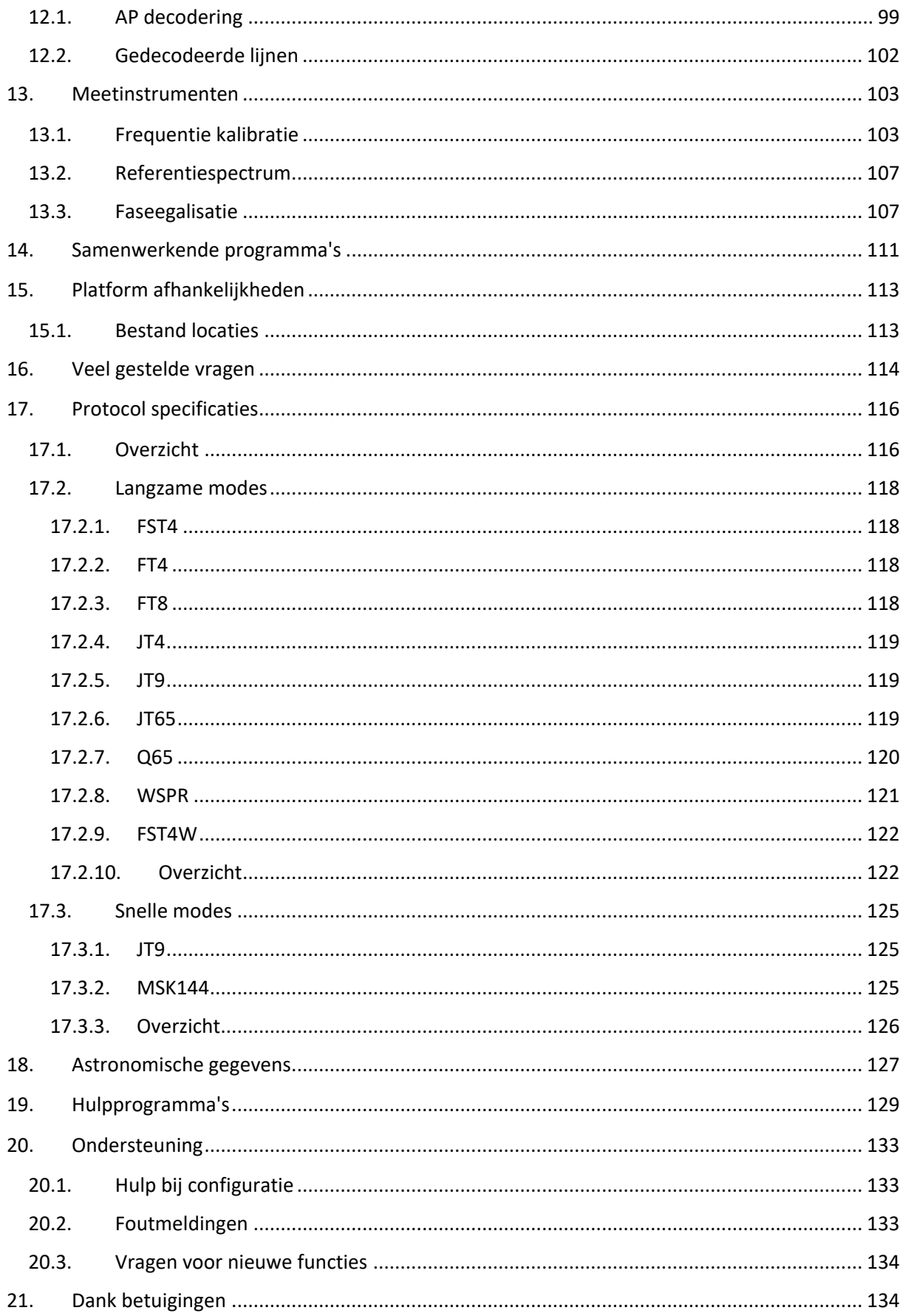

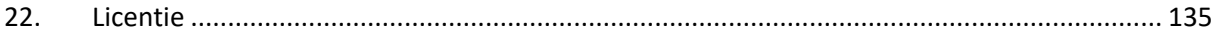

### <span id="page-4-0"></span>1. Introductie

WSJT-X is een computer programma dat is ontworpen om basisamateurradiocommunicatie mogelijk te maken met behulp van zeer zwakke signalen. De eerste vier letters in de naam van het programma staan voor "**W**eak **S**ignal communication by K1**JT**", terwijl het achtervoegsel "-**X**" aangeeft dat WSJT-X begon als een verlengde tak van een eerder programma, WSJT, voor het eerst uitgebracht in 2001. Bill Somerville, G4WJS, Steve Franke, K9AN en Nico Palermo, IV3NWV, hebben sinds respectievelijk 2013, 2015 en 2016 een belangrijke bijdrage geleverd aan de ontwikkeling van WSJT-X. Bill Somerville stierf plotseling en onverwacht in december 2021; Uwe Risse, DG2YCB, voegde zich kort daarna bij het kernontwikkelingsteam, en Brian Moran, N9ADG, in 2022.

WSJT-X versie 2.5 biedt elf verschillende protocollen of modi: **FST4, FT4, FT8,JT4, JT9, JT65, Q65, MSK144, WSPR, FST4W** en **Echo**. De eerste zeven zijn ontworpen om betrouwbare QSO's te maken onder zwakke signaalomstandigheden. Ze gebruiken een bijna identieke berichtstructuur en broncodering. JT65 is ontworpen voor EME ("moonbounce") op VHF en hogere banden en wordt tegenwoordig meestal voor dat doel gebruikt. Q65 is bijzonder effectief voor troposferische verstrooiing, regenverstrooiing, ionosferische verstrooiing, TEP en EME op VHF en hogere banden, evenals andere soorten snel vervagende signalen. JT9 is ontworpen voor de HF- en lagere banden. De submode JT9A is 1 dB gevoeliger dan JT65 terwijl hij minder dan 10% van de bandbreedte gebruikt. JT4 biedt een breed scala aan toonafstanden en is zeer effectief gebleken voor EME op microgolfbanden tot 24 GHz. De "langzame" modi gebruiken getimede reeksen van afwisselende verzending en ontvangst. JT4, JT9 en JT65 gebruiken reeksen van één minuut, dus een minimale QSO duurt vier tot zes minuten - twee of drie uitzendingen door elk station, de ene verzendt oneven UTC-minuten en de andere even. FT8 is vier keer sneller (T / R-sequenties van 15 seconden) en een paar dB minder gevoelig. FT4 is nog sneller (7,5 sec T / R-reeksen) en vooral geschikt voor radiocompetities. FST4 is speciaal ontworpen voor de LF- en MF-banden. Zowel

de FST4 als de Q65 bieden een breed scala aan getimede sequentielengten, en de Q65 een reeks toonafstanden voor verschillende voortplantingscondities. FT8 is vier keer sneller (T / R-sequenties van 15 seconden) en een paar dB minder gevoelig. FT4 is nog sneller (7,5 sec T / R-reeksen) en vooral geschikt voor radiocompetities. FST4 is speciaal ontworpen voor de LF- en MF-banden. Zowel de FST4 als de Q65 bieden een breed scala aan getimede sequentielengten, en de Q65 een reeks toonafstanden voor verschillende voortplantingscondities. FT8 is vier keer sneller (T / R-sequenties van 15 seconden) en een paar dB minder gevoelig. FT4 is nog sneller (7,5 sec T / Rreeksen) en vooral geschikt voor radiocompetities. FST4 is speciaal ontworpen voor de LF- en MF-banden. Zowel de FST4 als de Q65 bieden een breed scala aan getimede sequentielengten, en de Q65 een reeks toonafstanden voor verschillende voortplantings condities. Op de HF-banden zijn wereldwijde QSO's mogelijk met elk van deze modi met vermogens niveaus van enkele watt (of zelfs milliwatt) en compromitterende antennes. Op VHF-banden en hoger zijn QSO's mogelijk (door EME, verstrooiing en andere voortplantingstypen) op signaalniveaus die 10 tot 15 dB lager zijn dan die vereist voor CW.

**MSK144** en optioneel de submodi **JT9E-H** zijn 'snelle' protocollen die zijn ontworpen om te profiteren van korte signaalverbeteringen van geïoniseerde meteoorsporen, vliegtuigverstrooiing en andere soorten verspreiding van verstrooiing. Deze modi maken gebruik van getimede reeksen met een duur van 5, 10, 15 of 30 seconden. Gebruikersberichten worden herhaaldelijk met hoge snelheid verzonden (tot 250 tekens per seconde voor MSK144) om goed gebruik te maken van de kortste meteoorspoorreflecties of "pings". MSK144 gebruikt dezelfde gestructureerde berichten als de langzame modi en optioneel een verkort formaat met gehashte roepnamen.

Merk op dat sommige van de modi die als langzaam zijn geclassificeerd, T / Rreekslengtes kunnen hebben die even kort zijn als de snelle modi. "Langzaam" in deze zin houdt in dat berichtframes slechts eenmaal per verzending worden verzonden. De snelle modi in WSJT-X verzenden hun berichtframes herhaaldelijk, zo vaak als in de Tx-reekslengte past.

**WSPR** (uitgesproken als "fluister") staat voor **W**eak **S**ignal **P**ropagation Reporter. Het WSPR-protocol is ontworpen om potentiële propagatiepaden te onderzoeken met behulp van transmissies met laag vermogen. WSPRberichtendragen normaal gesproken de roepnaam, de grid-locator en het zendvermogen van het zendstation in dBm, en metsequenties van twee minuten kunnen ze worden gedecodeerd met signaal-ruisverhoudingen zo laag als -31 dB in een bandbreedte van 2500 Hz. **FST4W** is ontworpen voor vergelijkbare doeleinden, maar vooral voor gebruik op LF- en MF-banden. Het bevat optionele sequentielengten van wel 30 minuten en bereikt gevoeligheidsdrempels van slechts -45 dB. Gebruikers met internettoegang kunnen automatisch WSPR- en FST4W-ontvangstrapporten uploaden naar een centrale database met de naam [WSPRnet](https://wsprnet.org/drupal/) die een kaartvoorziening, archiefopslag en vele andere functies biedt.

**Echo** Met de Echo-modus kunt u de echo's van uw eigen station van de maan detecteren en meten en andere metingen nuttig maken voor het optimaliseren van de prestaties van uw EME-station.

WSJT-X biedt spectrale displays voor ontvangerpassbands tot 5 kHz, flexibele rigcontrole voor bijna alle moderne radio's die door amateurs worden gebruikt, en een breed scala aan speciale hulpmiddelen zoals automatische Dopplertracking voor EME QSO's en Echotesten. Het programma werkt goed op Windows-, Macintosh- en Linux-systemen en installatiepakketten zijn beschikbaar voor alle drie platforms.

**Versienummers:** WSJT-X-releasenummers hebben major-, minor- en patchnummers gescheiden door punten: bijvoorbeeld WSJT-X versie 2.1.0. Soms worden tijdelijke bèta-releasekandidaten gemaakt voorafgaand aan een nieuwe algemeen beschikbare release, om feedback van gebruikers te verkrijgen.

Versie 2.1.0-rc1, 2.1.0-rc2, enz. zijn bijvoorbeeld bèta-releases die leiden naar de definitieve release van v2.1.0. Kandidaat releases versies mogen alleen tijdens een korte testperiode worden gebruikt. Ze hebben de impliciete verplichting om feedback te geven aan de programma ontwikkelingsgroep. Kandidaat releases mogen niet meer worden gebruikt nadat een volledige release met hetzelfde nummer is gemaakt.

Een begeleidend programma MAP65, geschreven door K1JT, is ontworpen voor EME-communicatie met behulp van de JT65- en Q65-protocollen. Bij gebruik met RF-hardware die coherente signaalkanalen levert voor twee orthogonale polarisaties, biedt het programma automatische polarisatie-gematchte ontvangst voor elk JT65- of Q65-signaal in een 90 kHz-doorlaatband. Op het Windows-platform wordt MAP65 automatisch samen met WSJT-X geïnstalleerd.

### <span id="page-7-0"></span>1.1. Nieuw in versie 2.7

WSJT-X 2.7 introduceert een nieuw programma genaamd **QMAP**, een nieuwe speciale operationele activiteit **Q65 Pileup**, een optie om **Hamlib** met één klik op de knop te updaten, en een aantal andere verbeteringen en bugfixes.

- De QMAP- en Q65 Pileup-modus zijn van bijzonder belang voor degenen die zich bezighouden met aarde-maan-aarde-communicatie (EME), maar er kunnen ook andere toepassingen voor worden gevonden. QMAP is momenteel alleen beschikbaar voor Windows; het is afgeleid van MAP65, een ouder programma dat sinds 2007 voor EME wordt gebruikt. QMAP biedt enkelvoudige polarisatie-ontvangstmogelijkheden voor elk van de 60 seconden durende submodi van Q65. Hiermee kunt u al het verkeer in een 90 kHz subband monitoren terwijl u EME QSO's uitvoert op de gebruikelijke manier met WSJT-X. De Q65 Pileup-modus helpt DXoperators om de Q65 te gebruiken in opstapelingsomstandigheden met veel gelijktijdige aanroepende stations en zeer zwakke signalen, zoals die worden ervaren door EME DX-pedities van 6 meter. Verdere details over de QMAP- en Q65 Pileup-modus zijn beschikbaar in een snelstartgids die hier wordt geplaatst: [https://wsjt.sourceforge.io/Quick\\_Start\\_WSJT-](https://wsjt.sourceforge.io/Quick_Start_WSJT-X_2.7_QMAP.pdf)[X\\_2.7\\_QMAP.pdf](https://wsjt.sourceforge.io/Quick_Start_WSJT-X_2.7_QMAP.pdf)
- Er verschijnt nu een knop **Hamlib** bijwerken op het tabblad **Settings → Radio**. Op Windows kan de gebruiker automatisch de nieuwste versie van de rig-control-functies in Hamlib downloaden en installeren. Er wordt een back-up gemaakt van de eerder gebruikte versie, zodat u de procedure indien nodig eenvoudig kunt terugdraaien. Namen en datums van de actieve en back-upversies worden duidelijk weergegeven.
- Spotten naar **PSK Reporter** is efficiënter gemaakt. Overbodige plekken worden weggelaten en alle berichten worden breder in de tijd verspreid. Als uw stationlocator wordt gewijzigd, bijvoorbeeld tijdens draagbare operaties, wordt uw nieuwe locator automatisch naar PSK Reporter verzonden.
- De **Fox**-modus biedt nu een gemakkelijkere verwerking van de twee roepnaamwachtrijen, en het Fox-logvenster toont statistische gegevens over de recente QSO-snelheid. Multi-gestreamde berichten verzonden door MSHV worden nu correct afgehandeld wanneer WSJT-X in **Hound**modus staat.
- Het bestand cty.dat kan nu worden bijgewerkt door op een knop op het tabblad **Settings → Colors** te klikken.
- Het FT Roundup-berichtenprotocol maakt nu de uitwisseling van statische 4-cijferige nummers mogelijk in plaats van serienummers. Dit breidt de bruikbaarheid van het FT RU-protocol uit voor andere contest typen.
- Functies voor het schakelen tussen modi in het hoofdvenster zijn verbeterd, zodat de submodus en de status van de selectievakjes **Sh** en **Fast** per modus worden opgeslagen en hersteld. Gebeurtenissen met de rechtermuisknop zijn intuïtiever en consistenter gemaakt. Als u met de rechtermuisknop op de Q65-knop klikt, wordt de Q65 Pileup-modus ingeschakeld, en als u met de linkermuisknop klikt, keert u terug naar de normale Q65-modus. Klik met de rechtermuisknop op de JT65-knop om naar de JT9-modus te schakelen.
- Berichtgemiddelde is nu alleen toegestaan als **VHF-functies** zijn ingeschakeld. De labels van de tekstvakken in het hoofdvenster worden gewijzigd in 'Decodes voor één periode' en 'Decodes voor gemiddelde' wanneer middeling is ingeschakeld.

Verdere details over kleine wijzigingen zijn te vinden in de Release Notes, toegankelijk via het WSJT-X **Help**-menu.

## <span id="page-9-0"></span>1.2. Documenttatie conventies

We voegen schermafbeeldingen toe die veel van de instellingen en functies van WSJT-X illustreren. Houd er rekening mee dat WSJT-X een toepassing voor meerdere platforms is: het gedetailleerde uiterlijk van vensters en gebruikersbesturing kunnen aanzienlijk verschillen in Windows-, Linux- of macOS-omgevingen. De onderliggende functionaliteit is echter hetzelfde op alle besturingssystemen. Waar wenselijk vragen we speciale aandacht voor belangrijke platformverschillen.

In deze handleiding vestigen de volgende pictogrammen de aandacht op bepaalde soorten informatie:

> **Opmerkingen** met informatie die interessant kunnen zijn voor bepaaldegebruikersklassen.

**Tips** over programmafuncties of mogelijkheden die anders over het hoofd zouden worden gezien.

**Waarschuwingen** over gebruik die kunnen leiden tot ongewenst gevolgen.

## <span id="page-9-1"></span>1.3. Gebruiker interface in andere talen

De WSJT-X gebruikersinterface (UI) is nu beschikbaar in vele talen. Wanneer een vertaalde gebruikersinterface beschikbaar is voor de standaard systeemtaal van de computer, wordt deze automatisch weergegeven bij het opstarten van het programma. De UI-taal kan desgewenst worden overschreven door WSJT-X te starten met een opdrachtregeloptie. Als u bijvoorbeeld WSJT-X wilt starten met de gebruikersinterface in het Spaans, voert u deze opdracht in bij de prompt:

wsjtx --language es

A

П

## <span id="page-10-0"></span>1.4. Hoe kunt u bijdragen aan dit project

WSJT-X maakt deel uit van een open-sourceproject dat is vrijgegeven onder de [GNU General Public Licens](https://www.gnu.org/licenses/gpl-3.0.txt) (GPLv3). Als je programmeer- of documentatievaardigheden hebt of op andere manieren aan het project wilt bijdragen, maak dan je interesses kenbaar aan het ontwikkelteam. We moedigen vooral degenen met vertaalvaardigheden aan om hun hulp vrijwillig aan te bieden, hetzij voor deze gebruikershandleiding, hetzij voor de gebruikersinterface van het programma.

De broncode-opslagplaats van het project is te vinden op [SourceForge](https://sourceforge.net/p/wsjt/wsjtx/ci/master/tree/) en de communicatie tussen de ontwikkelaars vindt plaats via de e-mailreflector [wsjt](mailto:wsjt-devel@lists.sourceforge.net)[devel@lists.sourceforge.net](mailto:wsjt-devel@lists.sourceforge.net) bugrapporten en suggesties voor nieuwe functies, verbeteringen aan de WSJT-X-gebruikershandleiding, enz., kunnen daar ook naartoe worden gestuurd. U moet lid worden van de groep voordat u berichten op de e-maillijst plaatst.

### <span id="page-10-1"></span>1.5. License

Lees onze licentievoorwaarden voordat u WSJT-X gebruikt. Zie paragraaf 22.

### <span id="page-10-2"></span>2. Systeemvereisten

- SSB-zendontvanger en antenne.
- Computer met Windows 7 of hoger, macOS 10.13 of hoger of Linux.

• 1,5 GHz of snellere CPU en 200 MB beschikbaar geheugen, snellere machines zijn beter.

• Monitor met een resolutie van minimaal 1024 x 780.

• Interface tussen computer en radio met behulp van een seriële poort of gelijkwaardig USBapparaat voor T/ Roverschakeling of CAT besturing of VOX, zoals vereist voor uw interface tussen radio en computer.

• Audio invoeren uitvoerapparaten ondersteund door het besturingssysteem en geconfigureerd voor samplefrequentie 48000 Hz, 16 bits

• Audio of equivalente USB-verbindingen tussen tranciever en computer

• Een middel voor het synchroniseren van de computerklok met UTC binnen ± 1 seconde

## <span id="page-11-0"></span>3. Installatie

Installatiepakketten voor vrijgegeven versies op Windows, Linux en OS X zijn te vinden op de [WSJT Home Page.](https://wsjt.sourceforge.io/index.html) Klik op de link WSJT-X in de linkermarge en selecteer het juiste pakket voor uw besturingssysteem.

## <span id="page-11-1"></span>3.1. Windows

Download en voer het pakketbestand [wsjtx-2.7.0-rc4-win32.exe](https://sourceforge.net/projects/wsjt/files/wsjtx-2.7.0-rc4/wsjtx-2.7.0-rc4-win32.exe) uit(Win 7, Win 8 Win 10, 32bit) of [wsjtx-2.7.0-rc4-win64.exe](https://sourceforge.net/projects/wsjt/files/wsjtx-2.7.0-rc4/wsjtx-2.7.0-rc4-win64.exe) (Win 7, Win 8, Win10, 64-bit) uit volgens deze instructies:

• Installeer WSJT-X in zijn eigen map, bijvoorbeeld C: \ WSJTX of C: \ WSJT \ WSJTX, in plaats van de conventionele locatie C: \ Program Files ... \ WSJTX.

• Alle programmabestanden met betrekking tot WSJT-X worden opgeslagen in de gekozen installatiemap en de bijbehorende submappen.

• Logboeken en andere beschrijfbare bestanden zijn te vinden in

C: \ Users \ <gebruikersnaam> \ AppData \ Local \ WSJT-X.

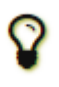

Uw computer kan zo zijn geconfigureerd dat deze map "onzichtbaar" is. Hij is er echter wel en toegankelijk. Een alternatieve (snelkoppeling) mapnaam is "% LocalAppData% \ WSJT-X \".

• De ingebouwde Windowsvoorzieningvoor tijdsynchronisatie is meestal niet voldoende. We raden het programma Meinberg NTP aan zie [Network Time](https://www.satsignal.eu/ntp/setup.html)  [Protocol Setup](https://www.satsignal.eu/ntp/setup.html) voor download- en installatie instructies. Recente versies van Windows 10 worden nu geleverd met een betere

Internettijdsynchronisatieservice die geschikt is als deze correct is geconfigureerd. We raden geen SNTP-tijdinstellingshulpmiddelen of anderen aan die periodieke correctiestappen uitvoeren, WSJT-X vereist dat de pc-klok monotoon stijgend en soepel continu is.

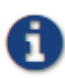

Het hebben van een PC klok die lijkt te zijn gesynchroniseerd met UTC is niet voldoende. "Monotoon toenemend" betekent dat de klok niet achteruit mag worden getrapt. "Soepel continu" betekent dat de tijd met een bijna constante snelheid moet toenemen, zonder stappen. Eventuele noodzakelijke klokcorrecties moeten worden toegepast door de snelheid van de toename aan te passen, waardoor synchronisatiefouten geleidelijk worden gecorrigeerd.

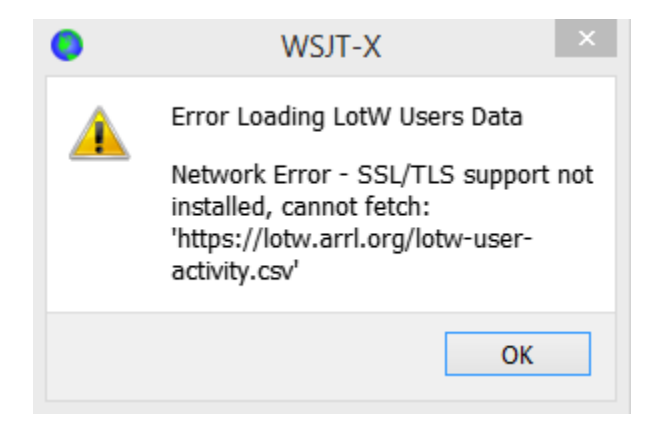

• WSJT-X vereist installatie van de OpenSSL-bibliotheken. Mogelijk zijn geschikte bibliotheken al op uw systeem geïnstalleerd. Als dat niet het geval is, ziet u deze fout kort nadat u een ophaalactie hebt aangevraagd voor de nieuwste LoTW-gebruikersdatabase. Installeer de OpenSSL-bibliotheken om dit op te lossen.

•U kunt een geschikt OpenSSL-pakket voor Windows downloaden vanaf [WindowsOpenSSL-pakketten](https://slproweb.com/products/Win32OpenSSL.html) je hebt hiervoor de nieuwste Windows Lightversie nodig. Gebruik voor de 32-bits WSJT-X-build de nieuwste Win32 v1.1.1 versie van de OpenSSL-bibliotheken, voor de 64-bits WSJT-X de nieuwste Win64 v1.1.1-versie van de OpenSSL-bibliotheken (Opmerking: het is ok beide versies op een 64-bits systeem te installeren) die op het moment van schrijven respectievelijk [Win32 OpenSSL Light Package](https://slproweb.com/download/Win32OpenSSL_Light-1_1_1s.msi) en [Win64 OpenSSL Light Package](https://slproweb.com/download/Win64OpenSSL_Light-1_1_1s.msi) waren.

•Installeer het pakket en accepteer de standaardopties, inclusief de optie om de OpenSSL-DLL's naar de Windows-systeemdirectory te kopiëren. Er is geen

verplichting om te doneren aan het OpenSSL-project. Schakel desgewenst alle donatie-opties uit.

- Als u na het installeren van de OpenSSLbibliotheken nog steeds dezelfde h netwerkfout krijgt, moet uookde component [MicrosoftVC ++ 2013](https://www.microsoft.com/en-ph/download/details.aspx?id=40784) [Redistributable](https://www.microsoft.com/en-ph/download/details.aspx?id=40784) installeren. Selecteer op de downloadpagina vcredist\_x86.exe voor gebruik met de 32-bits WSJT-Xbuild of vcredist x64.exe met de 64-bits build en voer het vervolgens uit om te installeren.
- Als u de OpenSSL-bibliotheken niet kunt installeren of geen internetverbinding hebt op de computer waarop WSJT-X 2.3 wordt uitgevoerd, kunt u het LoTW-bestand handmatig downloaden. Ga naar <https://lotw.arrl.org/lotw-user-activity.csv> in een webbrowser, download het bestand en verplaats het naar de directory met WSJT-Xlogbestanden. Deze map kan worden geopend door **File**| **Open log directory** te selecteren in het hoofdmenu.

• WSJT-X verwacht dat uw geluidskaart zijn ruwesampeling doet bij 48000 Hz. Om ervoor te zorgen dat dit zo is wanneer u onder recente versies van Windows werkt, opent u het configuratiescherm **Geluid**van het systeem en selecteert u op zijn beurt de tabbladen **Opname** en **Afspelen**. Klik op **Eigenschappen** en vervolgens op **Geavanceerd** en selecteer **16 bit, 48000 Hz** (**dvd-kwaliteit**). Schakel alle audio-verbeteringsfuncties voor deze apparaten uit.

• U kunt WSJT-X verwijderen door te klikken op de koppeling **Uninstall** in het Windows **Start** menu, of door een **programma verwijderen** te gebruiken in de Windows Configuratiescherm Programma's en onderdelen of in **Instellingen Apps** op Windows 10.

## <span id="page-13-0"></span>3.2. Linux

Debian, Ubuntu en andere op Debian gebaseerde systemen, waaronder Raspberry Pi OS:

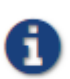

Het projectteam geeft binaire installatiepakketten uit die bedoeld zijn voor een hedendaagse versie van een Linux distributie.

Hoewel deze kunnen werken op nieuwere Linux versies of zelfs verschillende distributies, is het onwaarschijnlijk dat ze werken op oudere versies. Raadpleeg de opmerkingen bij derelease voor details over de beoogde Linux distributies en versies. Als het binaire pakket niet compatibel is met uw Linux distributie of versie, moet u de applicatie bouwen vanuit bronnen.

• 64-bit Intel/AMD[:wsjtx\\_2.7.0-rc4](https://sourceforge.net/projects/wsjt/files/wsjtx-2.7.0-rc4/wsjtx_2.7.0-rc4_amd64.deb) amd64.deb

# Installeren:

sudo dpkg -i wsjtx\_2.7.0-rc4\_amd64.deb

• 32-bit ARM hardware FP: [wsjtx\\_2.7.0-rc4](https://sourceforge.net/projects/wsjt/files/wsjtx-2.7.0-rc4/wsjtx_2.7.0-rc4_armhf.deb) armhf.deb

# Installeren:

sudo dpkg -i wsjtx\_2.7.0-rc4\_armhf.deb

• 64-bit ARM hardware: [wsjtx\\_2.7.0-rc4\\_arm64.deb](https://sourceforge.net/projects/wsjt/files/wsjtx-2.7.0-rc4/wsjtx_2.7.0-rc4_arm64.deb)

# Installeren:

sudo dpkg -i wsjtx\_2.7.0-rc4\_arm64.deb

• Voor het verwijderen voor een van de bovenstaande platforms:

sudo dpkg -P wsjtx

Mogelijks moet u ook de volgende opdracht uitvoeren in een terminal:

sudo apt install libgfortran5 libqt5widgets5 libqt5network5 \ libqt5printsupport5 libqt5multimedia5-plugins libqt5serialport5 \libqt5sql5-sqlite libfftw3-single3 libgomp1 libboost-all-dev \ libusb-1.0-0 libportaudio2

Fedora, CentOS, Red Hat enandere op rpm gebaseerdesystemen:

• 64-bit: [wsjtx-2.7.0-rc4-x86\\_64.rpm](https://sourceforge.net/projects/wsjt/files/wsjtx-2.7.0-rc4/wsjtx-2.7.0-rc4-x86_64.rpm)

# Installeren:

sudo rpm -i wsjtx-2.7.0-rc4-x86\_64.rpm

• Voor het verwijderen voor een van de bovenstaande platforms:

sudo rpm -e wsjtx

Mogelijks moet u ook de volgende opdracht uitvoeren in een terminal:

```
sudo dnf install libgfortran fftw-libs-single qt5-qtbase \
     qt5-qtmultimedia qt5-qtserialport qt5-qtsvg \
     qt5-qtserialport libgomp boost libusbx portaudio
```
## <span id="page-15-0"></span>3.3. OS X en macOS

**MacOS 10.13** en hoger: download het bestand [wsjtx-2.7.0-rc4-Darwin.dmg](https://sourceforge.net/projects/wsjt/files/wsjtx-2.7.0-rc4/wsjtx-2.7.0-rc4-Darwin.dmg)

Naar uw bureaublad, dubbelklik erop en raadpleeg het Leesmij bestand voor belangrijke installatie opmerkingen.

Als u al een eerdere versie heeft geïnstalleerd, kunt u deze behouden door de naam ervan in de map toepassingen te wijzigen (bijvoorbeeld van WSJT-X naar WSJT-X 2.2). U kunt vervolgens doorgaan naar de installatiefase.

Let ook op het volgende:

• Gebruik het hulpprogramma **Audio MIDI Setup** van de Mac om uw geluidskaart te configureren voor 48000 Hz, tweekanaals, 16bit-formaat.

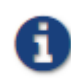

Als u macOS gebruikt met een extern audioapparaat en merkt dat Tx-audio na enkele uitzendingen spontaan overschakelt naar het moederbordgeluidsapparaat, probeer dan de samplesnelheid in te stellen op 44100 Hz in plaats van de anders aanbevolen 48000 Hz.

• Gebruik **Systeem voorkeuren** om een externe tijdbron te selecteren om uw systeemklok gesynchroniseerd te houden met UTC.

• Sleep de WSJT-X toepassing naar de prullenbak om de installatie ongedaan te maken.

## <span id="page-16-0"></span>4. Instellingen

Selecteer **Settings** in het menu **File** of typ **F2**. (Op Macintosh selecteert u **Preferences** in het menu WSJT-X of gebruikt u de sneltoets **Cmd +**,). In de volgende secties worden de instellingsopties beschreven die beschikbaar zijn op acht tabbladen die bovenaan in het venster kunnen worden geselecteerd.

### <span id="page-16-1"></span>4.1. General

Selecteer het tabblad **General** in het venster **Settings**. Voer onder Station Details je roepnaam, gridlocator (bij voorkeur de 6-karakter locator) en IARU Region nummer in. Regio 1 is Europa, Afrika, het Midden-Oosten en Noord-Azië; Regio 2 Noord- en Zuid-Amerika; en Regio 3 Zuid-Azië en de Stille Oceaan. Deze informatie is voldoende voor eerste tests.

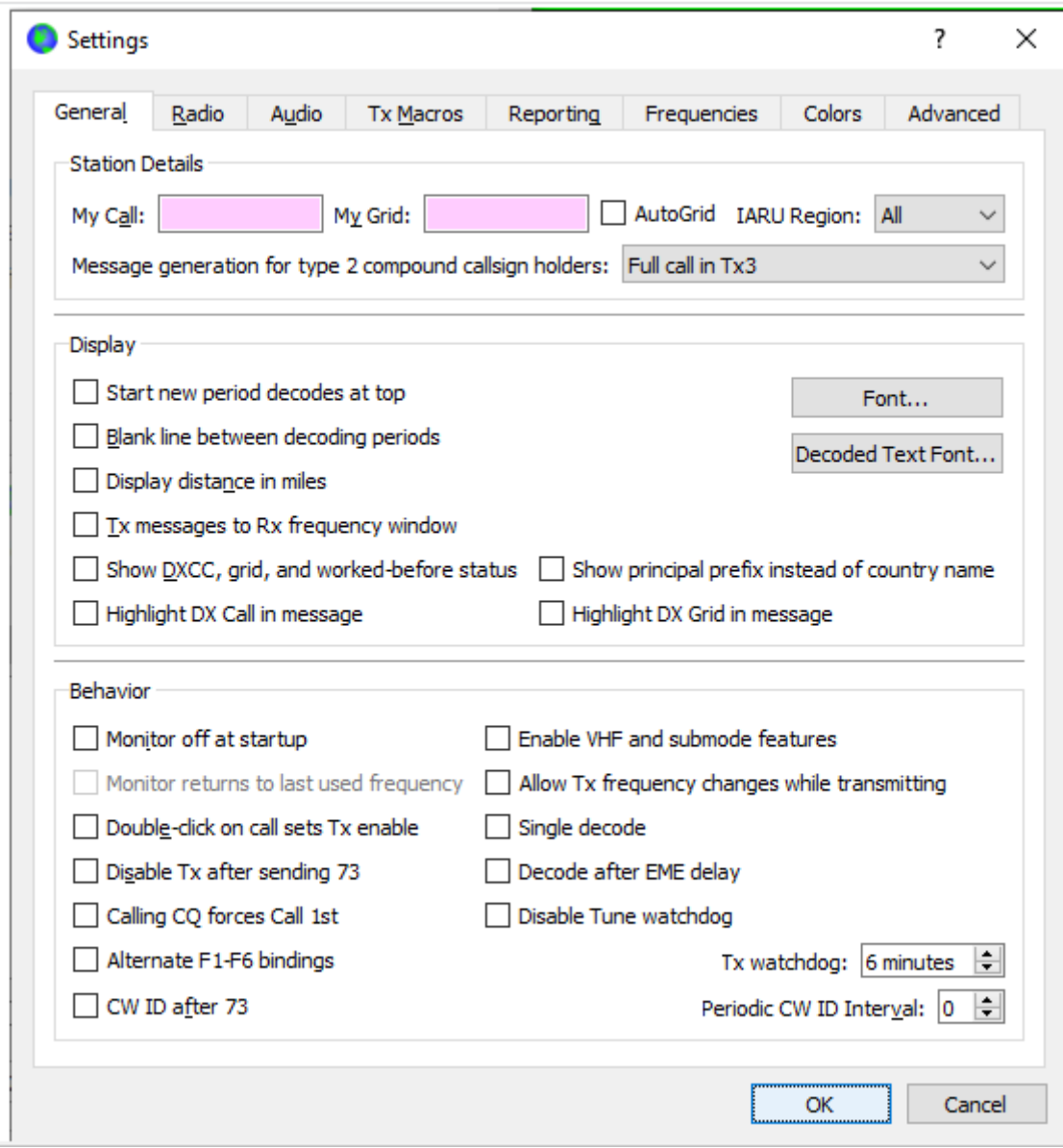

De betekenissen van resterende opties op het tabblad **General** zouden zichzelf moeten verklaren nadat u enkele QSO's hebt gemaakt met WSJT-X. U kunt later terugkeren om deze opties naar uw voorkeuren in te stellen.

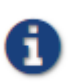

Als je een roepnaam gebruikt met een add-on voorvoegsel of achtervoegsel, of als je een station wilt werken met een dergelijke oproep, lees dan zeker de sectie [Niet-standaard roepnamen.](https://wsjt.sourceforge.io/wsjtx-doc/wsjtx-main-2.6.0.html#COMP-CALL)

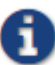

Door **VHF/ UHF/ Microwave functies** inschakelen aan te vinken, wordt de breedbandige multi-decodering van JT65 noodzakelijkerwijs uitgeschakeld. In de meeste gevallen moet u deze functie uitschakelen wanneer u op HF werkt.

## <span id="page-18-0"></span>4.2. Radio

WSJT-X biedt CAT-besturing (Computer AidedTransceiver) van relevante functies van de meeste moderne transceivers. Selecteer het tabblad **Radio** om het programma voor uw radio te configureren.

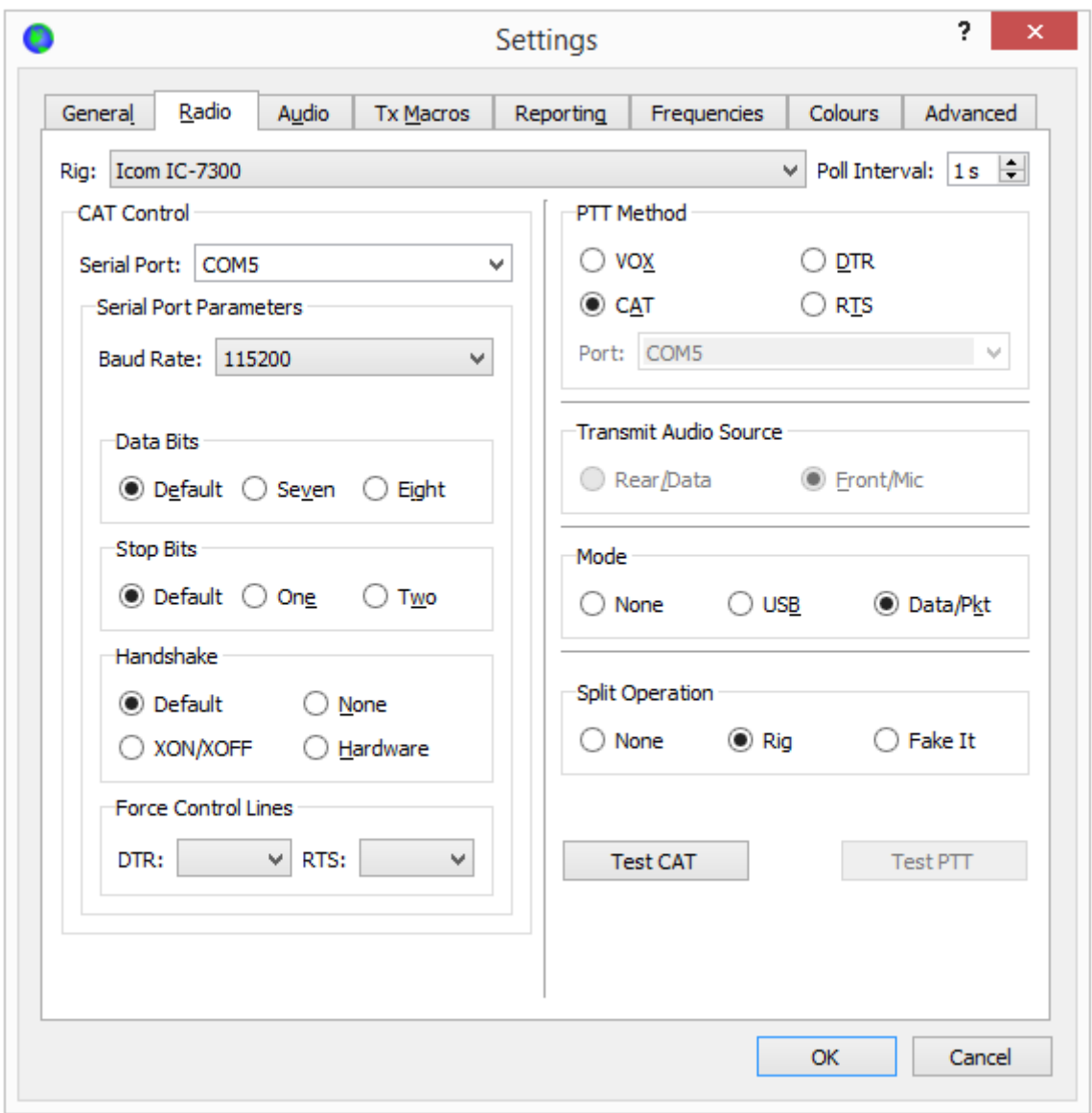

• Selecteer uw radiotype in de vervolgkeuzelijst met het label **Rig** of **None** als u CAT-besturing niet wilt gebruiken.

# Als alternatief, als u uw station hebt geconfigureerd voor bediening door **DX Lab Suite Commander**, **Flrig**, **Ham Radio Deluxe**, **Hamlib NET rigctl** of **Omni-Rig**, kunt u één van die programmanamen uit de **Rig** lijst selecteren. In deze

gevallen wordt het invoerveld direct onder CAT Control opnieuw gelabeld als **netwerkserver**. Laat dit veld leeg om toegang te krijgen tot het standaard exemplaar van uw besturingsprogramma dat op dezelfde computer wordt uitgevoerd. Als het besturingsprogramma op een andere computer en/ of poort draait, specificeer dit dan hier. Beweeg de muisaanwijzer over het invoerveld om de vereiste opmaak details te zien.

# Selecteer **Omni-RigRig 1** of **Omni-RigRig 2** om verbinding te maken met een OmniRigserver die op dezelfde computer is geïnstalleerd. OmniRig wordt automatisch gestart door WSJT-X.

• Stel **Poll Interval** in op het gewenste interval voor WSJT-X, om uw radio op te vragen. Voor de meeste radio's iseen klein getal (bijvoorbeeld 1 - 3 s) geschikt.

• CAT-besturing: geef de volgende instellingen op om WSJT-X de radio rechtstreeks te laten bedienen in plaats van via een ander programma:

# Selecteer de **Serial Port** of **Network Server** inclusief het servicepoortnummer dat wordt gebruikt om met uw radio te communiceren.

Een speciale waarde van **USB** is beschikbaar voor aangepaste USB-8 apparaten zoals die worden gebruikt door sommige SDRkits. Dit is niethetzelfde als een virtuele seriële poort die wordt geleverd door via USB aangesloten trancievers en CAT-interfaces, voor degenen die de COM- of seriële poortnaam gebruiken die ernaar verwijst.

# Seriële poortparameters: stel waarden in voor **Baud Rate**, **Data Bits**, **Stop Bits**  en **Handshake** methode. Raadpleeg de gebruikershandleiding van uw radio voor de juiste parameter waarden.

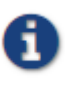

CAT-interfaces waarvoor handshaking is vereist, reageren niet totdat de juiste **Handshake** instelling is toegepast.

# Force Control Lines: een paar stationconfiguraties vereisen dat de **RTS**- en/ of **DTR**-controlelijnen van de CAT-seriële poort gedwongen hoog of laagworden. Schakel deze selectievakjes **alleen** in als u zeker weet dat ze nodig zijn (bijvoorbeeld om de seriële interface van stroom te voorzien).

• PTT-methode: selecteer **VOX**, **CAT**, **DTR** of **RTS** als de gewenste methode voor T/ R-omschakeling. Als u **DTR** of **RTS** kiest, selecteert u de gewenste seriële poort (deze kan dezelfde zijn als die wordt gebruikt voor CAT-besturing).

61

Wanneer u een proxytoepassing gebruikt voor rigbesturing, is **CAT** meestal de juiste optie voor de PTT-methode, ervan uitgaande dat de proxytoepassing uw zendontvanger op onafhankelijke wijze kan aansturen.

• Zend audio bron: bij sommige radio's kunt u de connector kiezen die Tx audio accepteert. Als deze keuze is ingeschakeld, selecteert u **Rear**/ **data** of **Front**/ **Mic**.

• Mode: WSJT-X gebruikt de bovenste zijbandmodus voor zowel verzenden als ontvangen. Selecteer **USB** of kies **Data**/**Pkt** als uw radio een dergelijke optie biedt en deze gebruikt om de audioingang op het achterpaneel in te schakelen. Sommige radio's bieden ook bredere en/ of plattere passbands wanneer ingesteld op **Data**/**Pkt** mode. Selecteer **None** als u niet wilt dat WSJT-X de mode-instelling van de radio wijzigt.

• Split operation: aanzienlijke voordelen van het gebruik van de **Split** modus (afzonderlijke VFO's voor Rx en Tx) als uw radio dit ondersteunt. Als dit niet het geval is, kan WSJT-X dergelijk gedrag emuleren. Beide methoden zullen het gevolg zijn van een schoner uitgezonden signaal, door de Txaudio altijd binnen het bereik van 1500 tot 2000 Hz te houden, zodat audioharmonischen niet door het Txzijbandfilter kunnen gaan. Selecteer **Rig** om de splitmodus van de radio te gebruiken, of **Fake It** om WSJT-X de VFOfrequentie naar wens te laten aanpassen, wanneer T/ R-omschakeling plaatsvindt. Kies **None** als u geen split wil werken.

Wanneer alle vereiste instellingen zijn gemaakt, klikt u op **Test CAT** om de communicatie tussen WSJT-X en uw radio te testen. De knop moet groen worden om aan te geven dat de juiste communicatie tot stand is gebracht. Als de CAT-controletest mislukt, wordt de knop rood en wordt een foutbericht weergegeven. Schakel na een succesvolle CAT-test de knop **Test PTT** in om te bevestigen dat uw geselecteerde methode voor T/ R-besturing correct werkt.

(Als u **VOX** als PTT-methode hebt geselecteerd, kunt u T/ R-schakeling later testen met de knop **Tune** in het hoofdvenster.)

### <span id="page-21-0"></span>4.3. Audio

Selecteer het tabblad **Audio** om uw geluidssysteem te configureren.

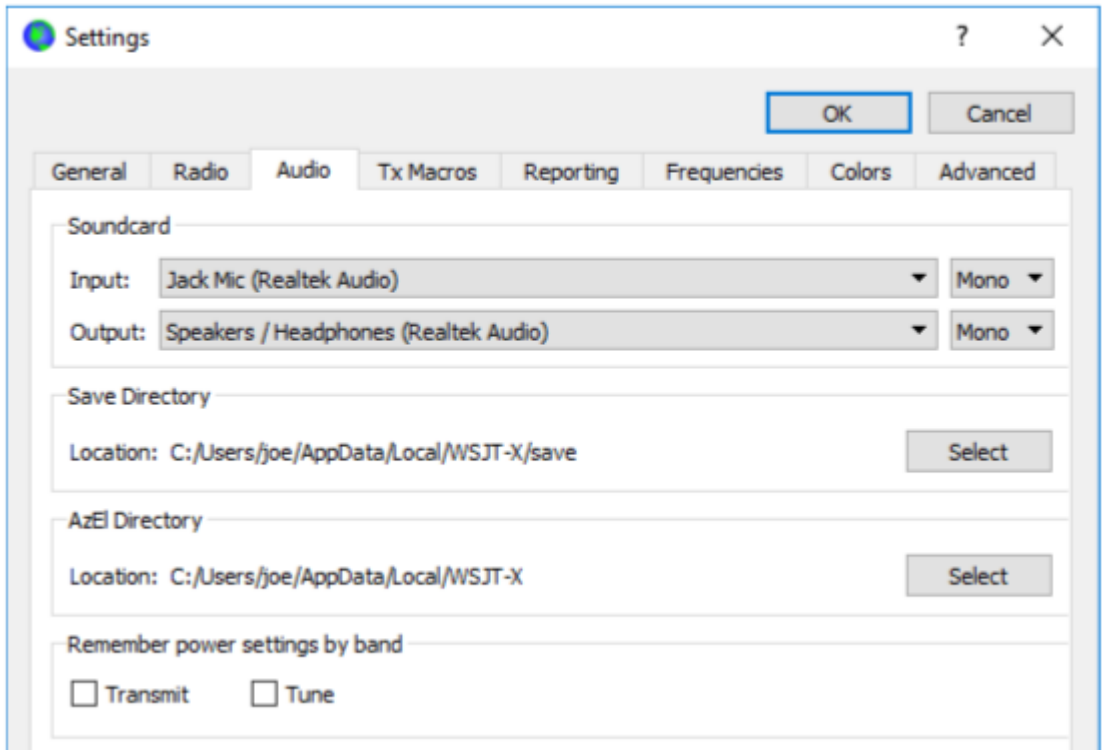

• Geluidskaart: selecteer de audioapparaten die moeten worden gebruikt voor **Input** en **Output**. Meestal volstaan de **Mono** instellingen, maar in speciale gevallen kunt u kiezen uit **Left**, **Right** of **Both** stereokanalen.

# Zorg ervoor dat uw audioapparaat is geconfigureerd om te werken met 48000 Hz, 16 bits.

A

Als u het audio uitvoerapparaat selecteert dat ook het standaard audioapparaat van uw computer is, moet u alle systeemgeluiden uitschakelen om te voorkomen dat ze per ongeluk via de ether worden verzonden.

## A

Windows 7 en hoger kunnen audioapparaten configureren met behulp van de Texas Instruments PCM2900 serie CODEC voor microfooningang in plaats van lijningang. (Deze chip wordt gebruikt in veel radio's met ingebouwde USB CODEC's, evenals verschillende andere audiointerfaces.) Als u een dergelijk apparaat gebruikt, moet u het microfoonniveau in de eigenschappen van het opnameapparaat instellen op 0 dB.

• Directory opslaan: WSJT-X kan de ontvangen audiosequenties opslaan als WAV-bestanden. Een standaardmap voor deze bestanden wordt verstrekt, u kunt desgewenst een andere locatie selecteren.

• AzEl-map: een bestand met de naam **azel.dat** verschijnt in de opgegeven map. Het bestand bevat informatie die kan worden gebruikt door een ander programma voor automatisch volgen van de zon of de maan, evenals berekende Dopplerverschuiving voor het opgegeven EME-pad. Het bestand wordt eenmaal per seconde bijgewerkt wanneer het venste[rAstronomical Data](https://wsjt.sourceforge.io/wsjtx-doc/wsjtx-main-2.6.0.html#ASTRODATA) wordt weergegeven.

• Onthoud vermogeninstellingen per band: als u een van deze controleert, onthoudt WSJT-X de **Pwr** schuifregelaarinstelling voor die bewerking band per band. Als **Tune** hier bijvoorbeeld is aangevinkt en u op de knop **Tune** in het hoofdvenster klikt, verandert de schuifregelaar in de meest recente instelling die wordt gebruikt voor **Tune** op de gebruikte band.

### <span id="page-22-0"></span>4.4. Tx Macros

**Tx-macro's** zijn een hulpmiddel voor het verzenden van korte, veelgebruikte vrije tekstberichten, zoals de onderstaande voorbeelden.

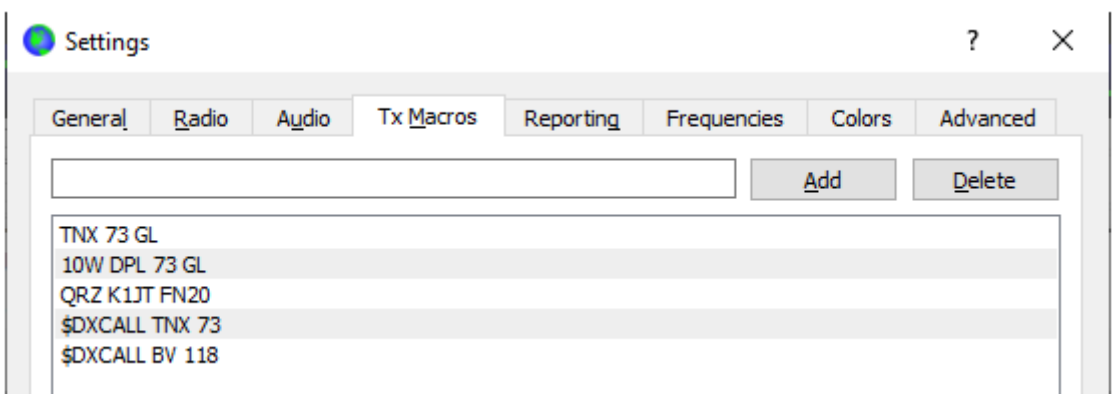

• Om een nieuw bericht aan de lijst toe te voegen, voert u de gewenste tekst (maximaal 13 tekens) in het invoerveld bovenaan in en klikt u vervolgens op A**dd**.

• Onthoud dat een verzonden bericht met vrije tekst beperkt is tot 13 tekens, inclusief spaties.

• Om een ongewenst bericht te verwijderen, klikt u op het bericht en vervolgens op **Delete**.

• U kunt uw macro berichten opnieuw ordenen met slepen en neerzetten. De nieuwe volgorde blijft behouden wanneer WSJT-X opnieuw wordt gestart.

• Berichten kunnen ook worden toegevoegd vanuit het **Tx5** veld van het hoofdvenster. Druk gewoon op [Enter] nadat het bericht is ingevoerd.

• Als het eerste woord van een bericht \$DXCALL is (of de verkorte vorm \$DX), wordt dat woord bij verzending vervangen door de basisroepnaam in het veld **DxCall**.

## <span id="page-24-0"></span>4.5. Reporting

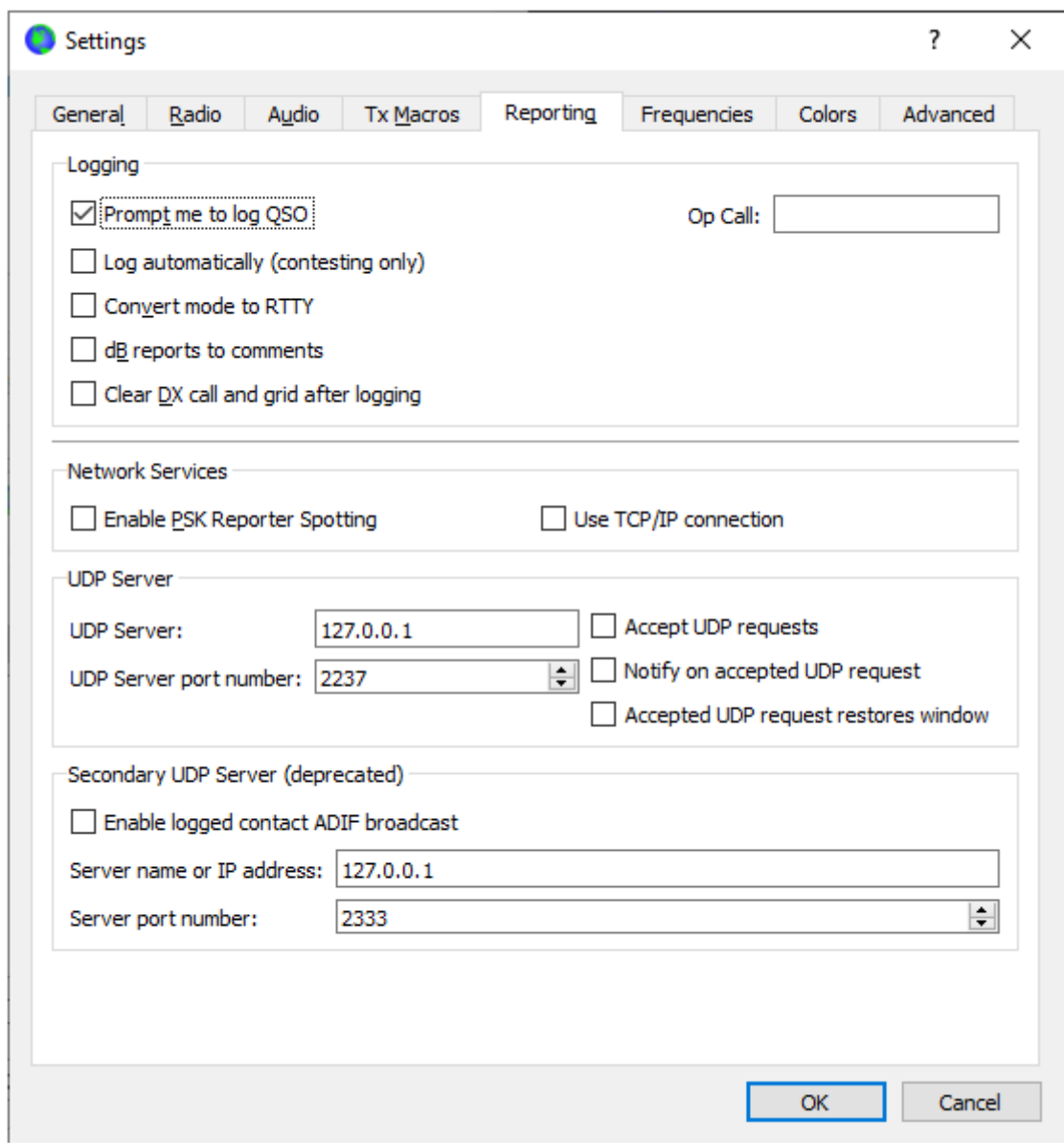

• Logboek registratie: kies de gewenste opties uit deze groep. Operators in een multioperator station willen misschien hun eigen roepnaam invoeren als **Op Call**.

• Netwerkservices: vink **Enable PSK Reporter Spotting** aan om ontvangstrapporten naar de kaartfaciliteit [PSK Reporter](https://pskreporter.info/pskmap.html) te verzenden.

• UDP-server: deze groep opties bestuurt de netwerknaam of het adres en hetpoortnummer dat wordt gebruikt om informatie uit te wisselen met een externe applicatie die samenwerkt met WSJT-X. Uitgewisselde informatie omvat gedecodeerde berichten, algemene programmastatus, geregistreerde QSO's, markeren van roepnamen in het WSJT-X-band activiteiten venster en beperkte faciliteiten om QSO's te initiëren in reactie op CQ- of QRZ-berichten. Volledige details van het protocol zijn te vinden in de opmerkingen bovenaan dit bestand in onze bron code repository

[https://sourceforge.net/p/wsjt/wsjtx/ci/master/tree/Network/NetworkMessag](https://sourceforge.net/p/wsjt/wsjtx/ci/master/tree/Network/NetworkMessage.hpp) [e.hpp](https://sourceforge.net/p/wsjt/wsjtx/ci/master/tree/Network/NetworkMessage.hpp)

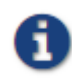

De velden **Outgoing interfaces** en **Multicast TTL** zijn alleen aanwezig als een multicast-groeps-IP-adres is ingevoerd in het veld **UDP-server**.

Programma's zoals JTAlert gebruiken de UDP Server-functie om informatie te verkrijgen over het uitvoeren van WSJT-X-instanties. Als u JTAlert gebruikt om WSJT-X te besturen, vink dan het selectievakje **Accept UDP requests** aan.

### <span id="page-25-0"></span>4.6. Frequenties

Standaard bevat de tabel **Working Frequencies** een lijst met frequenties die conventioneel worden gebruikt voor de modes FT8, JT4, JT9, JT65, MSK144, WSPR en Echo. Conventies kunnen in de loop van de tijd of door gebruikersvoorkeuren veranderen, u kunt de frequentietabel naar wens aanpassen.

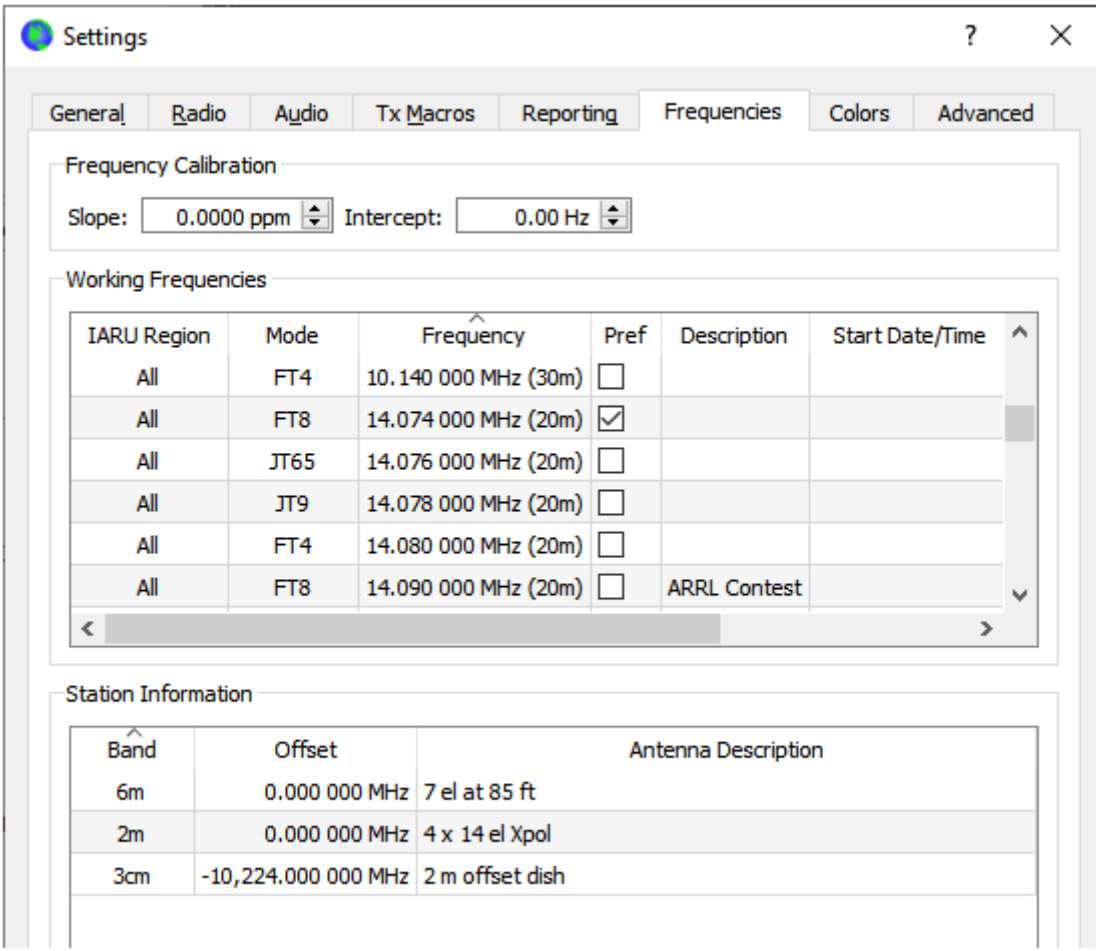

• Om een bestaand item te wijzigen, dubbelklikt u om het te bewerken, typt u de gewenste frequentie in MHz of selecteert u in de vervolgkeuzelijst met opties en drukt u vervolgens op **Enter** op het toetsenbord. U kunt een item markeren als Voorkeur, een beschrijvend label geven en begin- en einddatums en -tijden aangeven waarop het moet worden weergegeven op de bandselectieknop. Het programma zal uw gewijzigde invoer op de juiste manier opmaken.

• Om een nieuw item toe te voegen, klikt u met de rechtermuisknop ergens in de frequentietabel en selecteert u Invoegen. Vul de gewenste gegevens in en klik op **OK**. De tabel kan meer dan één frequentie bevatten voor een bepaalde mode en band.

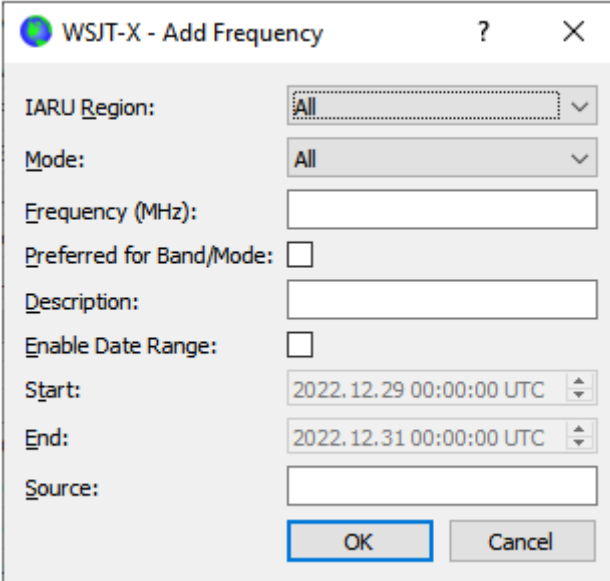

• Als u een item wilt verwijderen, klikt u er met de rechtermuisknop op, en selecteert u **Delete**. U kunt meerdere items in één bewerking verwijderen door ze te selecteren voordat u met de rechtermuisknop klikt.

• Klik met de rechtermuisknop op een item en klik op de knop **Reset** om de tabel terug te zetten naar de standaard configuratie.

Andere meer geavanceerde onderhoudswerkzaamheden zijn beschikbaar in het met de rechtermuisklik contextmenu en zijn vanzelfsprekend.

Frequentie kalibratie: als u uw radio hebt gekalibreerd met behulp van WWV of andere betrouwbare frequentie referenties, of misschien met de techniek beschreven in [Accurate FrequencyMeasurementswithyour WSPR Setup,](https://wsjt.sourceforge.io/FMT_User.pdf) voert u de meetwaarden voor Intercept A en Helling B in de vergelijking in waarbij

Dial error =  $A + B*f$ 

"**Dial error**" en **A** in Hz zijn, **f** is frequentie in MHz en **B** is in delen per miljoen (ppm). Frequentiewaarden die naar de radio worden verzonden en daaruit worden ontvangen, worden vervolgens aangepast zodat de door WSJT-X weergegeven frequenties juist zijn.

Station informatie: u kunt informatie over de **Band**, **Offset** en **antenne beschrijving** voor uw station opslaan. De antenne informatie wordt

opgenomen in ontvangstrapporten die naar [PSK Reporter](https://pskreporter.info/pskmap.html) worden verzonden. Standaard is de frequentie offset voor elke band nul. Offsets zonder nul kunnen worden toegevoegd als (bijvoorbeeld) een [transverter](https://wsjt.sourceforge.io/wsjtx-doc/wsjtx-main-2.6.0.html#VHF_SETUP) in gebruik is.

• Om dingen te vereenvoudigen, wilt u mogelijk ongewenste banden verwijderen, bijvoorbeeld banden waarvoor je geen apparatuur hebt. Klik vervolgens op een **frequentie** item en typ **Ctrl + A** omalleste selecteren en sleep de items naar de tabel Stationinformatie. Vervolgens kunt u eventuele offsets van de omvormer en antennedetails toevoegen.

• Om te voorkomen dat u vaak dezelfde informatie typt, kunt u items slepen en neerzetten tussen de regels van de tabel Stationinformatie.

• Wanneer alle instellingen naar wens zijn geconfigureerd, klikt u op **OK** om het venster **Settings** te sluiten.

## <span id="page-29-0"></span>4.7. Colors

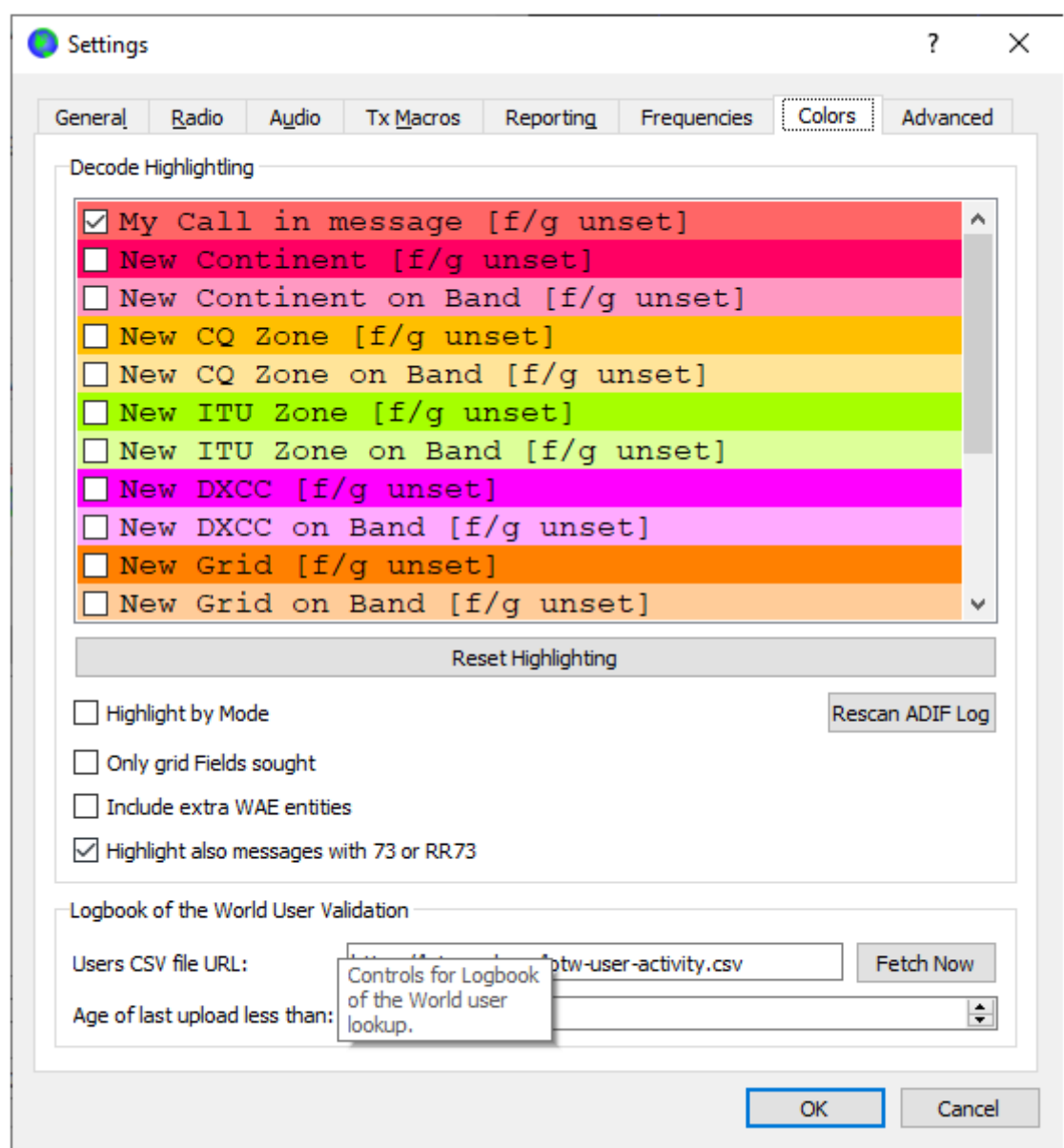

### Decoderen markeren

• WSJT-X gebruikt kleuren om gedecodeerde CQberichten van bijzonder belang te markeren. Vink het vakje **DXCC**, **grid** en **worked-before status** aan bij **Settings**| Tabblad **General** en alle vakjes die u interesseren op het tabblad Kleuren. U kunt elke lijn omhoog of omlaag slepen om de logische prioriteit te verhogen of te verlagen. Klik met de rechtermuisknop op een regel om een nieuwe voor- of achtergrondkleur in te stellen. Voor- en achtergrondkleuren worden afzonderlijk toegepast en zorgvuldige keuzes van voorgrond,

achtergrond en prioriteit kunnen twee indicaties geven van de status 'eerder gewerkt'.

• Druk op de knop **Reset Highlighting** om alle kleurinstellingen terug te zetten naar de standaardwaarden.

• Schakel **Highlight by Mode** in als u eerder gewerkte stations per mode wil weergeven.

• Vink Alleen **grid Fields sought** aan als u alleen geïnteresseerd bent in de leidende twee-karakter gridlocator Fields in plaats van de vier karakter gridlocator Squares.

• Schakel Inclusief extra **WAE-entiteiten** in als u geïnteresseerd bent in de extra entiteiten die zijn gedefinieerd voor DARC WAE- en CQ Marathon-awards.

• **Worked before status** wordt berekend op basis van uw WSJT-X ADIF [logboek](https://wsjt.sourceforge.io/wsjtx-doc/wsjtx-main-2.6.0.html#LOGGING) [bestand,](https://wsjt.sourceforge.io/wsjtx-doc/wsjtx-main-2.6.0.html#LOGGING) u kunt het ADIF-logbestand vervangen door een bestand dat is geëxporteerd vanuit uw logboekapplicatie. **Rescan ADIF Log** past de file WSJT-X aan met de worked before index in de huidige ADIF log file.

De WSJT-X ADIF bestandsrecords moeten het veld "CALL" bevatten. De velden "BAND" en "MODE" en "GRIDSQUARE" zijn optioneel, afhankelijk van uw DXdoelstellingen. DXCCentiteit, continent, CQ en ITU Zone-gegevens voor call prefixen en bepaalde bekende overschrijvingen zijn afgeleid van de cty.dat-database die is gebundeld met WSJT-X (zie Logging voor details).

### Logbook of The World User Validation

Stations waarvan bekend is dat ze hun logboeken hebben geüpload naar de ARRL LoTW QSL matching service kunnen worden gemarkeerd. De gegevens die worden gebruikt om dit te bepalen, zijn online beschikbaar.

• **Fetch Now** download een nieuwe dataset uit de **URL** van het **CSV-bestand** van de gebruiker. Het LoTW team werkt deze gegevens normaal gesproken wekelijks bij.

• Upload minder frequent dan de periode waarbinnen een station zijn logboek moet hebben geüpload naar LoTW om highlighting te activeren.

### <span id="page-31-0"></span>4.8. Advanced

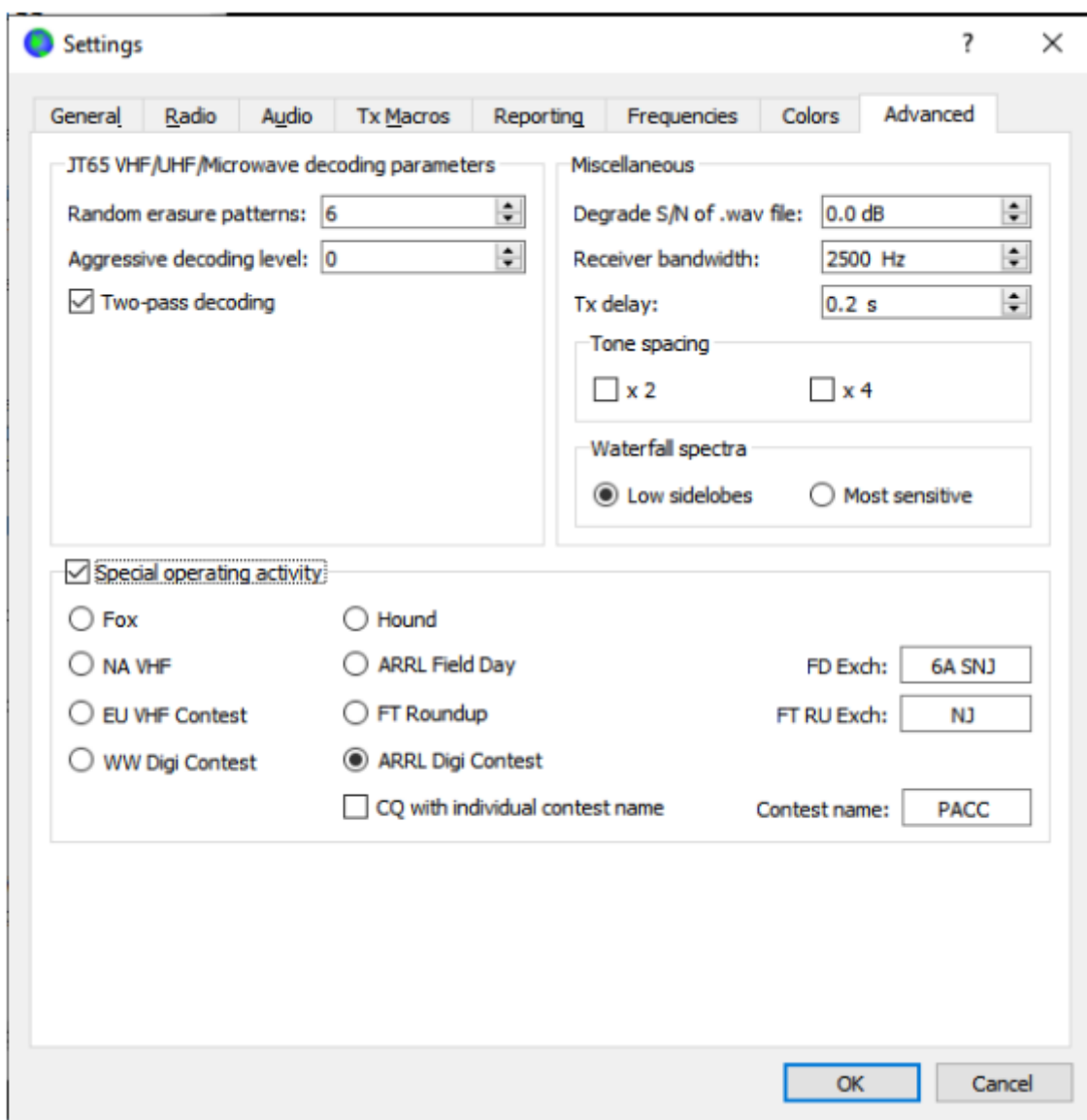

JT65 VHF/UHF/Microwave decoding parameters

• **Random erasure patterns** schalen logaritmisch het aantal pseudowillekeurige proeven gebruikt door de Franke-Taylor JT65decoder. Grotere cijfers geven een iets betere gevoeligheid maar duren langer. Voor de meeste doeleinden is een goede instelling 6 of 7.

• **Aggressive decoding level** bepaalt de drempel voor acceptabele decodering met Deep Search. Hogere getallen zullen resultaten met lagere betrouwbaarheids niveaus weergeven.

• Schakel **Two-pass-decodering** in om een tweede decodeerpass in te schakelen nadat signalen die first-pass-decoderingen produceren, van de ontvangen gegevensstroom zijn afgetrokken.

### Miscellaneous

• Stel een positief getal in **Degrade S/ N van .wavbestand** in om bekende hoeveelheden pseudo-willekeurige ruis toe te voegen aan gegevens die worden gelezen uit een .wavbestand. Om ervoor te zorgen dat de resulterende S / Nverslechtering dicht bij het gevraagde aantal dB ligt, stelt u de **Receiver bandwidth** in op uw beste schatting van de effectieve ruisbandbreedte van de ontvanger.

• Stel **Tx delay** in op een getal groter dan de standaard 0,2 s om een grotere vertraging te creëren tussen de uitvoering van een opdracht om PTT in te schakelen en het begin van Tx audio.

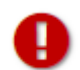

Voor de levensduur van uw T/ R-relais en externe voorversterker raden we ten zeerste aan een hardware sequencer te gebruiken en deze te testen om te controleren of de volgorde correct is.

• Controleer **x 2 Tone spacing** of **x 4 Tone spacing** om Txaudio te genereren met twee of vier keer de normale toonafstand. Deze functie is bedoeld voor gebruik met gespecialiseerde LF/ MF-zenders die gegenereerde frequenties delen door 2 of 4 als onderdeel van het overdrachtsproces.

### Special Operating Activity

• Vink dit vakje aan en selecteer het type activiteit om het automatisch genereren van speciale berichtformaten voor contesten en DX-pedities in te schakelen. Voer voor **ARRL Field Day** uw bedrijfsklasse en ARRL/RAC-sectie in; voer voor **FT Roundup** uw staat of provincie in. Gebruik "DX" voor sectie of staat als u zich niet in de VS of Canada bevindt. In de FT Roundup moeten stations in Alaska en Hawaii "DX" invoeren.

• Controleer **Fox** als u een DXpedition station bent dat in de FT8 DXpeditionmodus werkt. Vink **Hound** aan als u QSO's met zo'n Fox wilt maken.

Lees de bedieningsinstructies voor [FT8 DXpedition-modus](https://wsjt.sourceforge.io/FT8_DXpedition_Mode.pdf).

### <span id="page-33-0"></span>4.9. Donkere stijl

Een optionele donkere stijl is beschikbaar. Om het effectief te maken, wilt u waarschijnlijk uw kleurinstellingen opnieuw definiëren. Start in Windows of Linux het programma vanuit een opdrachtpromptvenster met behulp van de volgende opdracht, of pas de WSJT-X-snelkoppeling op het bureaublad dienovereenkomstig aan:

```
wsjtx --stylesheet :/qdarkstyle/style.qss
```
Voer in macOS de volgende opdracht in vanaf een terminal:

open /Applications/wsjtx.app --args -stylesheet :/qdarkstyle/style.qss

In Linux met behulp van de Unity of GNOME GUI zullen de volgende commando's het opstarten van WSJT-X updaten:

```
sed '/Exec=wsjtx/ s/$/ -stylesheet :\/qdarkstyle\/style.qss/' \
 /usr/share/applications/wsjtx.desktop >~/.local/share/applications/wsjtx.desktop
update-desktop-database ~/.local/share/applications/
```
Afhankelijk van uw besturingssysteem ziet het hoofdvenster van WSJT-X er ongeveer zo uit:

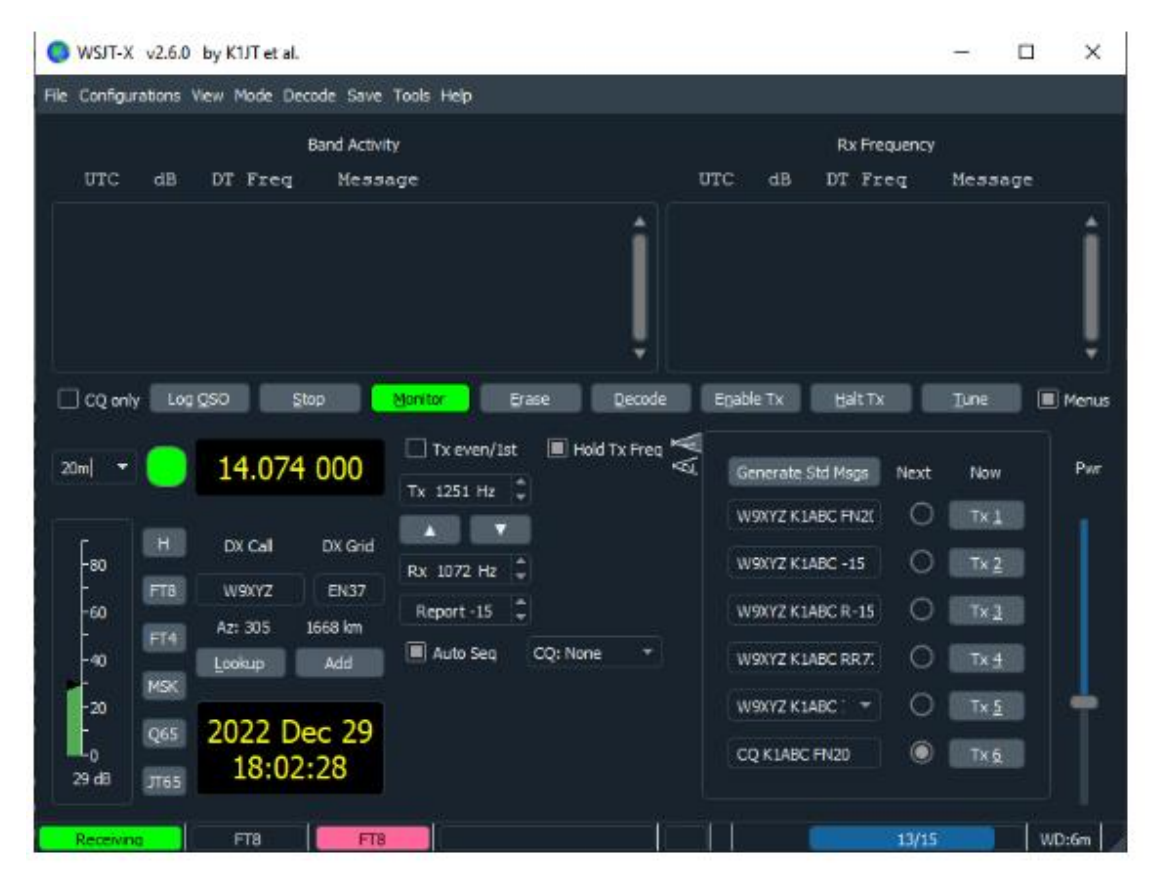

## <span id="page-34-0"></span>5. Zendontvanger instellen

### **Receiver Noise Level**

• Als het nog niet groen is gemarkeerd, klikt u op de knop **Monitor** om de normale ontvangstbewerking te starten.

• Zorg ervoor dat uw zendontvanger is ingesteld op de modus **USB** (of **USB Data**).

• Gebruik de versterkingsregelaars van de ontvanger en/ of de bedieningselementen van de audiomixer om het achtergrond ruisniveau (schaal linksonder in het hoofdvenster) in te stellen op ongeveer 30 dB wanneer er geen signalen aanwezig zijn. Het is meestal het beste om AGC uit te schakelen of de RF-versterkingsregeling te verminderen om AGC actie te minimaliseren.

De pc-audio mixer heeft normaal twee schuifregelaars, één voor elke bijbehorende toepassing, welke moet ingesteld worden op maximum (0 dB FS), omdat dit de vervorming door niveaus niet kan helpen, voor te hoge of te lage ingang van uw ontvanger en een ander hoofdniveau is dat een analoge verzwakker bij de bron op de geluidskaart voor de analoog naar digitaal converter (ADC). Het hoofdniveau kan worden gebruikt om het niveau van het signaal dat wordt ontvangen door WSJTX aan te passen.

### **Bandwidth and Frequency Setting**

• Als uw zendontvanger meer dan één bandbreedte instelling biedt in USBmodus, kan het voordelig zijn om de breedst mogelijke te kiezen, tot ongeveer 5 kHz.

• Als u enkel een standaard SSB filter heeft, kunt u niet meer dan ongeveer 2,7 kHz bandbreedte weergeven. Afhankelijk van de exacte dialfrequentieinstelling kunt u op HFbanden de volledige subband weergeven die meestal voor één modus wordt gebruikt.

#### **Transmitter Audio Level**

• Klik op de knop **Tune** op het hoofdscherm om de radio in de zendmodus te zetten en een constante audiotoon te genereren.

• Luister naar de gegenereerde audiotoon met behulp van de **Monitor** functie van uw radio. De uitgezonden toon moet perfect vloeiend zijn, zonder klikken of glitches. Zorg ervoor dat dit ook zo is, zelfs wanneer u de computer tegelijkertijd gebruikt om andere taken uit te voeren, zoals e-mail, internetten, enz.

• Stel de **Pwr** schuifregelaar (aan de rechterrand van het hoofdvenster) vanaf het maximum naar beneden in totdat de RFuitvoer van uw zender iets daalt. Dit is over het algemeen een goed niveau voor audiodrive.

• Druk nogmaals op de knop **Tune** of klik op **Halt Tx** om uw testuitzending te stoppen.
# 6. Basis bedienings handleiding

Dit gedeelte introduceert de basisgebruikersbedieningen en het programmagedrag van WSJT-X, met bijzondere nadruk op de FT8-modus. We raden nieuwe gebruikers aan om de volledige HF-georiënteerde tutorial door te nemen, bij voorkeur terwijl ze aan je radio zitten.

De volgende paragrafen bevatten aanvullende details over het maken van QSO's, WSPR-modus en VHF+-functies.

## 6.1. Download voorbeelden

Met de volgende stappen worden voorbeeld audio-Wave-bestanden gedownload die oorspronkelijk zijn opgenomen door WSJT-X. Deze bestanden kunnenworden ingelezen en verwerkt door WSJT-X om realtime werking te simuleren

• Selecteer **Download samples**... in het menu **Help**.

• Download enkele of alle beschikbare voorbeeldbestanden met behulp van selectievakjes op het onderstaande scherm. Voor deze tutorial heb je minimaal de FT8-bestanden nodig.

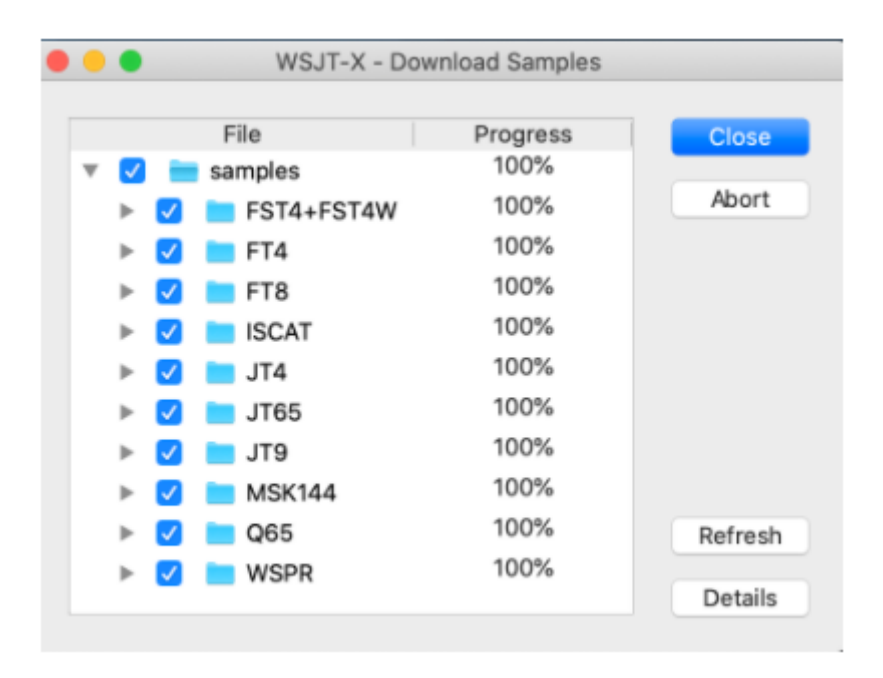

# 6.2. Wide Graph Settings

Het WSJT-X Wide Graph-venster geeft het frequentiespectrum van de ontvangen audio weer. Gewoonlijk toont het bovenste gedeelte van het venster een watervalgrafiek van het frequentiespectrum (een spectrogram) en een lijngrafiek van het huidige of gemiddelde spectrum. De bedienings elementen onder aan het venster worden gebruikt om het weergegeven audio frequentiebereik, het kleurenpalet en de schaal van het spectrum weergaven in te stellen. Met een besturingselement rechtsonder in de brede grafiek (weergegeven als **Spec nn%**) kunt u de verticale fractie van het venster regelen dat wordt ingenomen door de spectrum lijnplot. Het is belangrijk om de juiste onder- en bovengrenzen voor de audio frequentie in te stellen voor de brede grafiek, omdat deze limieten het zoekvenster van de FT8-decoder definiëren. Voor deze zelfstudie worden de limieten ingesteld op 100-3300 Hz:

- Stel **Start** = 100 Hz in.
- Stel **Bins/Pixel** = 5 in. Kleinere/grotere waarden zorgen ervoor dat de Wide Graph een kleiner/groter frequentiebereik bestrijkt.
- Gebruik de muis om de linker- of rechterrand van de **Wide Graph** te pakken en de breedte ervan aan te passen zodat de bovenste frequentie limiet ongeveer 3300 Hz is.

De instelling **N Avg** bepaalt hoeveel spectra worden gemiddeld om elke lijn in het spectrogram te produceren. Kleinere waarden zorgen ervoor dat het spectrogram vaker wordt geüpdatet, waardoor de signalen meer verspreid zijn in de verticale (tijd)richting. Aan de andere kant maken grotere waarden het gemakkelijker om zeer zwakke signalen te detecteren:

### Stel **N Avg** = 2.

De **Palet**-instelling regelt het kleurenschema dat voor het spectrogram wordt gebruikt:

• Zet **Palette** = Fldigi

Wanneer **Flatten** is aangevinkt, probeert WSJT-X de helling of kromming in de doorlaatbandvorm van de ontvanger te corrigeren.

### **Flatten** = aangevinkt

De lijnplot kan worden ingesteld om het huidige (niet-gemiddelde) spectrum of het cumulatieve (gemiddelde) spectrum weer te geven:

• Selecteer **Cumulatief** voor gegevens weergave

Stel de schuifregelaars **Gain** en **Zero** voor de waterval en het spectrum in op bijna middenschaal

De instelling **Spec nn%** bepaalt welk deel van de verticale omvang van de brede grafiek wordt gebruikt voor de lijngrafiek van het spectrum. Als u **Spec** op 0 instelt, wordt de lijnplot geëlimineerd en een instelling van 100 elimineert het spectrogram en toont alleen de lijnplot:

Zet **Spec** = 50%

## 6.3. FT8

Hoofdscherm:

- Klik op de **Stop** knop in het hoofdvenster om de data acquisitie te stoppen.
- Selecteer **FT8** in het **Mode**-menu en **Deep** in het **Decode**-menu.
- Dubbelklik op **Erase** om beide tekstvensters te wissen.

Open een Wave-bestand:

- Selecteer **File** | **Open log directory** en ga naar ...\save\samples\FT8\210703\_133430.wav. De vensters Waterfall en Band Activity/Rx Frequency moeten er ongeveer zo uitzien als de volgende schermafbeeldingen:
- Misschien wil je doen alsof je K1JT bent door die roepnaam tijdelijk in te voeren als **My call** in de **Settings | General** tabblad. Uw resultaten zouden dan identiek moeten zijn aan die in de onderstaande schermafbeelding. Vergeet niet om **My Call** terug te zetten naar uw

#### eigen oproep als u klaar bent!

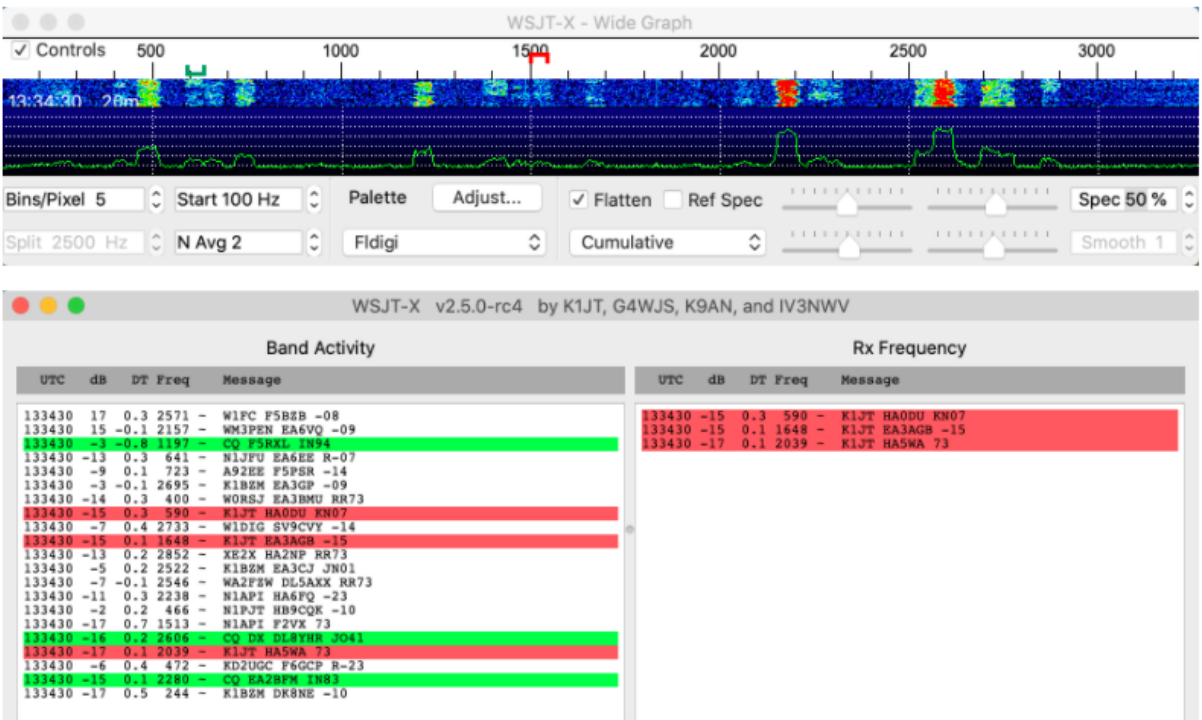

#### Decodeeroverzicht

Decodering vindt plaats aan het einde van een ontvangstreeks. Als **Decode** is ingesteld op **Deep**, worden er drie decoderingsbeurten uitgevoerd en zal de **Decode** knop op het hoofdvenster drie keer oplichten, één keer voor elke passage. De eerste decoderingspoging in elke decoderingsstap wordt gedaan op de geselecteerde Rx-frequentie, aangegeven door de U-vormige groene markering op de waterval frequentieschaal. Alle decoderingen verschijnen in het linkervenster (**Band Activity**). Het rechtertekstvenster (**Rx-frequentie**) geeft alle decoderingen weer die zijn verkregen op de huidige Rx-frequentie, samen met eventuele decoderingen die zijn geadresseerd aan **My Call** (K1JT in dit geval). De rode markering op de watervalschaal geeft uw Tx-frequentie aan.

Eenentwintig FT8-signalen worden gedecodeerd uit het voorbeeld bestand. Het aantal decoderingen wordt weergegeven in een vak onder aan het hoofdvenster. Toen dit bestand werd opgenomen, was HA5WA bezig met het afronden van een QSO met K1JT, en zijn 73-bericht wordt rood weergegeven omdat het is geadresseerd aan **My Call** (in dit geval K1JT). Standaard worden

regels met CQ groen gemarkeerd en regels met **My Call** (K1JT) rood. Merk op dat K1JT twee bellers heeft; HA0DU en EA3AGB.

### Besturingselementen decoderen

Om enig gevoel te krijgen voor de bedieningselementen die vaak worden gebruikt bij het maken van QSO's, probeer met de muis op de gedecodeerde tekstregels en op dewatervalspectrale display te klikken. U zou het volgende gedrag moeten kunnen bevestigen:

• Dubbelklik op een van de gedecodeerde **CQ** berichten die groen zijn gemarkeerd. Deze acties leveren de volgende resultaten op:

# Roepnaam en locator van een station dat CQ oproept, worden gekopieerd naar de invoervelden **DX Call** en **DX Grid**.

# Berichten worden gegenereerd voor een standaard minimale QSO.

# Het vak **Tx even** is correct aangevinkt of gewist, zodat u binnen de juiste (oneven of even) minuten kunt verzenden.

# De Rx frequentie markering wordt verplaatst naar de frequentie van het CQingstation.

#U kunt het dubbelklik gedrag wijzigen door de **Shift** toets ingedrukt te houden om alleen de Tx-frequentie te verplaatsen of de **Ctrl** toets om zowel de Rx- als de Tx-frequenties te verplaatsen. (Gebruik op een Mac-computer de **command**  toets in plaats van **Ctrl**).

# Bovendien, als **Dubbelklik** op **call sets TX enable** is aangevinkt bij **Settings** | **Genera** Tabblad en vervolgens Tx **Enable** wordt geactiveerd, zodat een verzending automatisch op het juiste moment start.

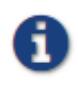

U kunt voorkomen dat uw Txfrequentie wordt gewijzigd door het selectievakje **Hold Tx Freq** aan te vinken.

• Dubbelklik op het gedecodeerde bericht K1JT HA0DU KN07, rood gemarkeerd. De resultaten zijn vergelijkbaar met die in de vorige stap. De Tx frequentie (rode markering) wordt niet verplaatst tenzij **Shift** of **Ctrl** ingedrukt wordt gehouden. Rood gemarkeerde berichten zijn meestal een reactie op uw eigen CQ of van een tail-ender, en u wilt waarschijnlijk dat uw Tx frequentie blijft waar deze was.

• Klik met de muis ergens op de waterval weergave. De groene Rxfrequentiemarkering springt naar de door u geselecteerde frequentie en de Rxfrequentieregelaar in het hoofdvenster wordt dien overeenkomstig bijgewerkt

• Doe hetzelfde met de **Shift** toets ingedrukt. Nu zullen de rode Txfrequentiemarkering en het bijbehorende besturingselement in het hoofdvenster uw frequentieselecties volgen.

• Doe hetzelfde met de **Ctrl** toets ingedrukt. Nu zullen beide gekleurde markeringen en beide draaiknoppen uw selecties volgen.

• Dubbelklikken op een willekeurige frequentie op de waterval doet alle dingen die zojuist zijn beschreven en roept ook de decoder op in een klein bereik rond de Rx-frequentie. Om een bepaald signaal te decoderen, dubbelklikt u in de buurt van de linkerrand van het watervalspoor.

• Ctrl dubbelklik op een signaal om zowel Rx- als Tx frequenties in te stellen en te decoderen op de nieuwe frequentie.

• Klik op **Erase** om het rechtervenster te wissen.

• Dubbelklik op **Erase** om beide tekstvensters te wissen.

Om QRM van concurrerende callers te vermijden, is het meestal het beste om een CQ te beantwoorden op een andere frequentie dan die van het CQing-station. Hetzelfde geldt wanneer je een ander QSO aan het einde maakt. Kies een Tx-frequentie die niet in gebruik lijkt te zijn. Misschien wilt u het vakje **Hold Tx Freq** aanvinken.

De sneltoetsen **Shift+F11** en **Shift+F12** bieden een gemakkelijke manier om uw Tx-frequentie naar beneden of naar boven te verplaatsen in stappen van 60 Hz.

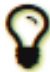

Schuifregelaars en draaiknoppen reageren op het indrukken van de pijltjestoetsen en het indrukken van de **Page Up/Down**-toets, waarbij de **Page**-toetsen de bedieningselementen in grotere stappen

verplaatsen. U kunt ook nummers rechtstreeks in de draaiknoppen typen of het muiswiel gebruiken.

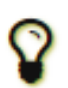

Een online [FT8 Operating Guide](https://www.g4ifb.com/FT8_Hinson_tips_for_HF_DXers.pdf) van ZL2IFB biedt veel aanvullende tips over bedieningsprocedures.

FT8 DXpeditie-modus:

Deze speciale bedrijfsmodus stelt DXpeditions in staat om FT8 QSO's te maken met zeer hoge snelheden. Beide stations moeten WSJT-X versie 1.9 of hoger gebruiken. Gedetailleerde gebruiksaanwijzingen voor de [FT8 DXpedition Mode](https://wsjt.sourceforge.io/FT8_DXpedition_Mode.pdf) zijn online beschikbaar. Probeer de DXpeditie-modus niet te gebruiken zonder deze instructies aandachtig te lezen!

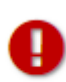

De FT8 DXpedition-modus is bedoeld voor gebruik door DX-pedities van zeldzame omstandigheden en andere ongebruikelijke omstandigheden waarin aanhoudende QSO-snelheden van ruim boven de 100/uur wordenverwacht. Gebruik de multi-signaalfunctie niet tenzij u aan deze vereiste voldoet, en gebruik de DXpedition-modus niet in de conventionele FT8- subbanden. Als u overweegt om als Fox te werken met de DXpedition-modus, zoek dan een geschikte dial frequentie die overeenkomt metregionale bandplannen en publiceer deze voor de operators die u hooptte werken. Onthoud dat on-the-air signaalfrequenties tot 4 kHz hogerzullen zijn dan de dial frequentie.

Als u klaar bent met deze Tutorial, vergeet dan niet om uw eigen roepnaam opnieuw in te voeren als **My call** in het **Settings** | **General** tabblad.

### 6.4. FT4

FT4 is ontworpen voor contesten, met name op de HF-banden en 6 meter. Vergeleken met FT8 is het 3,5 dB minder gevoelig en vereist het 1,6 keer de bandbreedte, maar biedt het potentieel voor tweemaal de QSO-snelheid.

### Hoofd venster:

- Selecteer **FT4** in het menu **Mode**.
- Dubbelklik op **Erase** om beide tekstvensters te wissen.

### Brede grafiekinstellingen:

- **Bins/Pixel** = 5, **Start** = 100 Hz, **N Avg** = 1
- Pas de breedte van het Wide Graph-venster aan zodat de bovenste frequentielimiet ongeveer 3300 Hz is.

### Open een Wave-bestand:

• Selecteer **File** | **Open** en navigeer naar ...\save\samples\FT4\200514\_182053.wav. De waterval en het Band Activity-venster zouden er ongeveer zo uit moeten zien als de volgende schermafbeeldingen. Dit voorbeeld bestand is opgenomen tijdens een contest testsessie, dus de meeste gedecodeerde berichten gebruiken de **FT Roundup**-berichtindelingen.

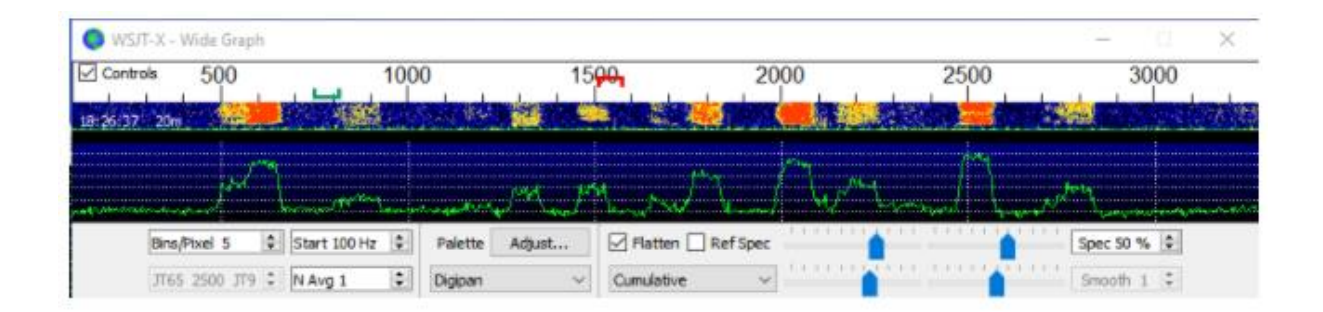

#### WSJT-X v2.2.0-rc2 by K1JT, G4WJS, and K9AN

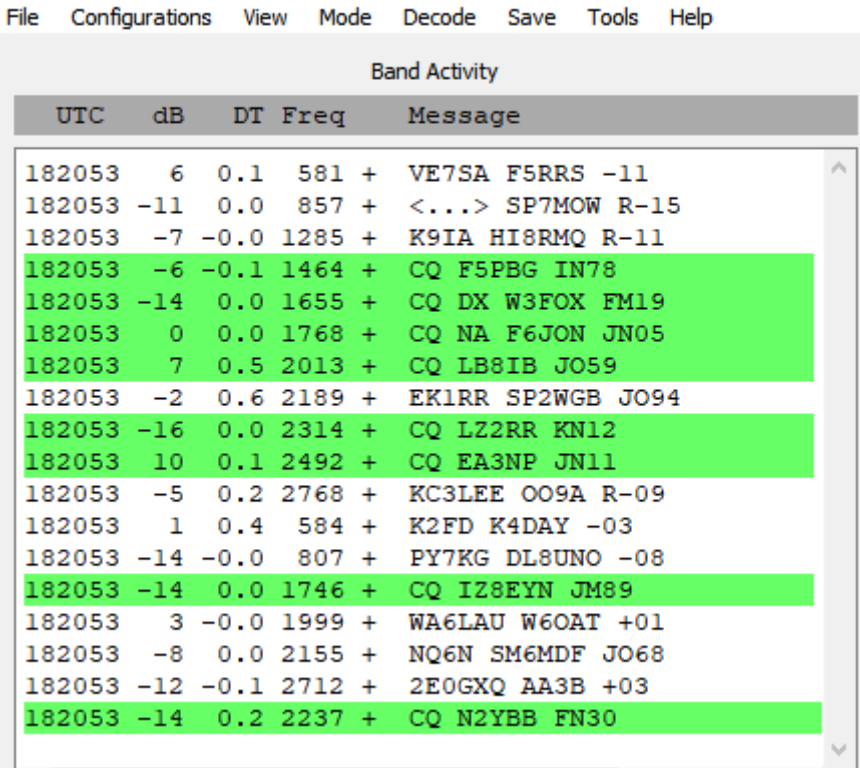

- Klik met de muis ergens op de waterval weergave. De groene Rxfrequentiemarkering springt naar de door u geselecteerde frequentie en de Rx-frequentieregelaar in het hoofdvenster wordt dien overeenkomstig bijgewerkt.
- Doe hetzelfde met de **Shift**-toets ingedrukt. Nu zullen de rode Txfrequentiemarkering en het bijbehorende besturingselement in het hoofdvenster uw frequentie selecties volgen.
- Doe hetzelfde met de **Ctrl** toets ingedrukt. Nu zullen de beide gekleurde markeringen en beide draaiknoppen uw selecties volgen.
- Dubbelklik nu op een van de regels met gedecodeerde tekst in het venster Bandactiviteit. Elke regel zal hetzelfde gedrag vertonen, waarbij de Rx-frequentie wordt ingesteld op die van het geselecteerde bericht en de Tx-frequentie ongewijzigd blijft. Om zowel de Rx- als de Tx-frequentie te wijzigen, houdt u **Ctrl** ingedrukt tijdens het dubbelklikken.

#### Beste S+P-knop

De FT4-gebruikersinterface bevat een knop met het label **Best S+P**.

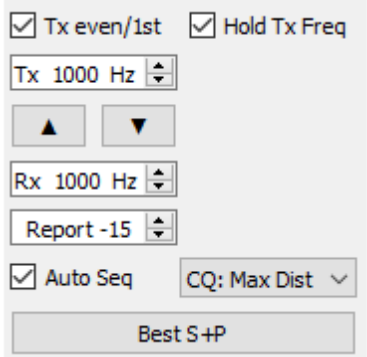

Als u tijdens een Rx-cyclus op **Beste S+P** klikt, wordt het programma ingeschakeld om alle CQ-berichten te onderzoeken die aan het einde van de Rx-reeks zijn gedecodeerd. Het programma selecteert de beste potentiële QSOpartner (vanuit een contest perspectief) en behandelt deze alsof u dubbelklikt op die regel gedecodeerde tekst. Hier betekent "beste potentiële QSO-partner" "Nieuwe multiplier" (1e prioriteit) of "Nieuwe oproep op band" (2e prioriteit). "Nieuwe Multiplier" wordt momenteel geïnterpreteerd als "Nieuwe DXCC"; te zijner tijd zal een ruimer gedefinieerde multiplicator categorie (voor de FT Roundup-regels) worden ingevoerd. We kunnen aanvullende prioriteits rangschikkingen bieden, bijvoorbeeld "New Grid on Band" (handig voor Noord-Amerikaanse VHF-wedstrijden), sorteren op signaalsterkte, enz.

**Beste S+P** is alleen een nuttige functie als u hebt gedefinieerd wat "best" moet betekenen. Dit wordt gedaan door geschikte opties te configureren op het **Settings** | **Colors** tabblad. Selectie en volgorde van kleuraccentuerende opties bepaalt welke potentiële QSO-partners zullen worden gekozen door de "Best S+P"-functie. Optimale keuzes zullen voor verschillende contesten anders zijn. In een contest die gebruik maakt van de RTTY Roundup-regels raden we aan om **My call in message, New DXCC, New call on Band, CO in message** en **Transmitted message** te activeren, lezend van boven naar beneden.

De sneltoetsen **Shift+F11** en **Shift+F12** bieden een gemakkelijke manier om uw FT4 Tx-frequentie naar beneden of naar boven te verplaatsen in stappen van 90 Hz.

Voor eenvoudige toetsenbordbediening van verzonden berichten, vink **Alternate F1-F6 bindings** in het Settings| General tabblad. In contest stijl kun je dan op **F1** drukken om een QSO aan te vragen door CQ te sturen.

Evenzo zullen de toetsen **F2** tot **F5** de berichten verzenden in de invoervelden **Tx2** tot **Tx5**. Meer details over de werking in contest stijl zijn te vinden in [The FT4 Protocol for Digital Contesting.](https://wsjt.sourceforge.io/FT4_Protocol.pdf)

Als u klaar bent met deze Tutorial, vergeet dan niet om uw eigen calsing opnieuw in te voeren als **My call** in het **Settings** | **General** tabblad.

# 6.5. FST4

Verwar FST4 niet met FT4, dat heeft een heel ander doel! FST4 is in de eerste plaats ontworpen voor het maken van 2-weg QSO's met een zwak signaal op de LF- en MF-banden. T/R-perioden van 15 s tot 1800 s zijn beschikbaar. Langere T/R-perioden bieden alleen een betere gevoeligheid als de instabiliteit van de Tx- en Rx-frequentie en de kanaal-Doppler-spreiding klein genoeg zijn, zodat ontvangen signalen fasecoherent blijven over perioden die verschillende verzonden symbolen omspannen. Over het algemeen moeten Rx- en Txfrequentie veranderingen tijdens de transmissie en de kanaal-Dopplerspreiding elk klein zijn in vergelijking met de symbool sleutel snelheid die wordt weergegeven voor elke T/R-duur in Tabel 7 in de sectie Protocol specificaties. De keying rate voor de 1800 s T/R-periode is bijvoorbeeld 0,089 Baud, dus een succesvolle werking met deze T/R-lengte vereist een Tx- en Rxfrequentiestabiliteit die beter is dan 0,089 Hz gedurende de duur van de 1800 s-transmissie naast kanaal-Doppler spreiding kleiner dan 0,089 Hz.

De bediening met FST4 is vergelijkbaar met die met andere WSJT-X-modi: de meeste bedienings elementen op het scherm, auto-sequencing en andere functies gedragen zich op bekende manieren. Echter, gebruiksconventies op de 2200 en 630 m banden hebben een aantal extra gebruikerscontroles wenselijk gemaakt. Spinboxen met het label **F Low** en **F High** stellen de onder- en bovenfrequentielimieten in die worden gebruikt door de FST4-decoder, en deze limieten worden gemarkeerd door donkergroene hoek-haakjes symbolen <> op de Wide Graph-frequentieschaal:

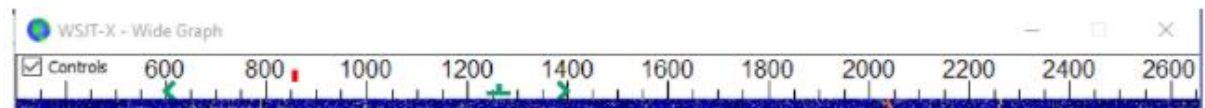

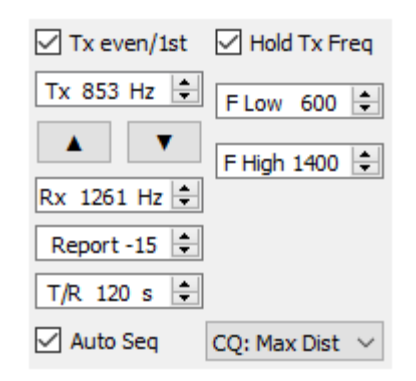

Het is het beste om het decoderingsbereik redelijk klein te houden, aangezien QRM en transmissies in andere modi of sequentie lengtes het decoderings proces zullen vertragen (en natuurlijk niet-decodeerbaar zullen zijn). Door **Single decode** aan te vinken in **File** | **Settings** | Op het tabblad **General** kunt u het decoderingsbereik verder beperken tot de instelling van **F Tol** aan weerszijden van **Rx Freq**.

Een ruisonderdrukker kan worden ingeschakeld door het **NB**-percentage in te stellen op een waarde die niet nul is. Deze instelling bepaalt hoeveel van de samples met de grootste amplitude worden gewist (op nul gezet) voordat de gegevens naar de decoder worden verzonden. De meeste gebruikers vinden dat instellingen tussen 0% (geen blanking) en 10% het beste werken. Als het ruisonderdrukkingspercentage is ingesteld op -1%, dan zal de decoder achtereenvolgens 0, 5, 10, 15 en 20% proberen. Evenzo zorgt een instelling van -2% ervoor dat de decoder de onderdrukkingspercentages 0, 2, 4, … 20% overschrijdt. Om tijd te besparen, worden de meervoudige onderdrukkingspercentages die worden geactiveerd door negatieve **NB**instellingen alleen geprobeerd voor signaalkandidaten die zich dichtbij (binnen +/- 20 Hz) van de **Rx**-frequentie-instelling bevinden.

Open een voorbeeld Wave file:

- Selecteer **FST4** in het menu **Mode**. Stel **T/R** in op 60 s en **Decode** | **Deep**
- Zet **NB** (noise blanker) op 0%.
- Stel de Wide Graph-display in met instellingen die geschikt zijn voor de FST4-60-modus. Probeer bijvoorbeeld **Bins/Pixel** 2 en **N Avg** 4. Stel de **start** frequentie en de breedte van de brede grafiek in om het frequentiebereik op te nemen dat u wilt decoderen. Zorg er voor dit voorbeeld voor dat **Start** minder is dan 1000 Hz en dat de brede grafiek zich uitstrekt tot boven 1400 Hz.
- Stel **F Low** 1000, **F High** 1400 in. Deze instellingen bepalen het frequentie zoekbereik van de decoder.
- Open een voorbeeld Wave-bestand met **File** | **Open** en selecteer het bestand …\save\samples\FST4+FST4W\210115\_0058.wav. Nadat WSJT-X het bestand heeft verwerkt, zou u iets moeten zien dat lijkt op de volgende schermafbeelding:

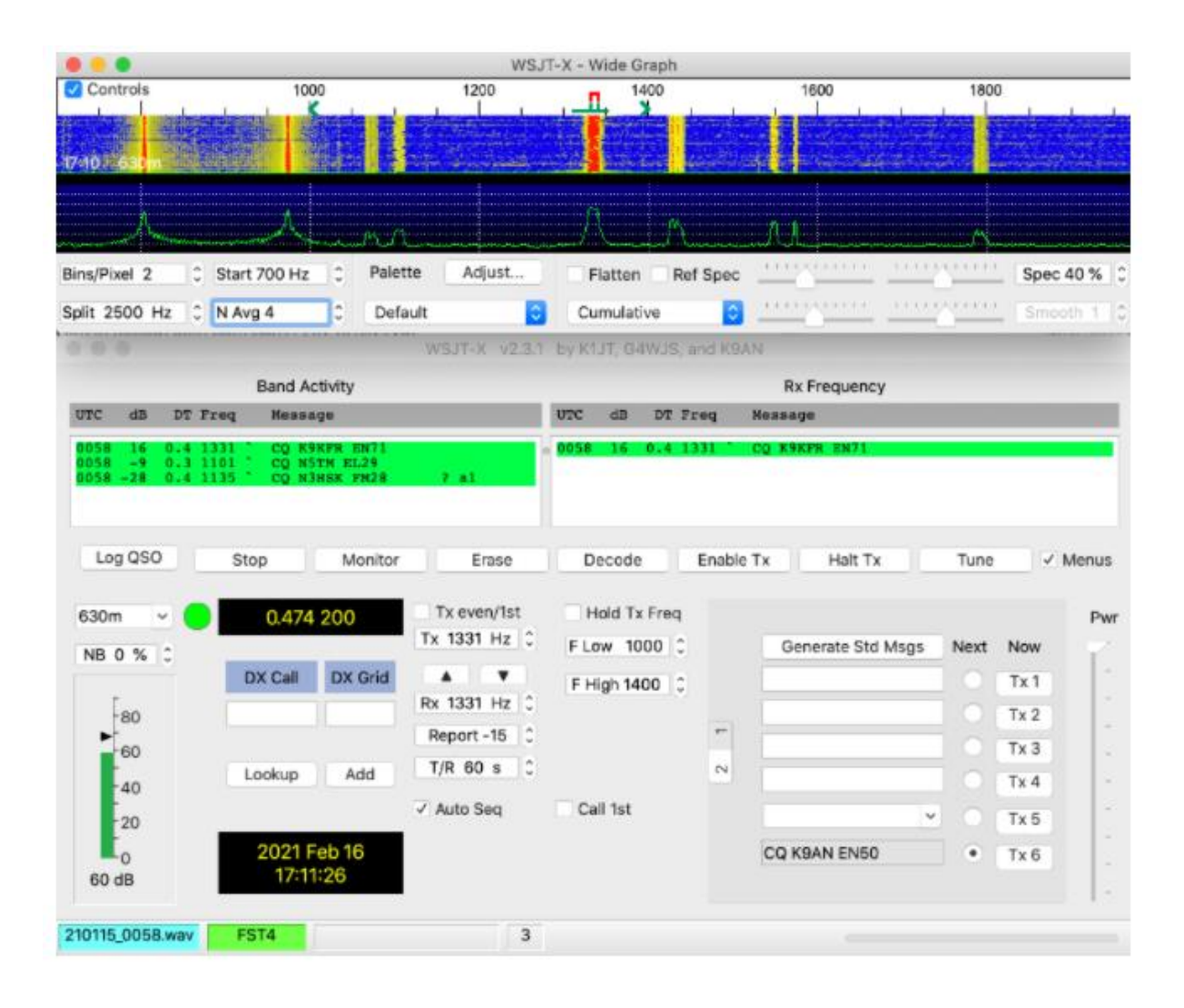

## 6.6. FST4W

FST4W wordt op dezelfde manier gebruikt als WSPR, maar FST4W heeft aanzienlijke voordelen voor gebruik op de 2200 m- en 630 m-banden. Standaard is de centrale **Rx Freq** 1500 Hz en **F Tol** is 100 Hz, dus het actieve decoderingsbereik is 1400 tot 1600 Hz. Voor extra flexibiliteit kunt u echter verschillende middenfrequenties en **F Tol**-waarden selecteren. We verwachten dat er binnenkort gebruiksconventies zullen worden vastgesteld voor FST4Wactiviteit op 2200 en 630 m.

Een nieuwe vervolgkeuzelijst onder **F Tol** biedt een round-robin-modus voor het plannen van FST4W-transmissies:

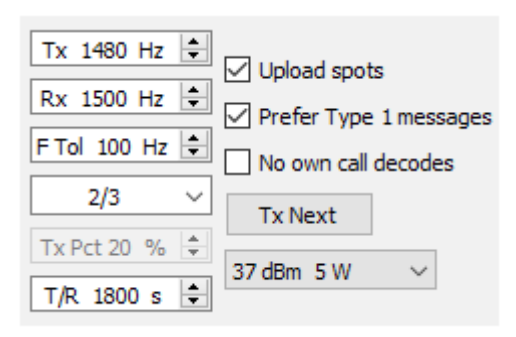

Als drie operators van tevoren overeenkomen om bijvoorbeeld de opties **1/3**, **2/3** en **3/3** te selecteren, zullen hun FST4W-uitzendingen in een vaste volgorde plaatsvinden zonder dat twee stations tegelijkertijd uitzenden. Sequentie 1 is de eerste sequentie na 00:00 UTC. Voor WSPR-achtig planningsgedrag moet u **Random** selecteren met dit besturingselement.

### Open een Wave File:

- Selecteer **FST4W** in het menu **Mode**. Stel **T/R** in op 1800 s en **Decode** | **Deep**.
- Zet **NB** op 0%.
- Selecteer de juiste instellingen voor brede grafieken. Probeer bijvoorbeeld **Bins/Pixel** 1, **Start** 1200 Hz en **N Avg** 150.

• Open een voorbeeld Wavebestand met **File**| **Open** en selecteer het bestand …\save\samples\FST4+FST4W\201230\_0300.wav. Als het klaar is, zou je een enkele decodering moeten zien, zoals weergegeven in de schermafbeelding:

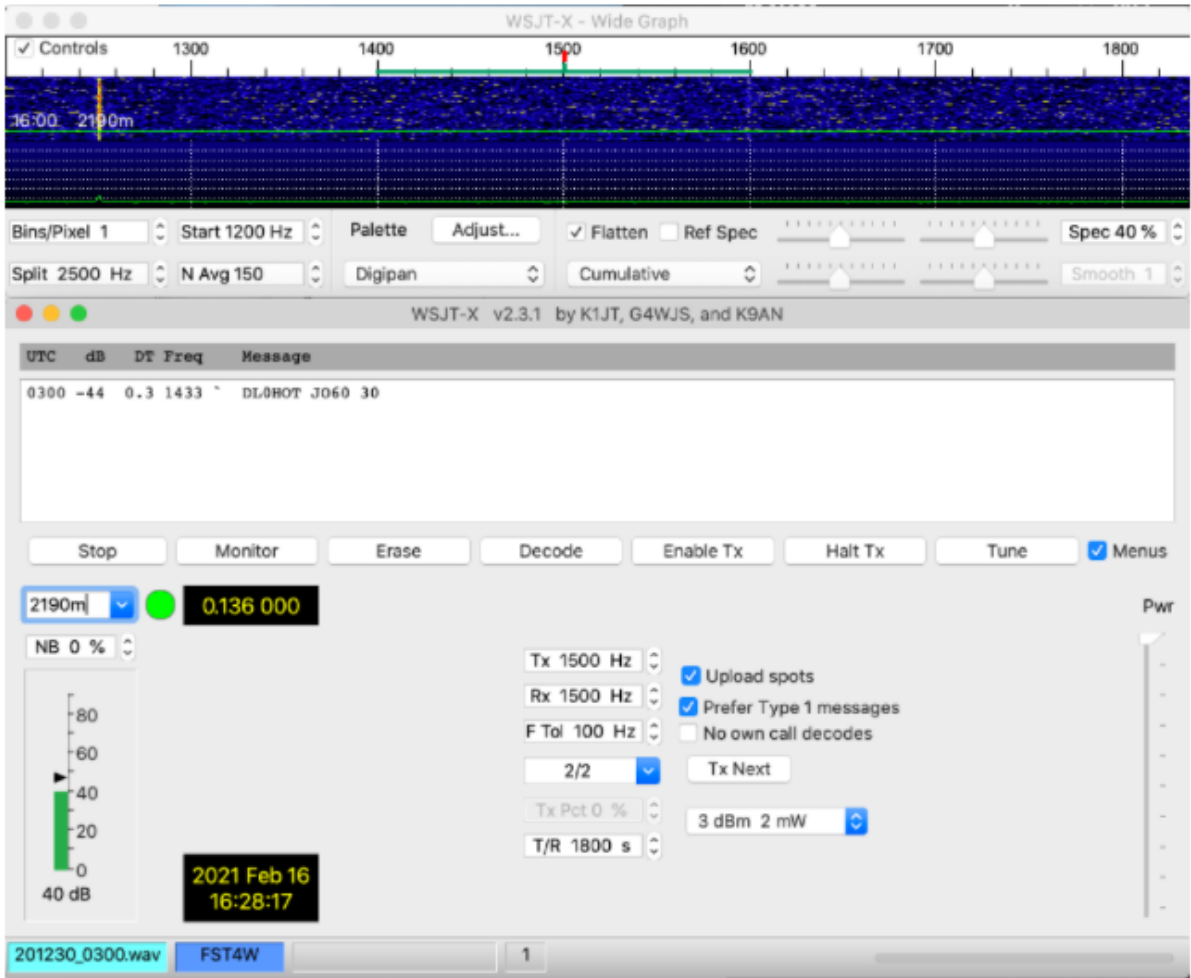

Merk op dat het zwakke signaal geassocieerd met de enkele decodering vrijwel onzichtbaar is op het breedbeeldspectrogram.

## 7.QSO's maken

### 7.1. Standaard uitwisseling

Van oudsher vereist een minimaal geldige QSO de uitwisseling van roepnamen, een signaalrapport of enige andere informatie en bevestigingen. WSJT-X is ontworpen om het maken van dergelijke minimale QSO's te vergemakkelijken

met behulp van korte, gestructureerde berichten. Het proces werkt het beste als u deze indelingen gebruikt en de standaard werkwijzen volgt. De aanbevolen basis QSO gaat ongeveer als volgt:

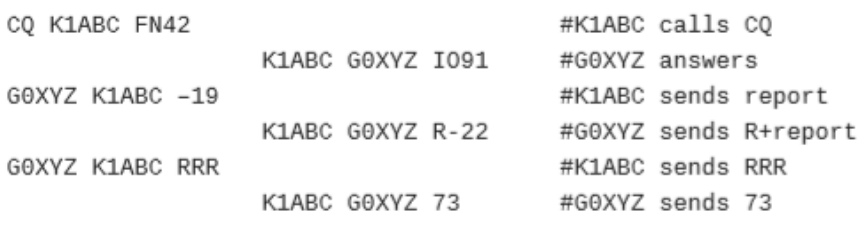

**Standaard berichten** bestaan uit twee roepnamen (of CQ, QRZ of DE en één roepnaam) gevolgd door de rasterlocator van het verzendende station, een signaalrapport, R plus een signaalrapport of de definitieve bevestigingen RRR of 73. Deze berichten zijn gecomprimeerd en gecodeerd op een zeer efficiënte en betrouwbare manier. In ongecomprimeerde vorm (zoals weergegeven op het scherm) kunnen ze maximaal 22 tekens bevatten. Sommige operators geven er de voorkeur aan RR73 te verzenden in plaats van RRR. Dit is werkbaar omdat RR73 is gecodeerd als een geldige gridlocator, waarvan het onwaarschijnlijk is dat deze ooit wordt bezet door een amateurstation.

**Signaal rapporten** worden gespecificeerd als signaalruisverhouding (S / N) in dB, met een standaard referentieruisbandbreedte van 2500 Hz. In het bovenstaande voorbeeldbericht vertelt K1ABC G0XYZ dat zijn signaal 19 dB lager is dan het ruisvermogen in bandbreedte 2500 Hz. In het bericht op 0004 bevestigt G0XYZ de ontvangst van dat rapport en reageert met een signaalrapport van –22 dB. JT65 rapporten moeten binnen het bereik van –30 tot –1 dB liggen en waarden worden aanzienlijk gecomprimeerd boven ongeveer -10 dB. JT9 ondersteunt het uitgebreide bereik –50 tot +49 dB en wijst betrouwbaardere nummers toe aan relatief sterke signalen.

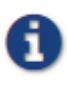

Signalen worden zichtbaar op de waterval rond S/ N = –26 dB en hoorbaar (voor iemand met een zeer goed gehoor) rond –15 dB. Drempelwaarden voor decodeerbaarheid liggen rond de -20 dB voor FT8, -23 dB voor JT4, –25 dB voor JT65, –27 dB voor JT9.

Er zijn verschillende opties beschikbaar voor omstandigheden

waarin snelle QSO's wenselijk zijn. Dubbelklik op het **Tx1** besturingselement onder Now or Next om het gebruik van het Tx2 bericht in plaats van Tx1 te schakelen om een QSO te starten. Dubbelklik op dezelfde manier op het **Tx4** besturingselement om te schakelen tussen het verzenden van **RRR** en **RR73** in dat bericht. Het **RR73** bericht mag alleen worden gebruikt als u er redelijk zeker van bent dat er geen herhalingen nodig zijn.

# 7.2. Vrije tekstberichten

Gebruikers voegen vaak wat vriendelijke chitchat toe aan het einde van een QSO. Vrij formaat berichten zoals "TNX ROBERT 73" of "5W VERT 73 GL" worden ondersteund, tot een maximum van 13 tekens, inclusief spaties. In het algemeen U moet het teken / in vrije tekstberichten vermijden, omdat het programma uw constructie dan kan proberen te interpreteren als onderdeel van een samengestelde roepnaam. Het moet duidelijk zijn dat de JT4, JT9 en JT65 protocollen niet zijn ontworpen of niet geschikt zijn voor uitgebreide gesprekken.

# 7.3. Auto Sequencing

De T/ R-cycli van veel WSJT-X-modi geven slechts een paar seconden de tijd om gedecodeerde berichten te inspecteren en te beslissen hoe ze moeten antwoorden. Vaak is dit niet genoeg tijd, dus voor FST4, FT4, FT8, MSK144 en Q65 biedt het programma een basisfunctie voor auto-sequencing.

Schakel **Auto Seq** in het hoofdvenster in om deze functie in te schakelen:

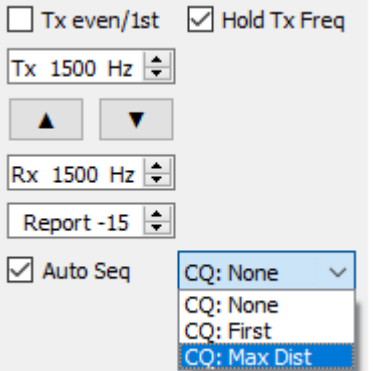

Wanneer u CQ roep, kunt u ervoor kiezen om **CQ: First** te selecteren om automatisch te antwoorden op de eerste gedecodeerde responder, of **CQ: Max Dist** om de meest verwijderde responder te antwoorden.

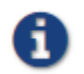

Wanneer **Auto-Seq** is ingeschakeld, schakelt het programma **EnableTx** aan het einde van elke QSO uit. Het is niet de bedoeling dat WSJT-X volledig geautomatiseerde QSO's maakt. Autosequencing is een hulpmiddel voor de operator, geen vervanging van de operator.

## 7.4. Contest berichten

De FT4, FT8- en MSK144 protocollen ondersteunen speciale berichten die zijn geoptimaliseerd voor **NA VHF**- en **EU VHF** contesten. FT4 en FT8 ondersteunt ook berichten voor **ARRL Field Day** en de **TF Roundup** en de **WW Digi** contest. De decoders herkennen en decoderen deze berichten op elk moment. Configureer het programma om automatisch de vereiste berichttypen te genereren door een ondersteunde bedieningsactiviteit te selecteren op het tabblad **Settings | Advanced**. Model QSO's gaan dan als volgt te werk, voor elk type gebeurtenis:

### **NA VHF Contest** and **ARLL International Digital Contest**

CO TEST K1ABC FN42 K1ABC W9XYZ EN37 W9XYZ K1ABC R FN42 K1ABC W9XYZ RRR W9XYZ K1ABC 73

Aan beide roepnamen (of beide) kan /R zijn toegevoegd om een Rover in een VHF-wedstrijd aan te duiden. U kunt RR73 gebruiken in plaats van RRR en de laatste 73 is optioneel.

#### **EU VHF Contest**

CQ TEST G4ABC I091 G4ABC PA9XYZ J022 <PA9XYZ> <G4ABC> 570123 IO91NP <G4ABC> <PA9XYZ> R 580071 J022DB PA9XYZ G4ABC RR73

Aan iedere roepnaam (of beide) kan/ P zijn toegevoegd.

Berichten met signaalrapporten, QSO serie nummers en locators van 6 tekens zijn gewijzigd in WSJT-X v2.2 en zijn **niet compatibel** met de indelingen die in eerdere programmaversies werden gebruikt. Zorg ervoor dat u WSJT-X upgradet als u **EU VHF Contest** berichten gebruikt.

#### **ARRL Field Day**

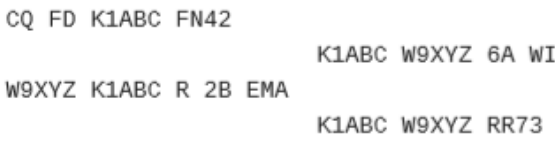

#### **FT Roundup**

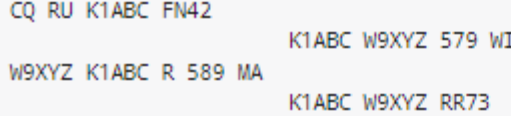

#### **WW DigiContest**

```
CQ WW K1ABC FN42
                     K1ABC S52XYZ JN76
S52XYZ K1ABC R FN42
                     K1ABC S52XYZ RR73
```
Contest QSO's worden over het algemeen als ongeldig beschouwd wanneer ze in het log van één station voorkomen en niet die van de veronderstelde QSO-

partner. Om Not-in-Log (NIL) straffen voor uzelf en anderen te vermijden, raden we de volgende richtlijnen aan voor contest logboek registratie met FT4, FT8 en MSK144:

• Activeer en leer hoe u de **alternatieve F1-F6 bindingen** kunt gebruiken die u kunt selecteren in **Settings | General** tabblad.

• Log altijd een QSO in als je RRR, RR73 of 73 hebt ontvangen van een station die je gewerkt hebt.

•Log een QSO in wanneer u RR73 of 73 verzendt als u er redelijk zeker van bent dat deze zal worden gekopieerd. Maar let op eventuele aanwijzingen dat het niet is gekopieerd en onderneem vervolgens de juiste actie. Als u bijvoorbeeld het Tx3-bericht (R plus contest uitwisseling) opnieuw ontvangt en als u de **alternatieve F1-F6-bindingen** hebt geactiveerd, drukt u op **F4** om uw RR73 opnieuw te verzenden.

### 7.5. Niet standaard roepnamen

### **Modes met 77-bits bericht payloads: FST4, FT4, FT8, MSK144 en Q65**

Samengestelde roepnamen zoals PJ4/K1ABC of K1ABC/3 en roepnamen voor speciale evenementen zoals YW18FIFA worden ondersteund voor normale QSO's, maar niet voor berichten in contest stijl. Model QSO's zien er ongeveer zo uit:

```
CQ PJ4/K1ABC
                     <PJ4/K1ABC> W9XYZ
W9XYZ <PJ4/K1ABC> +03
                     <PJ4/K1ABC> W9XYZ R-08
<W9XYZ> PJ4/K1ABC RRR
                    PJ4/K1ABC <W9XYZ> 73
```
De samengestelde of niet standaard roepnamen worden automatisch herkend en verwerkt met behulp van speciale berichtformaten. Eén zo'n roepnaam en één standaard roepnaam kunnen in de meeste berichten voorkomen, op voorwaarde dat een van hen tussen <> haakjes staat. Als het bericht een grid locator of een numeriek signaalrapport bevat, moeten de haakjes de

samengestelde of niet standaard roepnaam insluiten, anders moeten de haakjes zich rond beide roepnamen bevinden.

Haakjes betekent dat het bijgevoegde roepnaams teken niet volledig wordt verzonden, maar eerder als een hash-code met een kleiner aantal bits. Ontvangende stations tonen de volledige niet standaard roepnaam als het in het recente verleden volledig is ontvangen. Anders wordt het weergegeven als <. . . >. Deze beperkingen worden automatisch gerespecteerd door het algoritme dat standaard berichten genereert voor minimale QSO's. Met uitzondering van de speciale gevallen waarbij/ P of / R wordt gebruikt in VHFcontesten, biedt WSJT-X 2.7 geen ondersteuning voor twee niet standaard roepnamen om elkaar te werken.

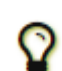

Het gebruik van een niet standaard roepnaam heeft duidelijke beperkingen. Het beperkt de soorten informatie die in een bericht kunnen worden opgenomen. Het voorkomt dat uw locator wordt opgenomen in standaard berichten, wat noodzakelijkerwijs het nut van tools zoals PSK Reporter schaadt.

### **Modes met 72-bits berichtpayloads: JT4, JT9 en JT65**

In de 72-bits modes worden samengestelde roepnamen op een van twee mogelijke manieren verwerkt:

### Type 1 samengestelde roepnamen

Een lijst met ongeveer 350 van de meest voorkomende voor- en achtervoegsels kan worden weergegeven vanuit het menu **Help**. Een enkele samengestelde roepnaam met één item uit deze lijst kan worden gebruikt in plaats van het standaard derde woord van een bericht (normaal gesproken een locator, signaalrapport, RRR of 73). De volgende voorbeelden zijn alle acceptabele berichten met samengestelde roepnamen van **type 1**:

CQ ZA/K1ABC CO K1ABC/4 ZA/K1ABC G0XYZ GOXYZ K1ABC/4

De volgende berichten zijn niet geldig, omdat een derde woord niet is toegestaan in berichten met een samengesteld roepnaam **type 1**:

ZA/K1ABC G0XYZ -22 #These messages are invalid; each would G0XYZ K1ABC/4 73 # be sent without its third "word"

Een QSO tussen twee stations met **Type 1** samengestelde roepnaamberichten kan er zo uitzien:

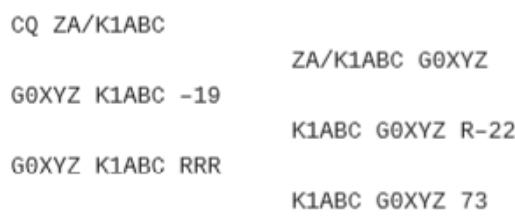

Merk op dat het volledige samengestelde roepnaamsteken in de eerste twee verzendingen wordt verzonden en ontvangen. Daarna laten de operatoren het voorvoegsel of het achtervoegsel weg en gebruiken de standaard gestructureerde berichten.

#### Type 2 Samengestelde roepnamen

Voorvoegsels en achtervoegsels die niet in de weergegeven korte lijst worden gevonden, worden afgehandeld met behulp van samengestelde roepnamen van **type 2**. In dit geval moet de samengestelde roepnaam het tweede woord zijn in een bericht met twee of drie woorden en het eerste woord moet CQ, DE of QRZ zijn. Voorvoegsels kunnen 1 tot 4 tekens bevatten, achtervoegsels 1 tot 3 tekens. Een derde woord dat een locator, rapport, RRR of 73 overbrengt, is toegestaan. Hierna volgen geldige berichten met samengestelde roepnamen van **type 2**:

```
CQ W4/G0XYZ FM07
QRZ K1ABC/VE6 D033
DE W4/G0XYZ FM18
DE W4/G0XYZ -22
DE W4/G0XYZ R-22
DE W4/G0XYZ RRR
DE W4/G0XYZ 73
```
In elk geval wordt de samengestelde roepnaam behandeld als **Type 2** omdat deadd-on prefix of suffix niet één van die in de vaste lijst is. Merk op dat een tweede roepnaam nooit is toegestaan in deze berichten.

n

Tijdens een verzending wordt uw uitgaande bericht weergegeven in het eerste label op de **statusbalk** en weergegeven precies zoals een ander station het zal ontvangen. U kunt controleren of u daadwerkelijk het bericht verzendt dat u wilt verzenden.

QSO's met samengestelde roepnamen van **type 2** kunnen er als volgt uitzien:

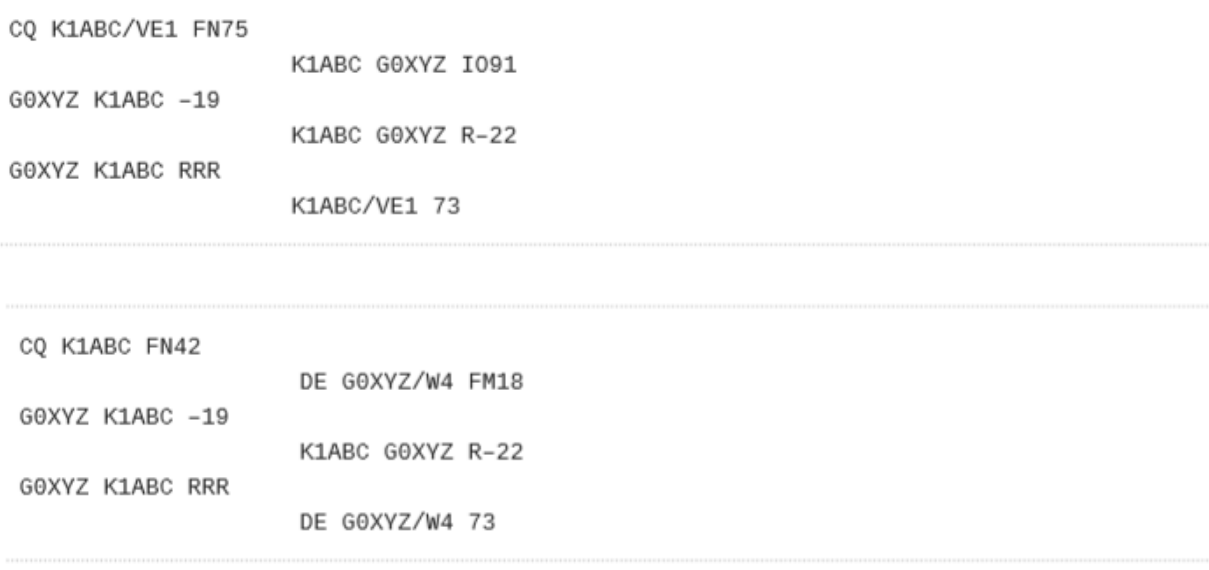

Operators met een samengestelde roepnaam gebruiken de volledige vorm wanneer ze CQ aanroepen en mogelijk ook in een 73 transmissie, zoals vereist door de vergunning verlenende autoriteiten. Andere transmissies tijdens een QSO kunnen de standaard gestructureerde berichten gebruiken zonder roepnaam- of achtervoegsel.

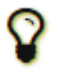

Als u een samengestelde roepnaam gebruikt, kunt u experimenteren met de optie **Message generation for type 2 compound callsign holders** op het tabblad **Settings | General**, zodat berichten worden gegenereerd die het beste bij u passen.

# 7.6. Pre-QSO checklist

Voordat u uw eerste QSO met één van de WSJT-modes probeert, moet u de Basic Operating Tutorial hierboven en de volgende checklist doornemen:

- Uw roepnaam en grid locator zijn ingesteld op de juiste waarden.
- PTT- en CAT-besturing (indien gebruikt) correct geconfigureerd en getest.
- Computerklok correct gesynchroniseerd met UTC binnen ± 1 s.

• Audio invoer- en uitvoerapparaten geconfigureerd voor sample frequentie 48000 Hz, 16 bits.

• Radio ingesteld op **USB** (bovenste zijband) mode.

• Radio filters gecentreerd en ingesteld op de breedst beschikbare passband (tot 5 kHz).

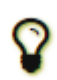

Onthoud dat in veel gevallen FT4, FT8, JT4, JT9, JT65 en WSPR geen hoog vermogen vereisen. Onder de meeste HF propagatie omstandigheden is QRP de norm.

## 8. VHF + Kenmerken

WSJT-X v2.1 ondersteunt een aantal functies die zijn ontworpen voor gebruik op de VHF en hogere banden. Deze functies omvatten:

- **FT4**, speciaal ontworpen voor contesten
- **FT8**, voor snelle QSO's met zwakke, vervagende signalen
- **JT4**, voor EME op de micowave banden
- **JT9 fast modes**, handig voor scatter propagation op VHF-banden
- **JT65**, voor EME op VHF en hogere banden

• **Q65,** voor ionosferische scatter, troposferische scatter, regenscatter, TEP en EME.

• **MSK144**, voor meteorscatter

• **Echo** mode, voor het detecteren en meten van uw eigen maan echo's.

• **Doppler tracking**, wat steeds belangrijker wordt voor EME op banden boven 1,2 GHz.

### 8.1. VHF Setup

Om de VHF en up functies te activeren:

• Op de **Settings | General** tab check **EnableVHF/UHF/Microwave features** en **Single decode**.

• Controleer voor EME **Decode after EME delay** om extra pad vertraging op ontvangen signalen mogelijk te maken.

• Als u automatische Doppler tracking wilt gebruiken en uw radio tijdens het zenden frequentie instellingsopdrachten accepteert, vink dan **Allow Tx frequency changes while transmitting** aan. Zendontvangers waarvan bekend is dat ze dergelijke wijzigingen toestaan, zijn de IC-735, IC-756 Pro II, IC-910-H, FT-847, TS-590S, TS-590SG, TS-2000 (met Rev 9 of latere firmwareupgrade), Flex 1500 en 5000, HPSDR, Anan-10, Anan-100 en KX3. Om optimaal gebruik te kunnen maken van Dopplertracking, moet uw radiofrequentieveranderingen toestaan onder CAT-regeling in stappen van 1 Hz.

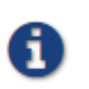

Als uw radio geen opdrachten accepteert om de frequentie tijdens het verzenden te wijzigen, wordt Doppler tracking benaderd met een enkele aanpassing van de Tx frequentie voordat een verzending

begint, met behulp van een waarde die is berekend voor het midden van de Tx periode.

• Selecteer op het tabblad **Radio, Split Operation** (gebruik **Rig** of **Fake It**, mogelijk moet u met beide opties experimenteren om er een te vinden die het beste werkt met uw radio).

• Selecteer aan de rechterkant van het hoofdvenster **Tab 1** om het traditionele formaat weer te geven voor het invoeren en kiezen van Tx berichten.

Het hoofdvenster zal zichzelf indien nodig opnieuw configureren om bedienings elementen weer te geven die de functies van elke mode ondersteunen.

• Als u transverters gebruikt, stelt u de juiste frequentie offsets in via **Settings | Frequencies** tab. Offset is gedefinieerd als (transceiver dial reading) minus (onthe-air frequentie). Wanneer u bijvoorbeeld een 144 MHz radio op 10368 MHz gebruikt, is **Offset (MHz)** = (144 - 10368) = -10224.000. Als de band al in de tabel staat, kunt u de offset bewerken door te dubbelklikken op het offsetveld zelf. Anders kan een nieuwe band worden toegevoegd door met de rechter muisknop in de tabel te klikken en **Insert** te selecteren.

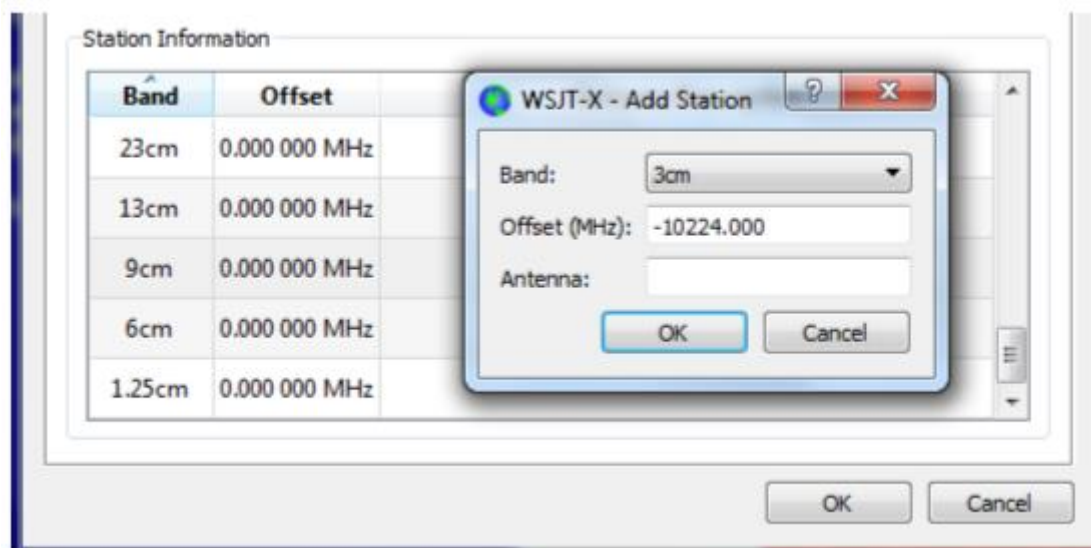

• Selecteer **Astronomical data** in het menu **View** om een venster weer te geven met belangrijke informatie voor het volgen van de maan en het uitvoeren van automatische Doppler besturing. Het rechter gedeelte van het venster wordt zichtbaar wanneer u **Doppler tracking** aanvinkt.

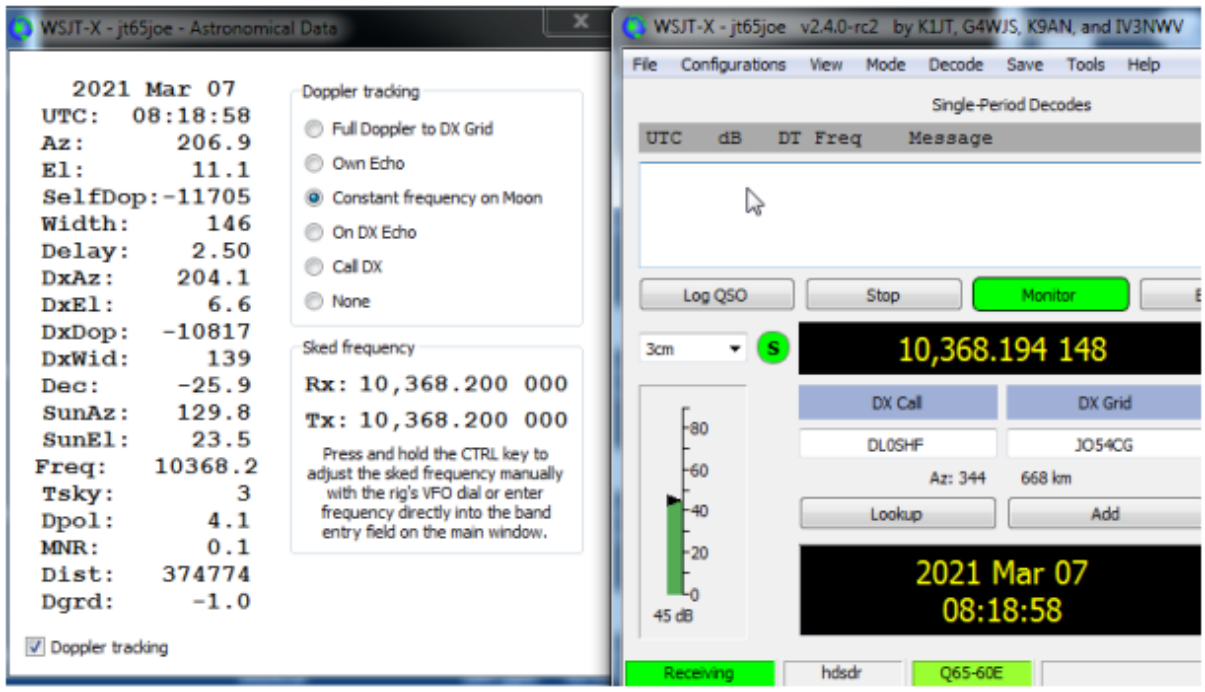

Er zijn vijf verschillende soorten Doppler tracking beschikbaar:

• Selecteer **Full Doppler to DX Grid** als u de locator van uw QSO partner kent en hij / zij geen Doppler bediening zal gebruiken.

• Selecteer **Own Echo** om EME Doppler tracking van uw ontvangst frequentie naar uw eigen echo frequentie in te schakelen. Uw Tx frequentie blijft vast en is ingesteld op de Sked frequentie. Deze modus kan worden gebruikt bij het aankondigen van uw CQ oproep op een specifieke frequentie en het luisteren op uw eigen echo frequentie. Het kan ook worden gebruikt voor echo testen met de Echo mode.

• Selecteer **Constant frequency on Moon** om uw eigen Doppler shift naar of van de maan te corrigeren. Als uw QSO partner hetzelfde doet, hebben beide stations de vereiste Doppler compensatie. Bovendien zal iedereen die deze optie gebruikt, jullie allebei horen zonder dat er handmatige frequentie wijzigingen nodig zijn.

• Selecteer **On Dx Echo** wanneer uw QSO-partner zijn/haar zendfrequentie aankondigt en dat ze op hun eigen echo frequentie luisteren. Wanneer erop wordt geklikt, stelt deze Doppler-methode uw rig-frequentie in op ontvangen om te corrigeren voor de wederzijdse Doppler-verschuiving. Bij het zenden

wordt uw rig-frequentie zo ingesteld dat uw QSO-partner u op dezelfde frequentie ontvangt als zij hun eigen echo ontvangen. De Sked-frequentie is in dit geval ingesteld op de frequentie die is aangekondigd door uw QSO-partner.

• Selecteer **Call DX** na handmatig afstemmen op de radio om een station te vinden, met de Doppler mode eerder ingesteld op **None**. U moet de band tunen op zoek naar willekeurige stations of op een frequentie waarbij een station op een SDR display is gezien. Het is meestal noodzakelijk om de **ctrltoets** ingedrukt te houden tijdens het afstemmen van de radio. Vanaf het moment dat **Call DX** wordt ingedrukt, wordt uw zend frequentie zo ingesteld dat uw echo op dezelfde frequentie valt waarnaar u (en het DX-station) luistert.

• Zie **Astronomical Data** voor details over de hoeveelheden die in dit venster worden weergegeven.

### 8.2. JT4

JT4 is speciaal ontworpen voor EME op de microgolfbanden, 2,3 GHz en hoger.

• Selecteer **JT4** in het menu **Mode**. Het centrale deel van het hoofdvenster ziet er ongeveer zo uit:

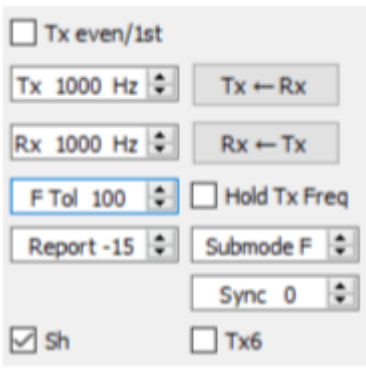

• Selecteer de gewenste **Submode**, die de afstand van uitgezonden tonen bepaalt. Op de hogere microgolfbanden worden grotere afstanden gebruikt om grotere Dopplerspreads mogelijk te maken. De submode JT4F wordt bijvoorbeeld over het algemeen gebruikt voor EME op de banden 5,7 en 10 GHz.

• Voor EME QSO's gebruiken sommige operators korte JT4 berichten bestaande uit een enkele toon. Schakel het selectievakje **Sh** in om het automatisch

genereren van deze berichten te activeren. Dit maakt het ook mogelijk om een enkele toon op 1000Hz te genereren door **Tx6** te selecteren, om in eerste instantie signalen te vinden. Het vak met het label Tx6 schakelt het Tx6 bericht van 1000Hz naar 1250Hz om aan het andere station aan te geven dat u klaar bent om berichten te ontvangen.

• Selecteer **Deep** in het menu **Decode**. U kunt er ook voor kiezen om **Enable averaging** in te schakelen en / of **Enable deep search** in te schakelen (correlatie decodering).

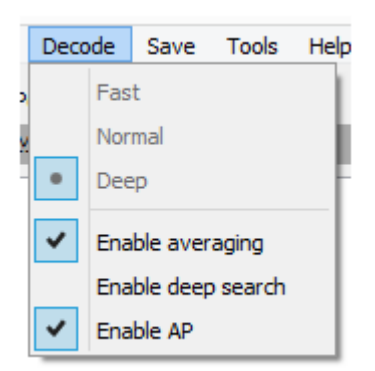

De volgende schermafbeelding toont een transmissie van een 10 GHz EME QSO met submode JT4F.

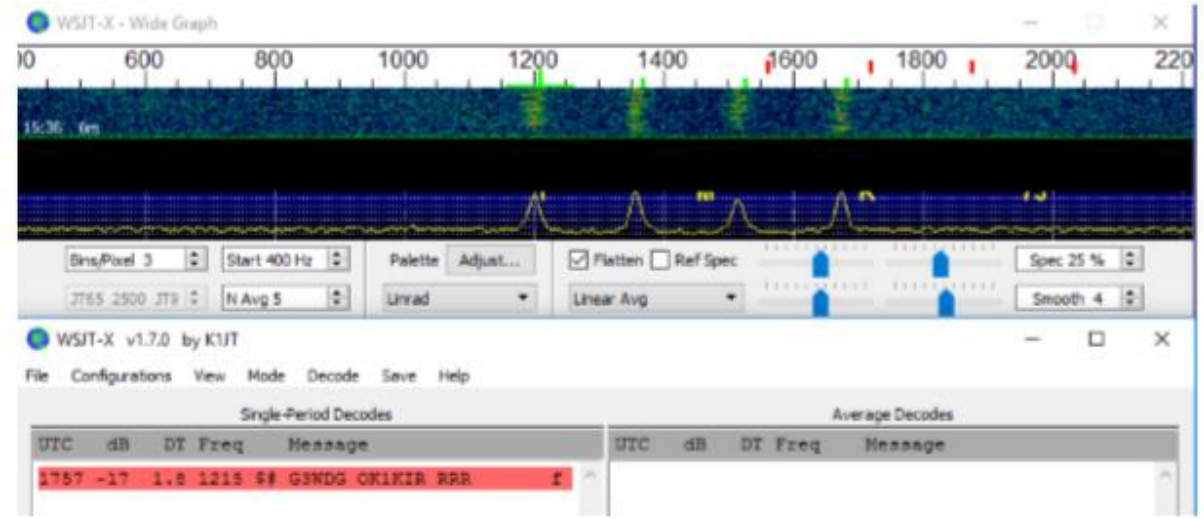

# 8.3. JT65

De werking van JT65 op VHF en hogere banden is in veel opzichten vergelijkbaar met het gebruik van HF, maar een paar belangrijke verschillen moeten worden opgemerkt. Typische VHF/ UHF-bewerking omvat slechts een enkel signaal (of misschien twee of drie) in de ontvanger passband. U kunt best ook Single **decode** in **Settings → General** tab aanvinken. Er is weinig behoefte aan **Two pass decoding** op het tabblad **Advanced**. Met VHF functies ingeschakeld, reageert de JT65 decoder op speciale berichtindelingen die vaak worden gebruikt voor EME: het OOO signaal rapport en twee tonige shorthand berichten voor RO, RRR en 73. Deze berichten zijn altijd ingeschakeld voor ontvangst, ze worden automatisch gegenereerd voor verzending als u het shorthand berichten vakje **Sh** aanvinkt. **Deep** in het menu **Decode** wordt automatisch geselecteerd. U kunt optioneel **Enable averaging**, **Enable Deep search**, en **Enable AP** inschakelen.

De volgende schermafbeelding toont drie uitzendingen van een 144 MHz EME QSO met submode JT65B en shorthand berichten. Let op de gekleurde maatstreepjes op de breedbeeld frequentieschaal. De groene markering bij 1220 Hz geeft de geselecteerde QSO-frequentie (de frequentie van de JT65 Sync toon) en het **F Tol** bereik aan. Een groen vinkje bij 1575 Hz markeert de frequentie van de hoogste JT65 data toon. Oranje markeringen geven de frequentie aan van de boventoon van de twee tonige signalen voor RO, RRR en 73.

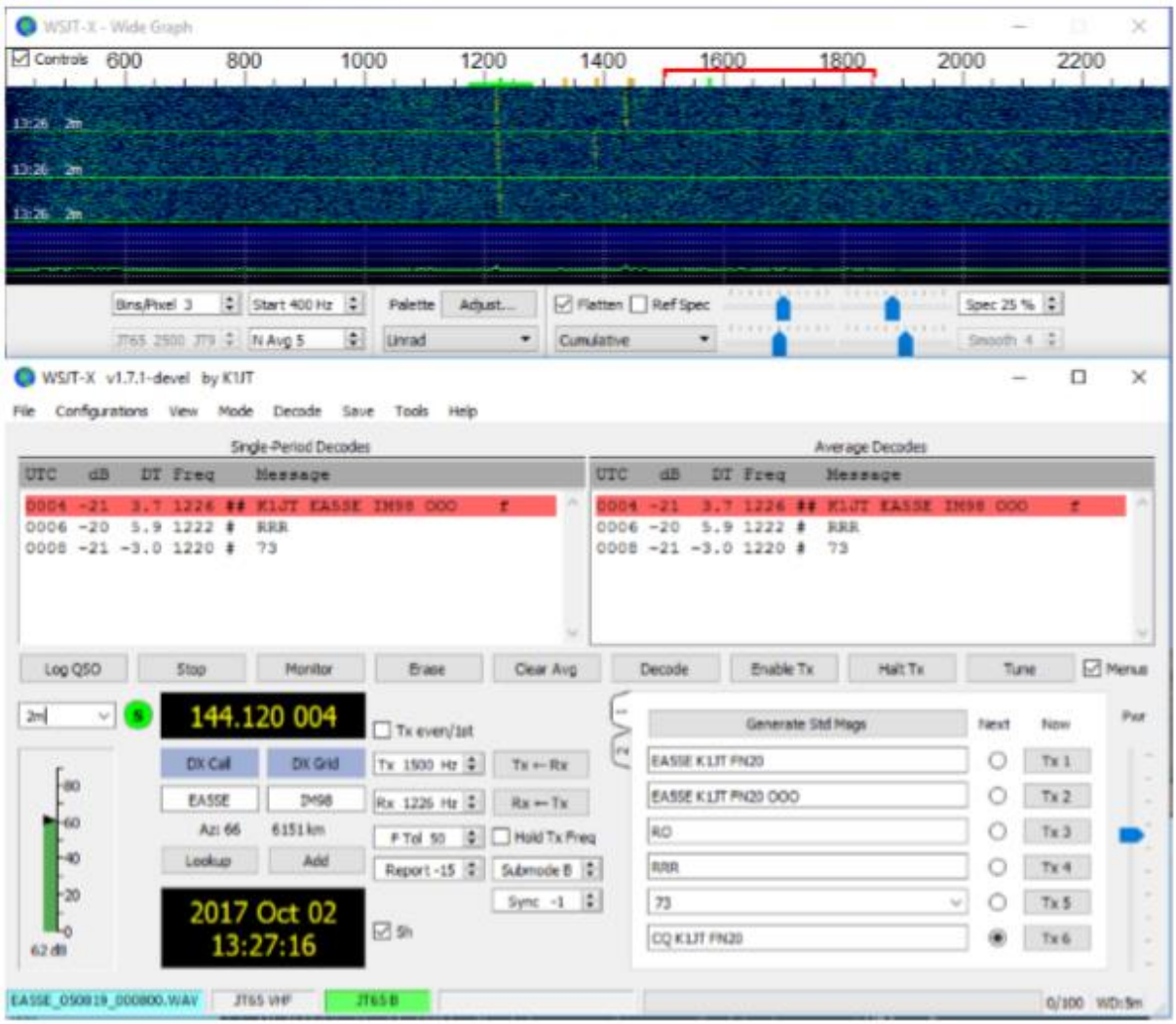

## 8.4. Q65

Q65 is ontworpen voor voortplantingspaden die snelle vervagingssignalen produceren: troposferische verstrooiing, regenverstrooiing, ionosferische verstrooiing, trans-equatoriale voortplanting (TEP), EME en dergelijke. De volgende schermafbeelding toont een reeks ionosferische verstrooiings-QSO's met submode Q65-30A op de 6 meter-band. De ontvangen signalen waren meestal nauwelijks hoorbaar.

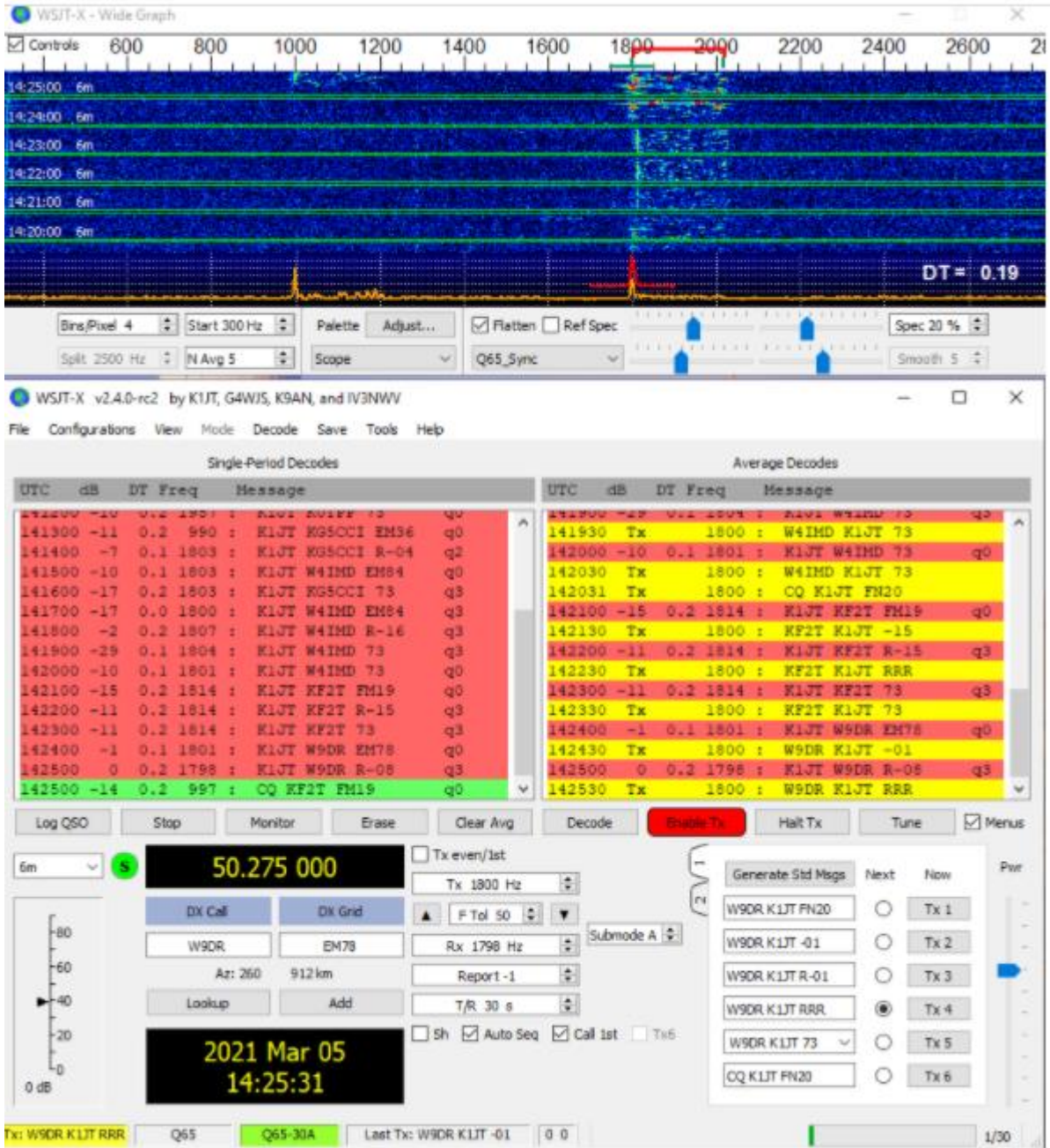

De Q65-decoder maakt geen gebruik van een roepnaamdatabase. In plaats daarvan maakt het gebruik van a priori (AP) informatie zoals iemands eigen roepnaam en het berichtwoord CQ. Bij normaal gebruik, naarmate een QSO vordert, neemt de beschikbare AP-informatie toe met de roepnaam van het station waaraan wordt gewerkt en misschien ook zijn/ haar 4-cijferige gridlocator. De decoder maakt gebruik van alle beschikbare AP-informatie.

Voor Q65 EME QSO's, met name op de microgolfbanden, gebruiken sommige operators korte berichten die uit een enkele toon bestaan. Om het automatisch genereren van deze berichten te activeren, vinkt u het vakje aan met het label **Sh**. Dit maakt het ook mogelijk om een enkele toon op 1000Hz te genereren door Tx6 te selecteren, om in eerste instantie te helpen bij het vinden van signalen. Het vak met het label **Tx6** schakelt het Tx6-bericht van 1000Hz naar 1250Hz om aan het andere station aan te geven dat u klaar bent om berichten te ontvangen. Deze korte berichten worden niet automatisch gedecodeerd en auto-sequencing zal er niet op reageren. U moet ze zelf herkennen en interpreteren.

## 8.5. MSK144

Meteor scatter QSO's kunnen op elk moment op de VHF banden worden gemaakt op afstanden tot ongeveer 2100 km (1300 mijl). Het voltooien van een QSO duurt 's avonds langer dan' s ochtends, langer bij hogere frequenties en langer op afstanden dicht bij de bovengrens. Maar met geduld, 100 Watt of meer, en een enkele yagi kan het meestal worden gedaan. De volgende scherm afbeelding toont twee ontvangst intervallen van 15 seconden met MSK144 signalen van drie verschillende stations.

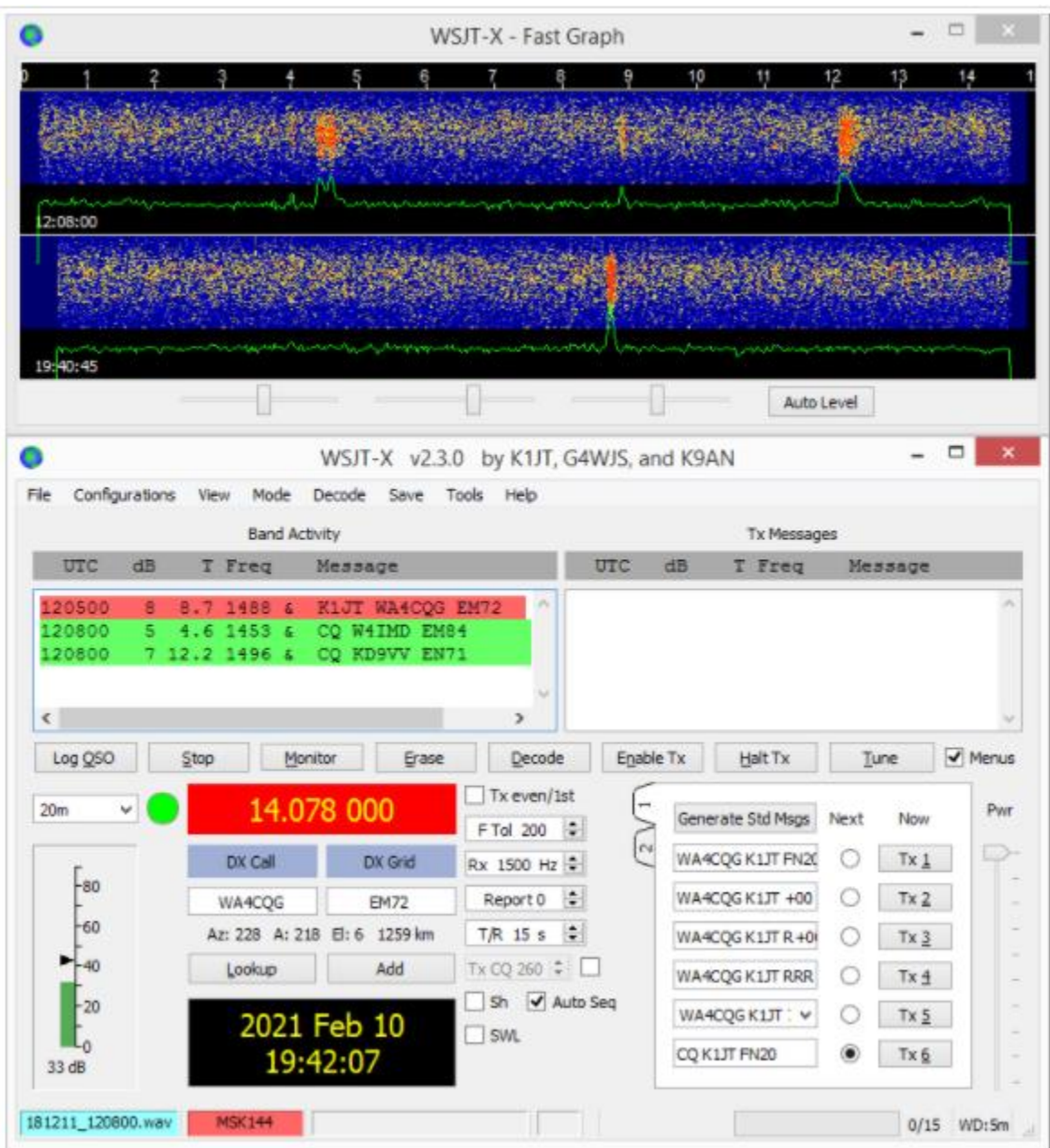

In tegenstelling tot andere WSJT-X modes werkt de MSK144 decoder in realtime tijdens de ontvangstvolgorde. Gedecodeerde berichten verschijnen bijna op uw scherm zodra u ze hoort.

WSJT-X configureren voor MSK144 bewerking:

- Selecteer **MSK144** in het menu **Mode**.
- Selecteer **Fast** in het menu **Decode**.
- Stel de audio ontvangstfrequentie in op **Rx 1500 Hz**.
- Stel de frequentie tolerantie in op **F Tol 100**.
- Stel de frequentie van de **T / R** in op 15 s.

• Om de decoderingsdiepte af te stemmen op de mogelijkheden van uw computer, klikt u op **Monitor** (als deze nog niet groen is) om een ontvangstreeks te starten. Bekijk het percentage dat wordt weergegeven op het Receiving label in de Status Bar.

### Receiving 17% MSK144

• Het weergegeven nummer (hier 17%) geeft de fractie van de beschikbare tijd aan die wordt gebruikt voor de uitvoering van de realtime decoder MSK144. Als dit aantal veel lager is dan 100%, kunt u de decoderingsdiepte verhogen van **Fast** naar **Normal** of **Deep** en de **F Tol** verhogen van 100 naar 200 Hz.

A

De meeste moderne multicore computers kunnen gemakkelijk de optimale parameters **Deep** en **F Tol 200** aan. Oudere en langzamere machines kunnen deze instellingen mogelijk niet bijhouden, bij de instellingen **Fast** en **Normal** zal er een klein verlies zijn in de decodeer capaciteit (ten opzichte van **Deep**) voor de zwakste pings.

• T / R-reeksen van 15 seconden of minder vereisen dat u uw verzonden berichten zeer snel selecteert. Schakel **Auto Seq** in om de computer automatisch de nodige beslissingen te laten nemen op basis van de ontvangen berichten.

• Voor gebruik op 144 MHz of hoger kan het handig zijn om **Sh** berichten in kort formaat te gebruiken voor Tx3, Tx4 en Tx5. Deze berichten zijn 20 ms lang, vergeleken met 72 ms voor MSK144 berichten over de volledige lengte. Hun informatie inhoud is een 12bits hash van de twee roepnamen, in plaats van de roepnamen zelf, plus een 4bits numeriek rapport, bevestiging (RRR) of afmelding (73). Alleen de beoogde ontvanger kan korte berichten decoderen. Ze worden weergegeven met de roepnamen tussen <> punthaken, zoals in het volgende model QSO

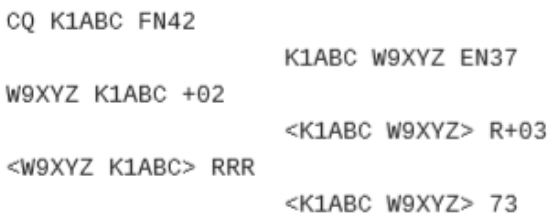

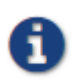

Het gebruik van MSK144 **Sh** berichten op 50 of 70 MHz heeft weinig of geen voordeel. Op deze frequenties zijn de meeste pings lang genoeg om standaard berichten te ondersteunen die het voordeel hebben dat ze leesbaar zijn voor iedereen die luistert.

### 8.6. Echo Mode

De **echo** mode biedt hulpmiddelen voor twee soorten metingen: echo's van uw verzonden signaal van de maan en breedbandruis die wordt ontvangen van de zon, de maan en mogelijk andere bronnen, waaronder nabijgelegen grond. In elk geval dient de systeemruistemperatuur (ruisvermogen verwezen naar de antenne-aansluitingen, uitgedrukt in graden Kelvin) als het referentieruisniveau. Dergelijke metingen worden veel gebruikt voor het optimaliseren van de mogelijkheden van een station voor aarde-maan-aarde (EME) communicatie.

Voor maanecho's genereert WSJT korte transmissies met een vaste frequentie die worden afgewisseld met ontvangst intervallen op de juiste Dopplerverschoven frequentie. Met **Split Operation** ingesteld op **Rig** of **Fake It** in het **Settings | Radio** Tabblad, controleer **Doppler-tracking** en **Eigen echo** in het venster Astronomische gegevens. Richt uw antenne op de maan en klik op **Enable Tx** in het hoofdvenster om een reeks echo metingen te starten. Elke cyclus duurt 6 seconden. Als ze sterk genoeg zijn, zullen echo's zichtbaar zijn in de waterval. Hun gemiddelde spectrum wordt weergegeven in het venster Echo grafiek en de numerieke parameters van de metingen verschijnen in het hoofdvenster:
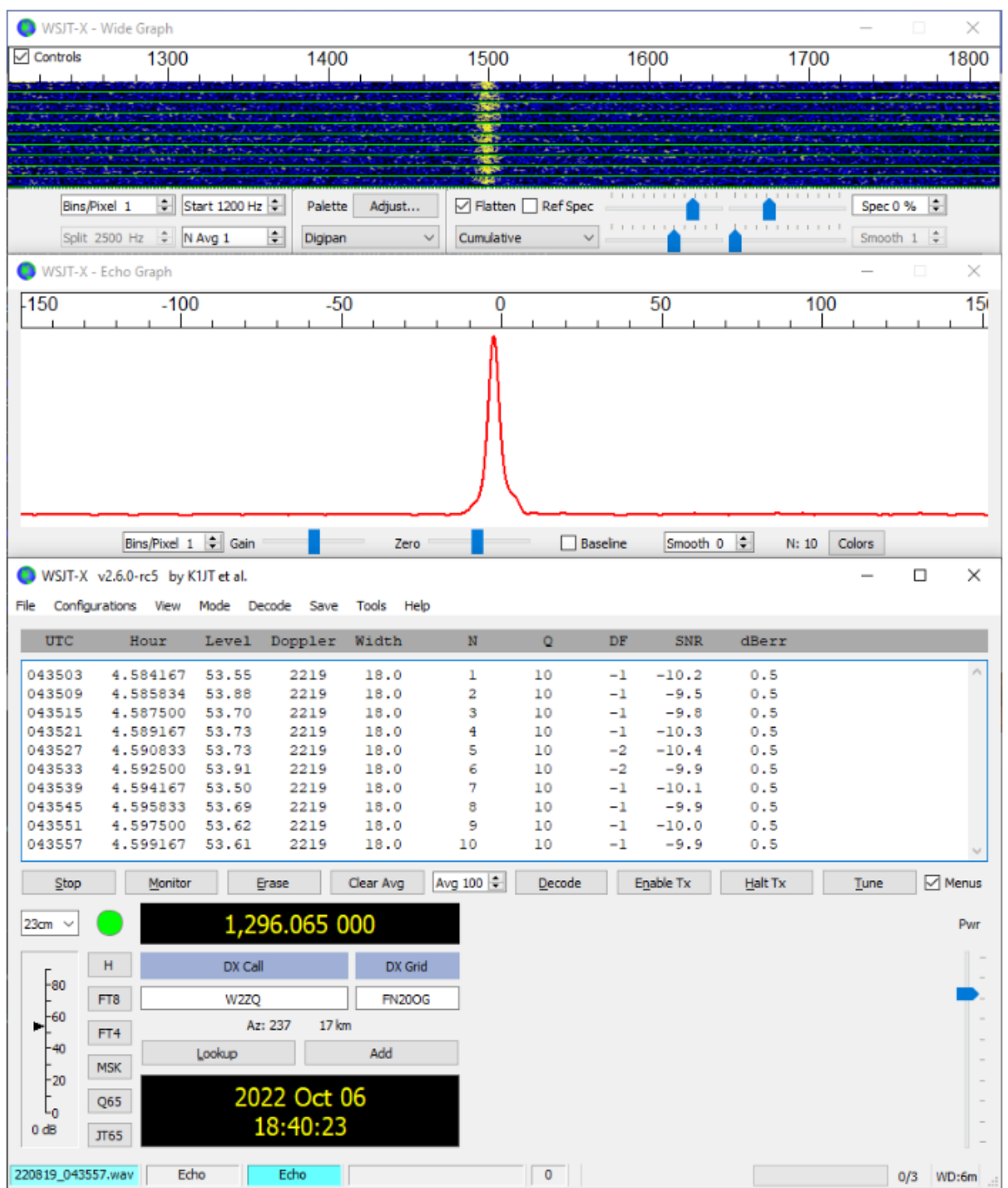

Aan het einde van elke echocyclus geeft een regel met gegevens in het hoofdtekstvenster de volgende informatie weer:

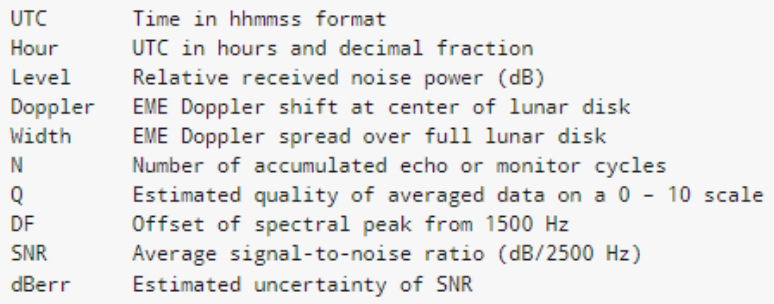

i. meer te komt eraan …

#### 8.7. Tips voor EME

Tot de komst van Q65 werd digitale EME meestal gedaan met JT65A op de 50 MHz-band, JT65B op 144 en 432 MHz en JT65C op 1296 MHz. Op hogere microgolfbanden zijn de typische keuzes JT65C of een van de bredere QRA64 of JT4-submodes, afhankelijk van de verwachte hoeveelheid Doppler-spreiding. We raden nu een geschikte submode van Q65 aan voor EME op alle banden: bijvoorbeeld Q65-60A op 50 en 144 MHz, -60B op 432 MHz, -60C op 1296 MHz en -60D op 10 GHz.

JT4, JT65 en Q65 bieden **Message Averaging** - de som van opeenvolgende transmissies die hetzelfde bericht overbrengen - om decodering mogelijk te maken met signaal-ruisverhoudingen die enkele dB onder de drempelwaarde voor enkele transmissies liggen. JT4 en JT65 maken ook **Deep Search**decodering mogelijk, waarbij de decoder een hypothese stelt van berichten die bekende of eerder gedecodeerde roepnamen bevatten en deze op betrouwbaarheid test met behulp van een correlatie-algoritme. JT65 en Q65 bieden a priori (AP) -decodering, waarbij gebruik wordt gemaakt van de op natuurlijke wijze verzamelde informatie tijdens een QSO.

Voor CW-modus op SHF en microwave kan EME WSJT-X worden gebruikt om indien gewenst Doppler-verschuivingscorrectie uit te voeren:

- Controleer de optie **Settings → Radio → Mode → None**, dit voorkomt dat WSJT-X probeert de modus van uw rig in te stellen.
- Zet je rig zoals normaal in CW-mode
- Druk voordat u zendt op **Tune** in WSJT-X, er worden geen tonen verzonden omdat de rig in de CW-modus staat, maar het belangrijkste is dat WSJT-X weet dat u aan het zenden bent en past de Dopplerverschuivingscorrectie indien nodig aan voor de momenteel geselecteerde Doppler-verschuivings correctie mode tijdens verzenden.
- Wanneer u klaar bent met CW zenden, drukt u nogmaals op **Tune** om terug te keren naar de ontvangstmodus en de juiste Dopplerverschuivings correctie voor ontvangst.

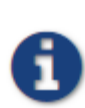

Bij het bovenstaande wordt ervan uitgegaan dat u al bent ingesteld voor WSJT-X Doppler-verschuivings correctie met werkende CATbesturing en **Monitor** ingeschakeld enz.

#### 9.WSPR-modus

• Selecteer **WSPR** in het menu **Mode**. Het hoofdvenster configureert zichzelf opnieuw naar de WSPR-interface en verwijdert enkele bedieningselementen die niet in de WSPR mode worden gebruikt.

• Stel de besturings elementen voor de brede grafiek in zoals hieronder wordt voorgesteld.

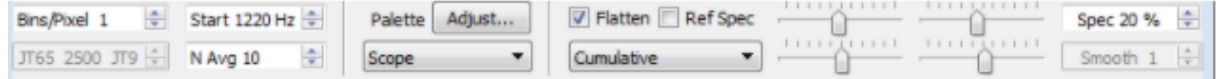

• Sleep met de muis de breedte en hoogte van het hoofdvenster naar de gewenste grootte.

• Selecteer een actieve WSPR-frequentie (bijvoorbeeld 10.1387 of 14.0956 MHz).

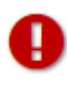

Als u uitzendt in de 60m band, moet u een frequentie kiezen die voldoet aan uw lokale voorschriften.

• Klik op **Monitor** om een WSPR-ontvangstperiode van 2 minuten te starten.

• Als u zowel wilt verzenden als ontvangen, selecteert u een geschikte waarde voor **Tx Pct** (gemiddeld percentage van reeksen van 2 minuten gewijd aan

verzenden) en activeert u de knop **EnableTx**. Zendperioden hebben ook een duur van 2 minuten en zullen willekeurig in de tijd plaatsvinden om de kans te verminderen dat ze botsen met andere stations die u mogelijk monitort.

• Selecteer uw Tx vermogen (in dBm) in de vervolg keuzelijst.

### 9.1. Band Hopping

Met de WSPR-modus kunnen mensen met CAT gestuurde radio's de propagatie op veel banden onderzoeken zonder tussenkomst van de gebruiker. Gecoördineerd hoppen stelt een aanzienlijke groep stations over de hele wereld in staat om van band naar band te bewegen, waardoor de kansen op het identificeren van open propagatiepaden worden gemaximaliseerd.

• Schakel het vakje **Band hopping** in het hoofdvenster in om automatisch bandhoppen in te schakelen.

• Klik op **Schedule** om het **WSPR Band Hopping** venster te openen en selecteer de banden die u op elk moment van de dag wilt gebruiken.

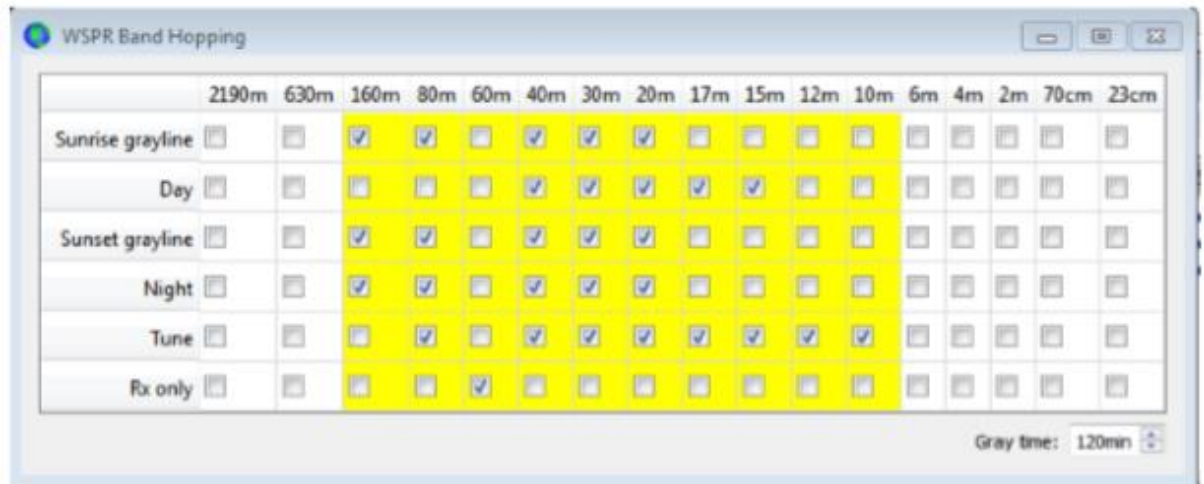

• Bandomschakeling vindt plaats na elk interval van 2 minuten. Voorkeursbanden worden geïdentificeerd met tijdvakken in een zich herhalende cyclus van 20 minuten, volgens de volgende tabel:

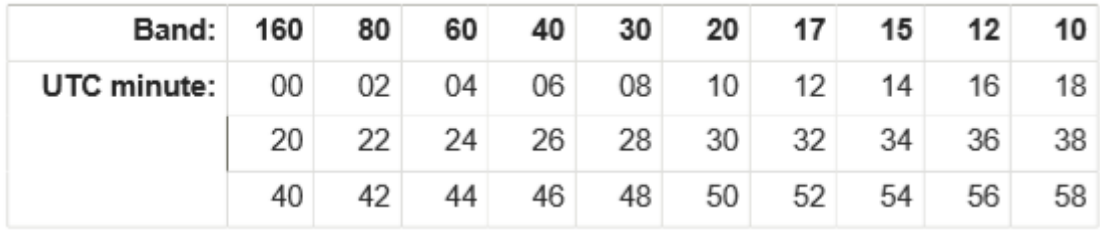

• Als de gewenste band niet actief is volgens uw schema voor bandhoppen, wordt willekeurig een band gekozen uit de actieve banden.

• Als het vakje **Tune** is aangevinkt voor een bepaalde band, verzendt WSJT-X een ongemoduleerde carrier gedurende enkele seconden net na het overschakelen naar die band en voordat de normale Rx of Tx periode begint. Deze functie kan worden gebruikt om een automatische antennetuner (ATU) te activeren om een multiband antenne af te stemmen op de nieuw geselecteerde band.

• Afhankelijk van uw station en antenne-opstelling, kunnen bandwisselingen andere wisselingen vereisen dan het opnieuw afstemmen van uw radio. Om dit op een geautomatiseerde manier mogelijk te maken, zoekt WSJT-X, wanneer het een succesvol bandwisselcommando uitvoert op een CAT-gestuurde radio, naar een uitvoerbaar bestand of script met de naam user\_hardware. Dit wordt gedaan met behulp van CMD /C user\_hardware <band> op Windows, of /bin/sh -c user\_hardware <band> op andere platforms, waar band hieronder wordt beschreven. Op Windows wordt het eerste bestand met een extensie die wordt vermeld op de omgevingsvariabele PATHEXT, toegevoegd aan de bestandsnaam root user\_hardware en gevonden in de mappen die worden vermeld op de omgevingsvariabele PATH, uitgevoerd. Op andere platforms wordt het eerste uitvoerbare script of programma met de naam user hardware dat wordt gevonden in een map die wordt vermeld op de omgevingsvariabele PATH, uitgevoerd.

user\_hardware nnn

• In het bovenstaande commando is nnn de golflengte van de bandaanwijzing in meters. U moet uw eigen programma, script of batch bestand schrijven om de nodige schakelingen op uw station uit te voeren.

# o

Het gebruik van de omgevingsvariabelen PATH (en PATHEXT op Windows) is een nieuwe functie. Om eerder gedrag te emuleren, moet u ervoor zorgen dat de locatie van uw user\_hardware-script of programma zich op de PATH-omgevings variabele bevindt die wordt gebruikt door WSJT-X.

De volgende schermafbeelding is een voorbeeld van WSPR-bewerking met ingeschakeld bandhoppen:

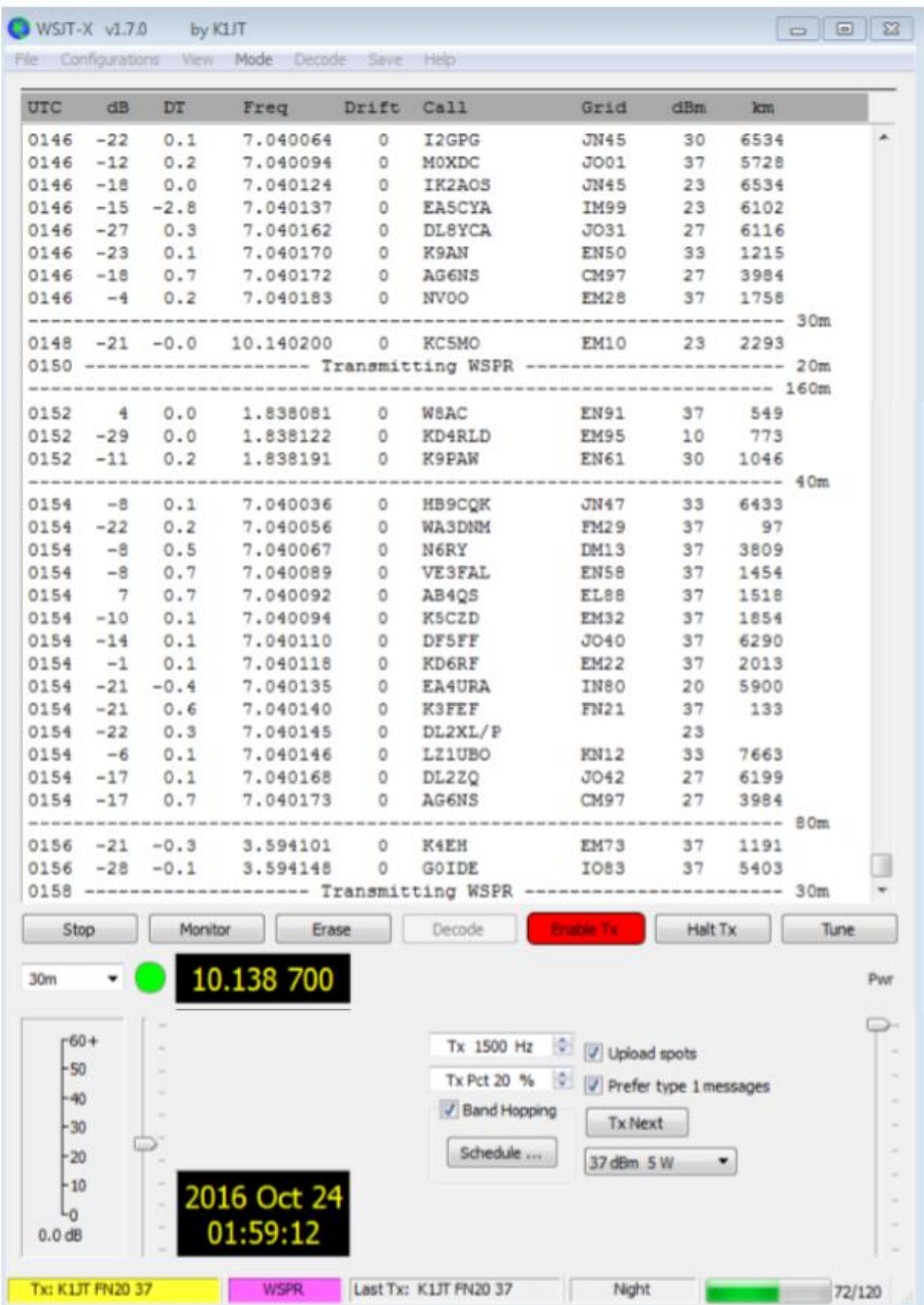

Een zorgvuldige blik op de bovenstaande schermafbeelding illustreert enkele van de indrukwekkende mogelijkheden van de WSPR decoder. Bekijk bijvoorbeeld de decoderingen op UTC 0152, 0154 en 0156 samen met de bijbehorende minuten uit de waterval weergave hieronder. Gele ovalen zijn toegevoegd om twee geïsoleerde signalen te markeren die zijn gedecodeerd met -28 en -29 dB in het eerste en derde interval van twee minuten. Bij 0154 UTC signalen van VE3FAL, AB4QS en K5CZD valt binnen een interval van 5 Hz nabij audiofrequentie 1492 Hz, op dezelfde manier vallen K3FEF, DL2XL/ P en LZ1UBO binnen een interval van 6 Hz in de buurt van 1543 Hz. Elk van de overlappende signalen wordt foutloos gedecodeerd.

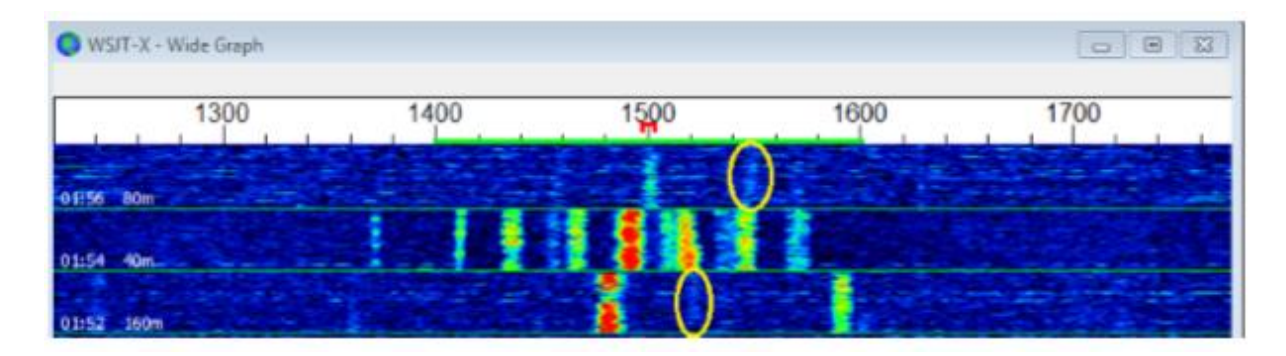

### 10. Besturingselementen op het scherm.

#### 10.1. Menus

Menu's boven in het hoofdvenster bieden veel opties voor configuratie en bediening. De meeste items spreken voor zich, hieronder worden enkele aanvullende details gegeven. Sneltoetsen voor sommige veelgebruikte menuitems worden aan de rechterkant van het menu weergegeven.

#### 10.1.1. WSJT-X menu

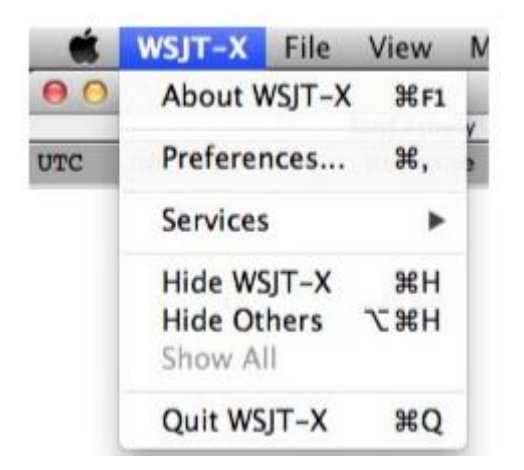

Dit menu verschijnt alleen op de Macintosh. **Settings** worden hier weergegeven, aangeduid als **Preferences**, in plaats van in het menu **File**. In de plaats van **help** verschijnt hier in het menu **About WSJT-X**.

#### 10.1.2. File menu

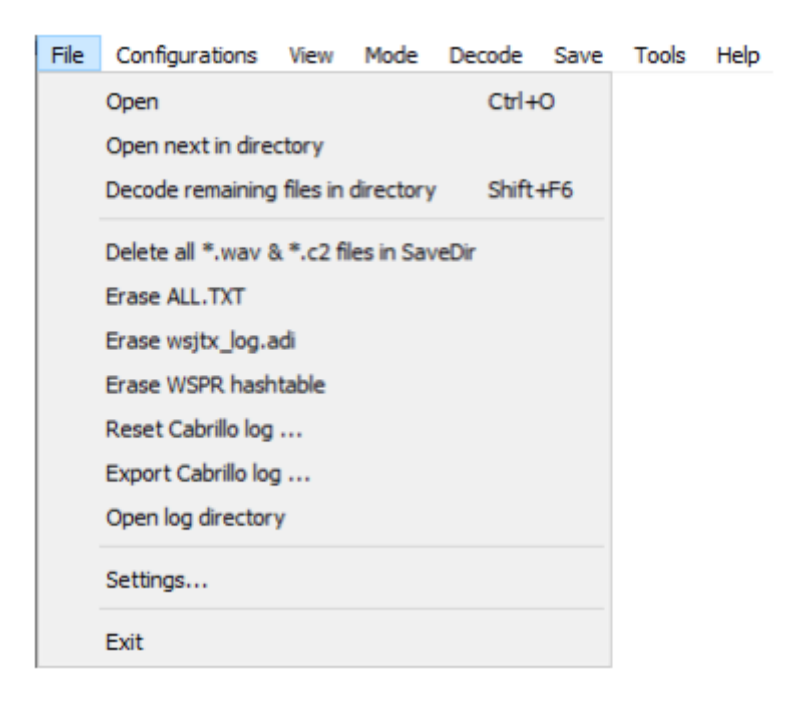

#### 10.1.3. Configuration menu

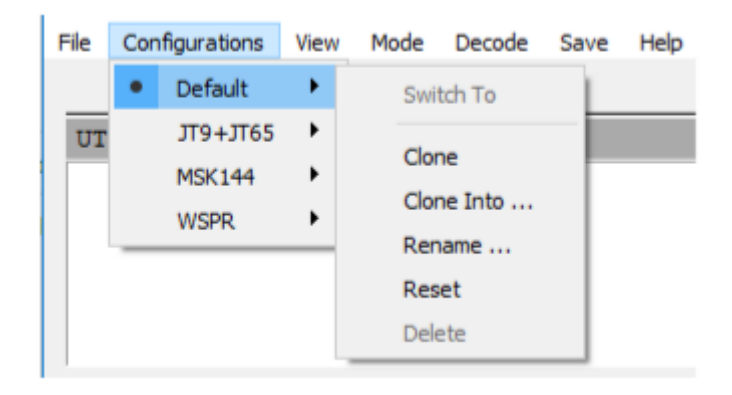

Veel gebruikers geven er de voorkeur aan om items in het **Configurations** menu te maken en te gebruiken om tussen de modes te switchen. **Clone** eenvoudig het **Default**, **Rename** het zoals gewenst en maak vervolgens alle gewenste instellingen voor die configuratie. Deze instellingen worden hersteld wanneer u die configuratie selecteert.

Naast het schakelen tussen configuraties tijdens het uitvoeren van WSJT-X, kunt u de toepassing ook starten vanaf de opdrachtregel in elke gewenste configuratie. Gebruik de opdrachtregeloptie –config <configuration-name> of kortweg -c, zoals in deze voorbeelden voor configuraties FT8 en Echo:

```
wsjtx --config FT8
wsjtx -c Echo
```
#### 10.1.4. View menu

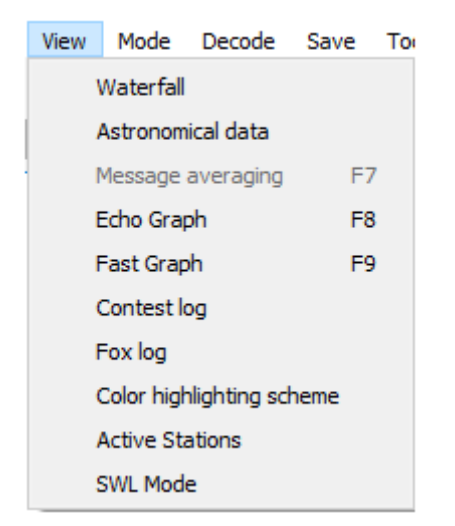

**Active Stations** geven een venster weer dat u kan helpen om de meest afgelegen stations te werken, met name voor de ARRL International Digital Contest met een score op afstand. Er zijn bedieningselementen om de maximale lengte van de lijst en de maximale "leeftijd" van decoderingen in Rxreeksen in te stellen. U kunt alleen de weergave van kant-en-klare stations opvragen. Voor de ARRL International Digital Contest toont het venster het scorepercentage (punten in het meest recente uur), de totale score en het aantal bandwisselingen in het afgelopen uur.

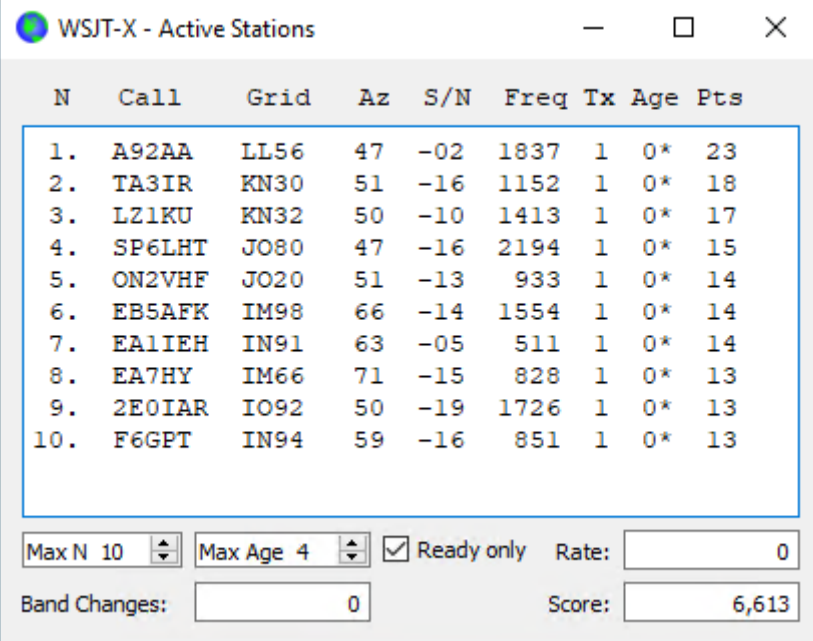

De **SWL Mode**-actie verkleint het WSJT-X-hoofdvenster tot een minimale grootte met alleen de menu's, decodeervensters en de statusbalk zichtbaar. Dit kan handig zijn als u meerdere instanties van de toepassing uitvoert. Zowel de grootte als de locatie van het hoofdvenster worden afzonderlijk opgeslagen en opgeroepen voor deze weergave.

# 10.1.5. Mode menu

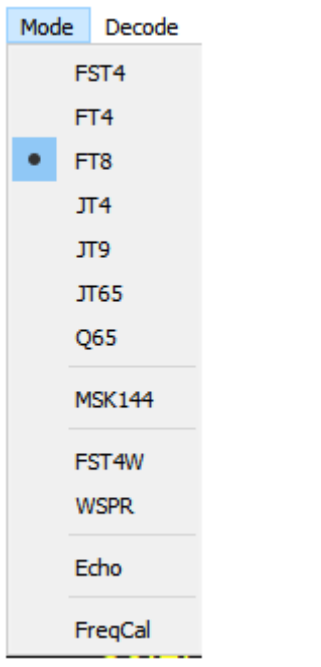

### 10.1.6. Decode menu

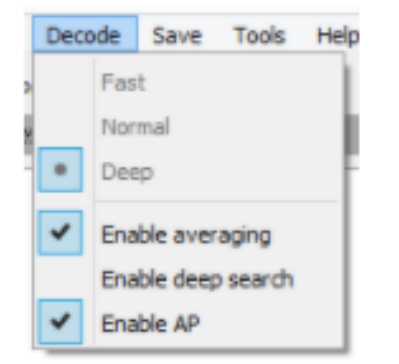

### 10.1.7. Save menu

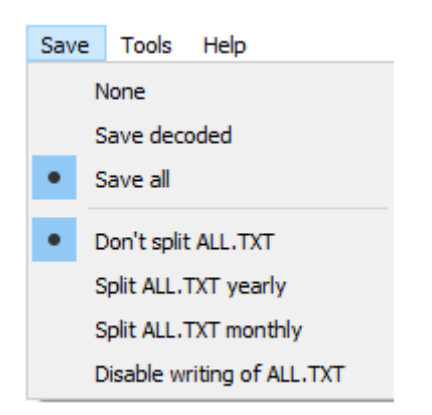

### 10.1.8. Tools menu

#### Tools Help

Erase reference spectrum

Measure reference spectrum

Measure phase response

Equalization tools ...

Execute frequency calibration cycle

Solve for calibration parameters

## 10.1.9. Help menu

#### Help

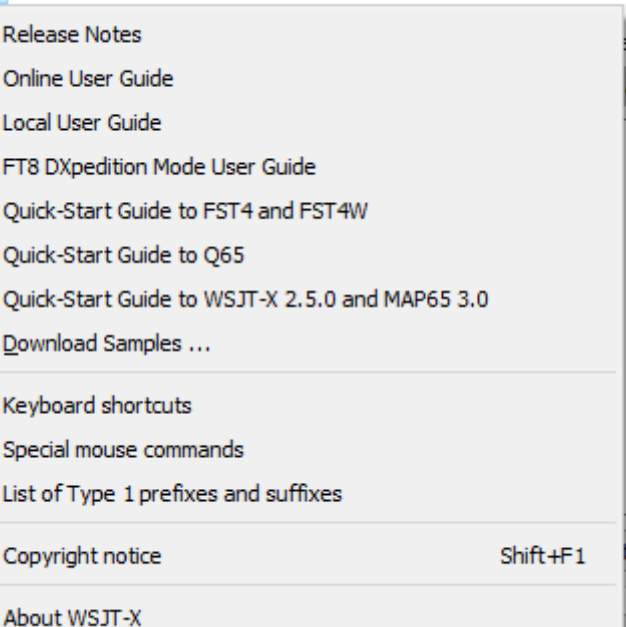

#### Sneltoetsen (F3)

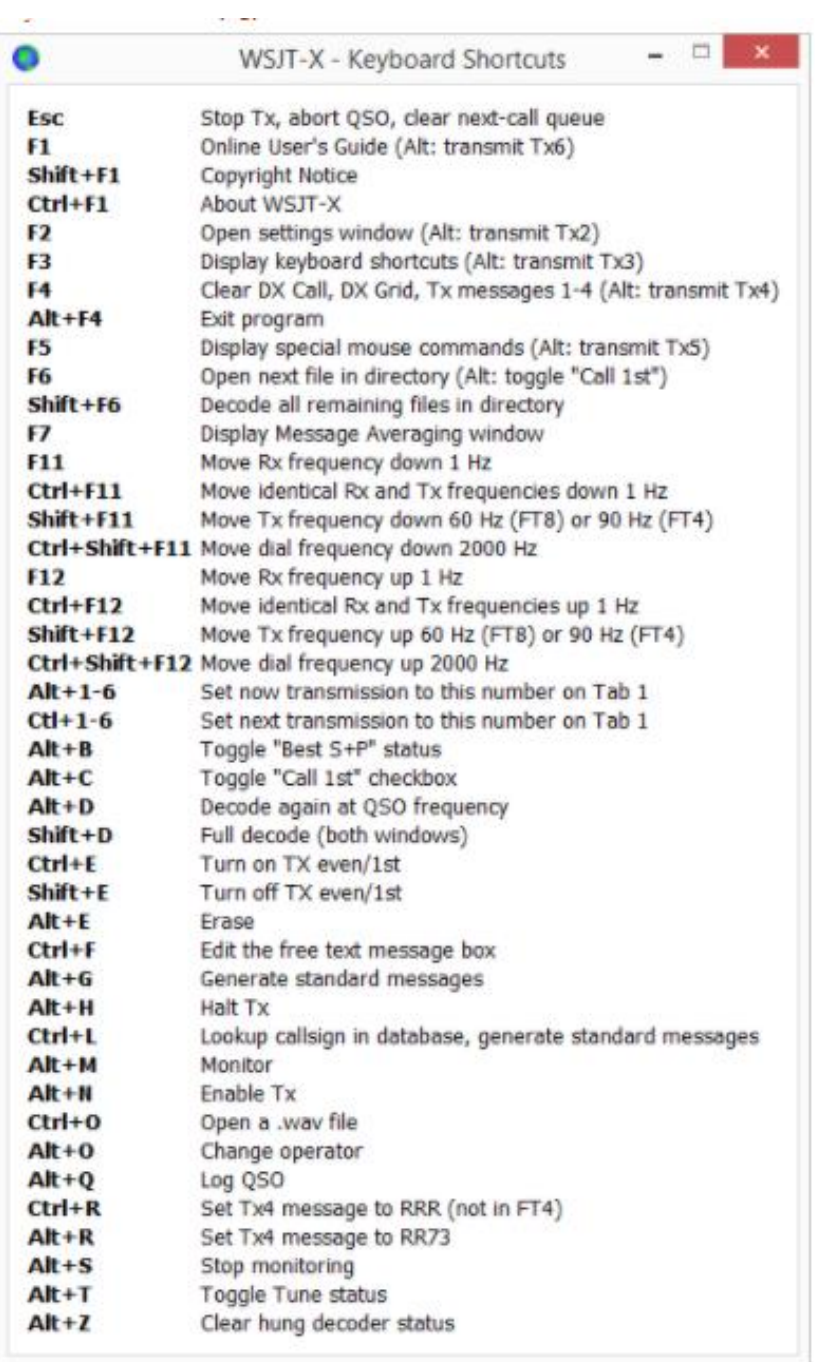

#### Speciale muisopdrachten (F5)

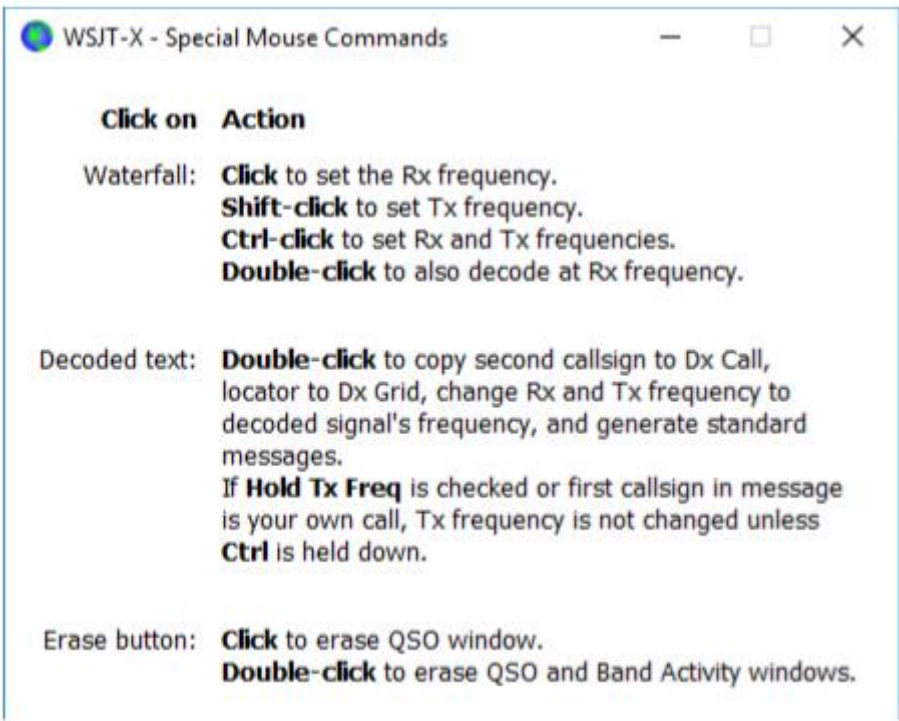

#### 10.2. Knoppen rij

De volgende bedieningselementen verschijnen net onder de gedecodeerde tekstvensters op het hoofdscherm:

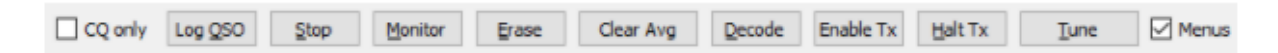

• Als **CQ only** is aangevinkt, worden alleen berichten van stations die CQ aanroepen weergegeven in het linkertekstpaneel.

• **Log QSO** opent een dialoogvenster dat vooraf is gevuld met bekende informatie over een QSO die u bijna hebt voltooid. U kunt deze informatie bewerken of toevoegen voordat u op **OK** klikt om de QSO te registreren. Als u **Prompt me to log QSO** aanvinkt op het tabblad **File → Settings → Reporting**, zal het programma automatisch het bevestigingsscherm openen wanneer u een bericht met 73 verzendt. **Begindatum** en **starttijd** worden ingesteld wanneer u klikt om het bericht **Tx 2** of **Tx 3** te verzenden, en ondersteund door respectievelijk één of twee reekslengten. (Merk op dat de werkelijke starttijd mogelijk eerder was geweest als herhalingen van vroege verzendingen vereist

waren.) Einddatum en tijd worden ingesteld wanneer het scherm **Log QSO** wordt opgeroepen.

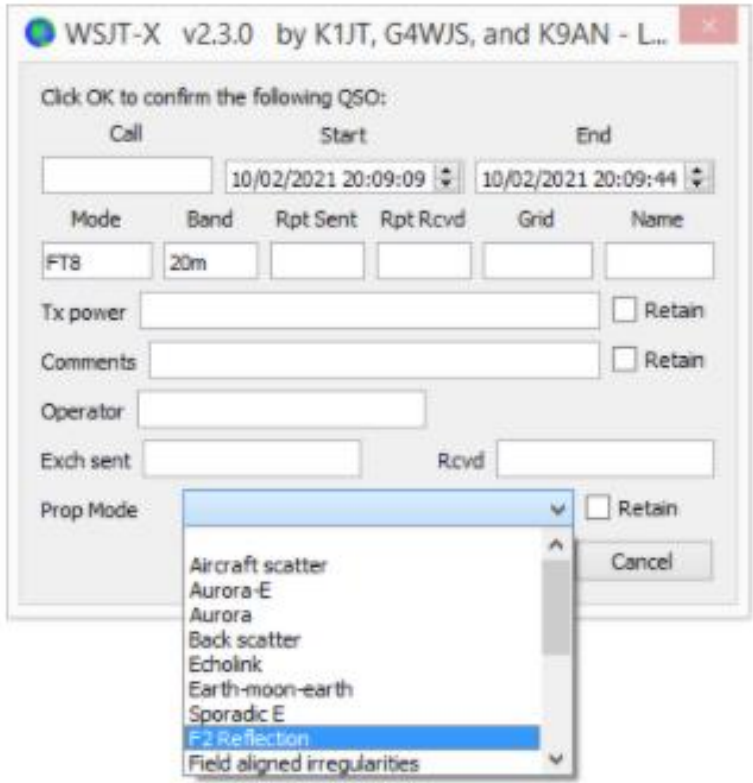

• **Stop** zal de normale data acquisitie beëindigen voor het geval u de waterval wilt bevriezen of wilt openen en een eerder opgenomen audiobestand wilt verkennen.

• **Monitor** schakelt de normale ontvangst in of uit. Deze knop is groen gemarkeerd wanneer de WSJT-X ontvangt. Als u CAT besturing gebruikt, wordt de besturing van de rig opgeheven door **Monitor** UIT te schakelen, als **Monitor returns to last used frequency** is geselecteerd op het **File→Settings→General** tabblad. Als u **Monitor** weer AAN zet, keert u terug naar de oorspronkelijke frequentie.

• **Erase** wist het rechter gedecodeerde tekstvenster. Dubbelklikken op **Erase** wist beide tekstvensters.

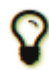

Als u met de rechtermuisknop op een van beide tekstvensters klikt, verschijnt er een contextmenu met verschillende opties (inclusief **Erase**) die alleen in dat venster werken.

• **Clear Avg** is alleen aanwezig in modes die de gemiddelde berichten ondersteunen. Het biedt een manier om de verzamelde informatie te wissen en zo een nieuw gemiddelde te starten.

• **Decode** vertelt het programma om de decodeer procedure te herhalen op de Rxfrequentie (groene markering op watervalschaal), met behulp van de meest recent voltooide reeks ontvangen gegevens.

• **EnableTx** schakelt de automatische T/ R-sequentiemodus in of uit en kleurt de knop rood wanneer deze AAN staat. Een verzending begint aan het begin van de geselecteerde (oneven of even) reeks, of onmiddellijk indien van toepassing. Door de knop tijdens een verzending op UIT te zetten, kan de huidige verzending worden beëindigd.

• **Halt Tx** beëindigt een verzending onmiddellijk en schakelt automatische T/ Rsequencing uit.

• **Tune** schakelt het programma naar de Txmodus en genereert een ongemoduleerde draaggolf met de opgegeven Txfrequentie (rode markering op watervalschaal). Dit proces is handig voor het instellen van een antennetuner of het afstemmen van een versterker. De knop is rood gemarkeerd terwijl **Tune** actief is. Druk een tweede keer op de knop of klik op **Halt Tx** om het afstemmen te beëindigen.

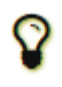

Merk op dat het activeren van **Tune** een ontvangstreeks onderbreekt en decodering tijdens die reeks voorkomt.

• Schakel het selectievakje **Menus** uit om de menu's boven in het venster te laten verdwijnen, zodat er meer verticale ruimte overblijft voor gedecodeerde berichten.

#### 10.3. Links

Bedienings elementen met betrekking tot frequentie selectie, ontvangen audioniveau, het station dat wordt gebeld, en datum en tijd zijn te vinden in het onderste, linkergedeelte van het hoofdvenster. Er zijn knoppen om snel te wisselen tussen de modi FT8, FT4, MSK144, Q65 en JT65, en om de FT8 Houndmodus AAN of UIT te zetten.

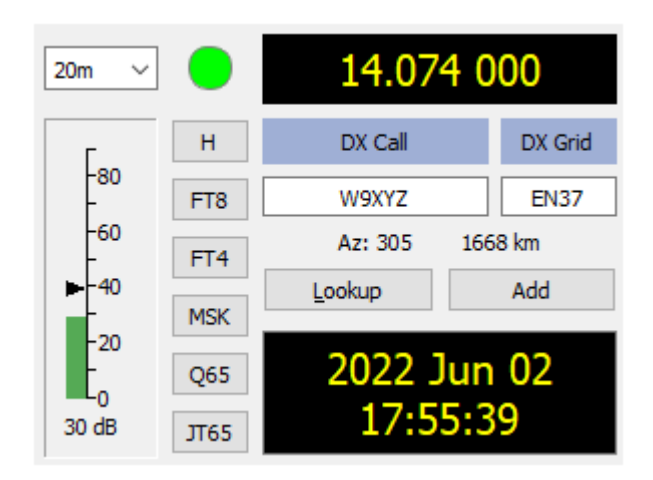

• Met een drop-down lijst van frequenties en banden linksboven kunt u de werkband selecteren en de werkfrequentie instellen op een waarde die is overgenomen van het tabblad **Frequenties** in het venster **Settings**. Als de CATbesturing actief is, wordt de werkfrequentie van de radio dienovereenkomstig ingesteld, zo niet, dan moet u de radio handmatig afstemmen.

• U kunt ook een frequentie (in MHz) of bandnaam in het erkende ADIFformaat invoeren, bijvoorbeeld 630m, 20m of 70cm. Het formaat van de bandnaam werkt alleen als er een werkfrequentie is ingesteld voor die band en modus, in welk geval de eerste die overeenkomst wordt geselecteerd.

• U kunt ook een frequentie toename in kHz invoeren boven het momenteel weergegeven gehele getal in MHz. Als de weergegeven frequentie bijvoorbeeld 10.368.100 is, voert u 165k (vergeet de k niet!) in op QSY tot 10.368.165.

• Een kleine gekleurde cirkel verschijnt in groen als de CAT besturing is geactiveerd en functioneel is. De groene cirkel bevat het teken S als wordt vastgesteld dat de rig zich in de **Split** modus bevindt. De cirkel wordt rood als u CAT besturing hebt aangevraagd maar de communicatie met de radio is verbroken.

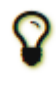

Veel Icom trancievers kunnen niet worden opgevraagd voor split status, huidige VFO of split zendfrequentie. Wanneer u WSJT-X

met dergelijke radio's gebruikt, moet u de huidige VFO, de split status of de werkfrequentie niet wijzigen met de knoppen op de radio.

• Als **DX Grid** een geldige Maidenheadlocator bevat, worden het bijbehorende azimut met de grote cirkel en de afstand vanaf uw locatie weergegeven.

• Het programma kan een database met roepnamen en locators bijhouden voor toekomstig gebruik. Klik op **Add** om de huidige roepnaam en locator in de database in te voegen, klik op **Lookup** om de locator op te halen voor een eerder opgeslagen roepnaam. Deze functie is vooral handig voor situaties waarin het aantal actieve stations bescheiden en redelijk stabiel is, zoals EME (Earth-Moon-Earth) communicatie. De roepnaam file naam is CALL3.TXT.

#### 10.4. Center

In het midden van het hoofdvenster bevinden zich een aantal bedieningselementen die worden gebruikt bij het maken van QSO's. Bedieningselementen die niet relevant zijn voor een bepaalde modus of submodus kunnen worden "uitgegrijsd" (uitgeschakeld) of van het scherm worden verwijderd.

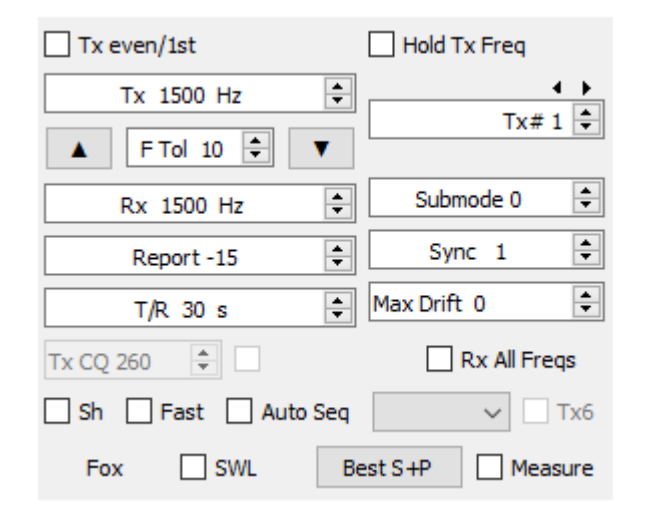

• Schakel **Tx even/1st** in om te zenden in even genummerde UTC minuten of reeksen, beginnend bij 0. Schakel dit selectievakje uit om in de oneven reeksen te verzenden. De juiste selectie wordt automatisch gemaakt wanneer u dubbelklikt op een gedecodeerde tekstregel, zoals beschreven in de [Basic](https://wsjt.sourceforge.io/wsjtx-doc/wsjtx-main-2.6.0.html#TUTORIAL)  [Operating Tutorial](https://wsjt.sourceforge.io/wsjtx-doc/wsjtx-main-2.6.0.html#TUTORIAL).

• De Tx en Rx audio frequenties kunnen automatisch worden ingesteld door te dubbelklikken op gedecodeerde tekst of een signaal in de waterval. Ze kunnen ook worden aangepast met behulp van de draaiknop.

• U kunt de Tx frequentie forceren naar de huidige Rx frequentie door op de knop **Tx←Rx** te klikken en vice versa voor **Rx←Tx**. De uitzendfrequentie van uw laagste JT9 of JT65 toon is de som van de werkfrequentie en de audio Tx frequentie.

• Schakel het selectievakje **Hold Tx Freq** in om ervoor te zorgen dat de opgegeven Tx frequentie niet automatisch wordt gewijzigd wanneer u dubbelklikt op gedecodeerde tekst of een signaal in de waterval.

• Voor modes zonder multi decodeer functie of wanneer **Enable VHF/UHF/Microwave features** is ingeschakeld op het tabblad **File → Settings → General**, stelt de **F Tol** regeling een frequentie tolerancebereik in over welke decodering zal worden geprobeerd, gecentreerd op de Rx frequentie.

• Met de **Report** besturing kunt u een signaalrapport wijzigen dat automatisch is ingevoegd. Typische rapporten voor de verschillende modes vallen binnen het bereik –30 tot +20 dB. Vergeet niet dat JT65rapporten verzadigd zijn bij een bovengrens van -1 dB.

Overweeg om het vermogen te verminderen als uw QSO-partner uw signaal boven -5 dB rapporteert in één van de langzame WSJT-X modes. Dit worden verondersteld zwakke signaalmodes te zijn!

• In sommige omstandigheden, vooral op VHF en hogere banden, kunt u een ondersteunde submode van de actieve modus selecteren met behulp van de besturingsmode **Submode**. De **Sync** besturing stelt een minimum drempel in voor het instellen van tijd en frequentie synchronisatie met een ontvangen signaal.

• Spinner besturing **T/ R xx s** stelt reekslengtes in voor zending en ontvangst in Q65, MSK144 en de snelle JT9 modes.

• Met **Split operation** geactiveerd op de tab **File →Settings → Radio**, in MSK144 en de snelle JT9 submodes, kunt u de spinner besturing **Tx CQ nnn** activeren door het vakje aan de rechterkant aan te vinken. Het programma genereert dan zoiets als CQ nnn K1ABC FN42 voor uw CQ bericht, waarbij nnn het kHz-gedeelte van uw huidige werkfrequentie is, in het bereik 010 tot 999. Uw CQ bericht **Tx6** wordt dan verzonden met de oproepfrequentie die is geselecteerd in de **Tx CQ nnn** spinner controle. Alle andere berichten worden verzonden met uw huidige werkfrequentie. Wanneer u bij ontvangst dubbelklikt op een bericht zoals CQ nnn K1ABC FN42, zal uw installatie QSY op de opgegeven frequentie zetten, zodat u het station kunt aanroepen op zijn opgegeven respons frequentie.

• Selectievakjes midden onder in het hoofdvenster besturen speciale functies voor bepaalde bedrijfsmodes:

**# Sh** maakt stenoberichten mogelijk in de modes JT4, JT65, Q65 en MSK144

**# Fast** maakt snelle JT9 submodes mogelijk

**# Auto Seq** maakt automatische reeksen van Tx berichten mogelijk

**# Call 1st** maakt automatisch antwoord mogelijk op de eerste gedecodeerde responder op uw CQ

**# Tx6** schakelt tussen twee soorten steno berichten in JT4 en Q65 modus

#### 10.5. TX-berichten

Bedienings elementen die bekend zijn bij gebruikers van het programma WSJT verschijnen op **Tab 1**, met zes velden voor het invoeren van berichten. Voor geformatteerde berichten voor de standaard minimale QSO worden gegenereerd wanneer u klikt op **Generate Std Msgs** of dubbelklikt op een geschikte regel in een van de gedecodeerde tekst vensters.

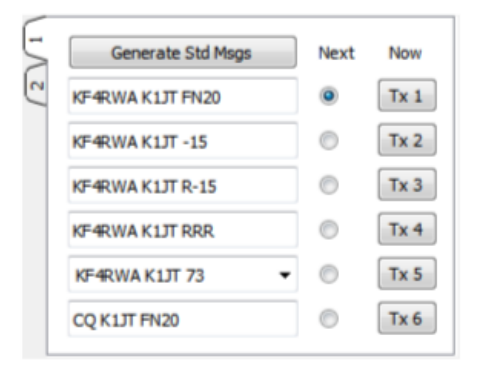

• Selecteer het volgende te verzenden bericht (aan het begin van uw volgende Tx reeks) door op de cirkel onder **Next** te klikken.

• Om tijdens een verzending direct naar een gespecificeerd Tx bericht te gaan, klikt u op een rechthoekige knop onder het label **Now**. Het wijzigen van een Tx bericht in de middenstroom verkleint de kans op een juiste decodering enigszins, maar het is meestal OK als dit wordt gedaan in de eerste 10-20% van een verzending.

• Alle zes de Tx berichtvelden kunnen worden bewerkt. U kunt een automatisch gegenereerd bericht wijzigen of een gewenst bericht invoeren, rekening houdend met de beperkingen op berichtinhoud. Zie [Protocolspecificaties](https://wsjt.sourceforge.io/wsjtx-doc/wsjtx-main-2.6.0.html#PROTOCOLS) voor details.

• Klik op de pull-downpijl voor bericht # 5 om een van tevoren opgeslagen bericht te selecteren die zijn ingevoerd bij **Files → Settings | TxMacros**. Als u op een gewijzigd bericht # 5 op **Enter** drukt, wordt dat bericht automatisch aan de opgeslagen macro's toegevoegd.

• In sommige omstandigheden kan het wenselijk zijn om uw QSO's zo kort mogelijk te maken. Om het programma te configureren om contacten met bericht #2 te starten, schakelt u bericht #1 uit door te dubbelklikken op het keuzerondje in de kolom Volgende **Next** of op de knop **Tx 1** in de kolom **Now**. Evenzo, om RR73 te verzenden in plaats van RRR voor bericht #4, dubbelklikt u op een van de knoppen.

Tijdens een verzending verschijnt het daadwerkelijke bericht dat wordt verzonden altijd in het eerste vak van de statusbalk (linksonder in het hoofdscherm).

#### 10.6. Statusbalk

Een **statusbalk** aan de onderkant van het hoofdvenster biedt nuttige informatie over de bedrijfs omstandigheden.

Labels op de **statusbalk** geven informatie weer zoals de huidige bedrijfsstatus van het programma, de configuratienaam, de bedrijfsmodus en de inhoud van uw meest recente verzonden bericht. Het eerste label (bedrijfstoestand) kan Receiving, Tx (voor verzenden), Tune of de naam van het bestand zijn dat vanuit het menu **File** is geopend, deze label is groen gemarkeerd voor ontvangen, geel voor Tx, rood voor Tune en lichtblauw voor een bestandsnaam. Tijdens het verzenden wordt het Tx bericht exact weergegeven zoals het zal worden gedecodeerd door ontvangende stations. Het tweede label (zoals hierboven weergegeven) ontbreekt als u de **Default** in het **configuratie menu** gebruikt. Een voortgangsbalk toont de verstreken fractie van een Tx of Rx reeks. Ten slotte, als de Watchdog (WD) timer was ingeschakeld op **Files |settings | General** tabblad geeft een label in de rechter onderhoek het aantal resterende minuten voor de timeout weer.

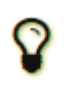

Tijdelijke statusmeldingen kunnen hier soms enkele seconden worden weergegeven wanneer de achtergrondverwerking is voltooid.

### 10.7. Brede grafiek

De volgende bedieningselementen verschijnen onder aan het brede grafiekvenster. Decodering vindt alleen plaats in het weergegeven frequentiebereik; anders hebben de bedieningselementen in het Wide Graphvenster geen effect op het decoderings proces.

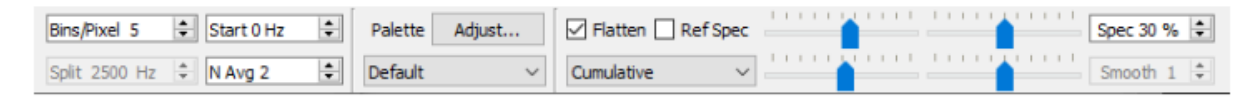

• **Bins/ Pixel** regelt de weergegeven frequentie resolutie. Stel deze waarde in op 1 voor de hoogst mogelijke resolutie, of op hogere getallen om de spectrale weergave te comprimeren. Normale werking met een handige venstergrootte werkt goed met 2 tot 8 bins per pixel.

• **Start nnn Hz** stelt het laagfrequente startpunt van de waterval frequentieschaal in.

• **N Avg** is het aantal opeenvolgende spectra waarvan het gemiddelde wordt genomen voordat de weergave wordt bijgewerkt. Waarden van ongeveer 5 zijn geschikt voor normaal gebruik van JT9 en JT65. Pas **N Avg** aan om de waterval naar wens sneller of langzamer te laten bewegen.

• Met een pull-downpijl onder het **palet** label kunt u kiezen uit een breed scala aan waterval kleurenpaletten.

• Klik op **Adjust** om een venster te activeren waarmee u een door de gebruiker gedefinieerd palet kunt maken.

• Schakel **Flatten** in als u wilt dat WSJT-X een aflopende of ongelijke reactie over de ontvangen passband compenseert. Om deze functie goed te laten werken, moet u het bereik van weergegeven frequenties beperken, zodat alleen het actieve deel van het spectrum wordt weergegeven.

• Selecteer **Current** of **Cumulative** voor het spectrum dat wordt weergegeven in het onderste derde deel van het brede grafiekvenster. **Current** is het gemiddelde spectrum over de meest recente **N Avg** FFT berekeningen. **Cumulative** is het gemiddelde spectrum sinds het begin van de huidige UTC minuut. **Linear Avg** is handig in de JT4 modus, vooral wanneer korte berichten worden gebruikt.

• Vier schuifregelaars regelen referentieniveaus en schalen voor watervalkleuren en de spectrumplot. Waarden rond de middenschaal zijn meestal ongeveer goed, afhankelijk van het ingangssignaalniveau, en heteigen gekozen voorkeurs palet. Beweeg de muis over een besturingselement om een tip weer te geven die u aan zijn functie herinnert.

• De **Spec nn%** regeling kan worden gebruikt om de fractionele hoogte van het spectrum onder de waterval uit te zetten.

• **Smooth** is alleen actief wanneer de optie **Linear Average** is geselecteerd. Het afvlakken van het spectrum dat op meer dan één vierkant wordt weergegeven, kan uw vermogen verbeteren om zwakke EME-signalen te detecteren met een Dopplereffect bij meer dan een paar Hz.

### 10.8. Snelle grafiek

Het watervalpalet dat wordt gebruikt voor de snelle grafiek is hetzelfde als dat geselecteerd in de brede grafiek. Drie schuifregelaars onderaan het venster snelle grafiek kunnen worden gebruikt om de versterking en nuloffset voor de weergegeven informatie te optimaliseren. Beweeg de muis over een besturingselement om een tip weer te geven die u aan zijn functie herinnert. Als u op de knop **Auto Level** klikt, krijgt u redelijke instellingen als startpunt.

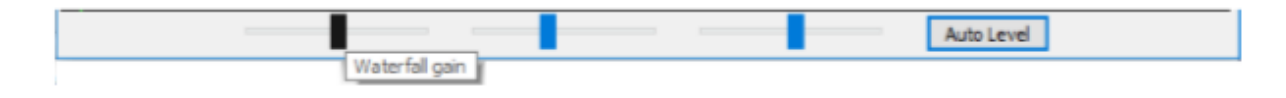

### 10.9. Echo grafiek

De volgende bedieningselementen verschijnen onderaan de Echo-grafiek:

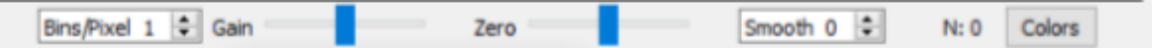

• **Bins/ Pixel** regelt de weergegeven frequentie resolutie. Stel deze waarde in op 1 voor de hoogst mogelijke resolutie, of op hogere getallen om de spectrale weergave te comprimeren.

• **Gain** en **Zero** schuifregelaars regelen de schaling en offset van het geplotte spectra.

• **Smooth** waarden groter dan 0 passen continue gemiddelden toe op de geplotte spectra, waardoor curven over meerdere intervallen worden afgevlakt.

• Label **N** toont het gemiddelde aantal echopulsen.

• Klik op de knop **Colors** om door 6 mogelijke keuzes voor kleur en lijndikte voor de plots te bladeren.

#### 10.10. Diversen

De meeste vensters kunnen naar wens worden vergroot of verkleind. Als u weinig schermruimte heeft, kunt u het hoofdvenster en de brede grafiek

kleiner maken door enkele bedienings elementen en labels te verbergen. Om deze functie in te schakelen, verwijdert u het vinkje uit het vakje met de naam **Controls** linksboven in het **Wide Graph** venster of het vakje **Menus** rechts van de **Tune** knop in het hoofdvenster.

### 11. Logging.

Een basis registratiefunctie in WSJT-X slaat QSO informatie op in bestanden met de naam wsjtx.log (in een op tekst gebaseerde indeling) en wsjtx\_log.adi (in standaard ADIF-indeling). Deze bestanden kunnen rechtstreeks in andere programma's worden geïmporteerd, bijvoorbeeld spreadsheets en populaire logprogramma's. Zoals beschreven in de secties Installatie en platform afhankelijkheid, kunnen verschillende besturingssystemen uw lokale logbestanden op verschillende locaties plaatsen. U kunt er altijd rechtstreeks naartoe navigeren door **Open log directory** te selecteren in het menu **File**.

Meer uitgebreide loggingmogelijkheden worden ondersteund door applicaties van derden zoals [JT-Alert,](https://hamapps.com/) deze kan QSO automatisch loggen naar andere toepassingen, waaronder [Ham Radio Deluxe,](http://www.hrdsoftwarellc.com/) [DX Lab Suite](https://www.dxlabsuite.com/) en [Log4OM](https://www.log4om.com/)

De programma optie **Show DXCC entity and worked before status** (selecteerbaar op het tabblad **File|Settings | General**) is voornamelijk bedoeld voor gebruik op niet Windows platforms, waar [JT-Alert](http://hamapps.com/) niet beschikbaar is. Als deze optie is ingeschakeld, voegt WSJT-X wat extra informatie toe aan alle CQ berichten die worden weergegeven in het venster bandactiviteit. De naam van de DXCC entiteit wordt weergegeven, indien nodig afgekort. Uw "eerder gewerkt" status voor deze roepnaam (volgens logbestand wsjtx\_log.adi) wordt aangegeven door te markeren in kleur, als die optie is geselecteerd.

WSJT-X bevat een ingebouwd cty.dat-bestand met DXCC voor voegselinformatie. Bijgewerkte bestanden kunnen indien nodig worden gedownload van de website [Amateur Radio Country Files.](https://www.country-files.com/cty/) Als een bijgewerkte cty.dat aanwezig is in de map logs en leesbaar is, wordt deze gebruikt in plaats van de ingebouwde file.

Het logbestand wsjtx\_log.adi wordt bijgewerkt wanneer u een QSO van WSJT-X logt. (Houd er rekening mee dat als u dit bestand wist, u alle "bewerkte voor"

informatie verliest.) U kunt het bestand wsjtx\_log.adi toevoegen of overschrijven door uw QSO geschiedenis als een ADIFbestand uit een ander logprogramma te exporteren. Door **Show DXCC entity and working before status** uit en weer aan te zetten, leest WSJT-X het logbestand opnieuw. Zeer grote logbestanden kunnen ervoor zorgen dat WSJT-X langzamer gaat zoeken naar oproepen. Als het ADIFlogbestand buiten WSJT-X is gewijzigd, kunt u WSJT-X dwingen het bestand opnieuw te laden via **Settings | Colors** met behulp van de knop **Rescan ADIF Log**, zie [Decode Highlighting](https://physics.princeton.edu/pulsar/k1jt/wsjtx-doc/wsjtx-main-2.5.0.html#COLORS).

Extra functies zijn beschikbaar voor het loggen van **Contest** en Fox. (meer volgt, hier ...)

### 12. Decoder opmerkingen

### 12.1. AP decodering

De WSJT-X-decoders voor FST4, FT4, FT8, JT65 en Q65 bevatten procedures die van nature verzamelde informatie gebruiken tijdens een minimale QSO. Deze a priori (AP) informatie verhoogt de gevoeligheid van de decoder met maximaal 4 dB, ten koste van een iets hoger aantal valse decoderingen. AP is optioneel in FT8 en JT65, maar is altijd ingeschakeld voor Q65 en voor FT4 en FST4 wanneer de decoderingsdiepte Normaal of Diep.

Bijvoorbeeld: wanneer u besluit een CQ te beantwoorden, kent u uw eigen roepnaam en die van uw potentiële QSO partner. De software "weet" daarom wat verwacht kan worden voor ten minste 57 berichtbits (28 voor elk van de twee roepnamen, 1 of meer voor bericht type) in het volgende ontvangen bericht. De taak van de decoder kan dus worden beperkt tot het bepalen van de resterende 15 bits van het bericht en ervoor zorgen dat de resulterende oplossing betrouwbaar is.

AP-decodering begint met het instellen van AP-bits op de veronderstelde waarden, alsof ze correct zijn ontvangen. Vervolgens bepalen we of de resterende bericht- en pariteits bits consistent zijn met de veronderstelde APbits, met een bepaald betrouwbaarheids niveau. Succesvolle AP-decoderingen worden gelabeld met een end-of-line-indicator van de vorm aP, waarbij P een van de enkelcijferige AP-decoderingstypen is die worden vermeld in Tabel 1. A2 geeft bijvoorbeeld aan dat de succesvolle decodering MyCall gebruikte als hypothetisch bekende informatie . Type a7, alleen gebruikt in FT8-modus, gebruikt informatie van de vorige Rx-reeks.

#### Tabel1.FST4, FT4 en FT8 AP-informatie types

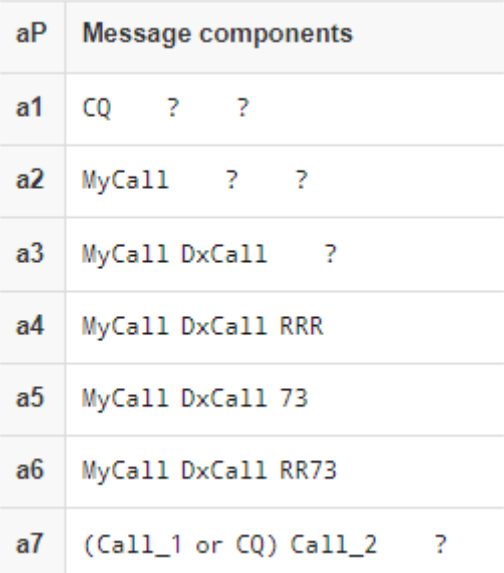

Als een codewoord wordt gevonden dat wordt geacht een hoge (maar niet overweldigend hoge) waarschijnlijkheid te hebben om correct te zijn, zal een ? Teken worden toegevoegd wanneer het gedecodeerde bericht wordt weergegeven. Om misleidende plekken van incidentele valse decoderingen te voorkomen, worden zo gemarkeerde berichten niet doorgestuurd naar [PSK](https://pskreporter.info/pskmap.html)  [Reporter.](https://pskreporter.info/pskmap.html)

Tabel 2 geeft een overzicht van de zes mogelijke QSO-statussen die worden gevolgd door de WSJT-X auto-sequencer, samen met het type van APdecodering die in elke staat in FT4 of FT8 zou worden geprobeerd. De FST4 tabel (niet afgebeeld) is hetzelfde behalve dat het de decoderingspogingen voor AP-typen 4 en 5 weglaat om tijd te besparen.

#### Tabel 2. FT4 en FT8 AP decoderingstypen voor elke QSO status

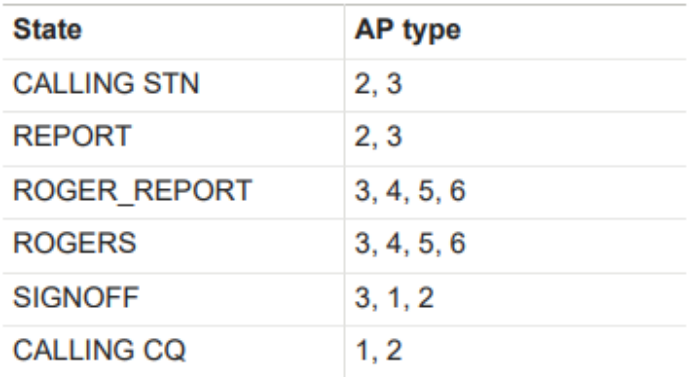

Decoderen met a priori informatie gedraagt zich iets anders in JT65. Sommige details worden gegeven in tabellen 3 en 4.

#### Tabel 3. JT65 AP informatie types

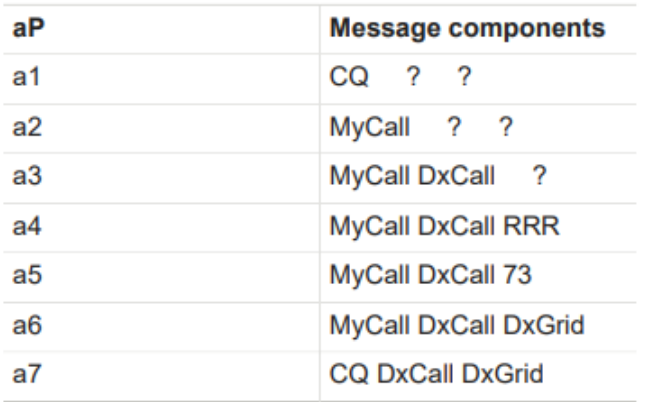

#### Tabel 4. JT65 AP decoderings typen voor elke QSO status

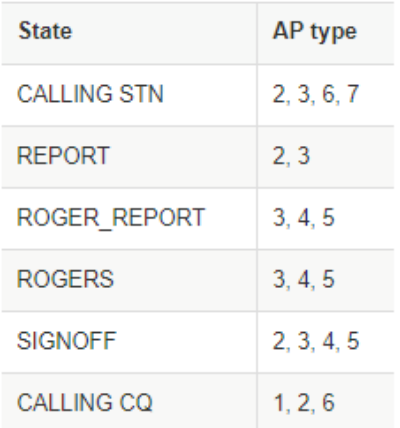

# 12.2. Gedecodeerde lijnen

Weergegeven informatie bij gedecodeerde berichten omvat doorgaans UTC, signaalruisverhouding indB, tijdverschuiving DT in seconden en audiofrequentie in Hz. Sommige modes bevatten extra informatie zoalsfrequentie-offset van nominaal (DF), frequentieafwijking (Drift of F1) of afstand (km of mi).

Er kunnen ook enkele cryptische tekens zijn met speciale betekenissen samengevat in de volgende tabel:

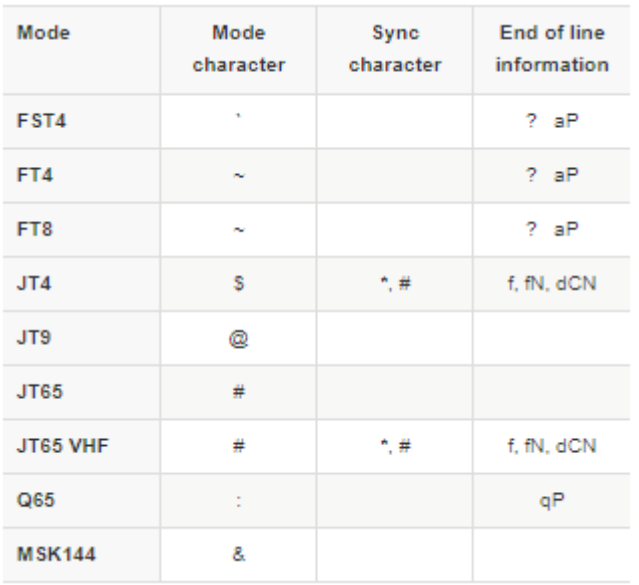

#### Tabel 5. Notaties gebruikt op gedecodeerde tekstregels

#### **Sync character**

- \* Normale synchronisatie
- # Alternatieve synchronisatie

#### **End of line information**

- ? Gedecodeerd met een lager vertrouwen
- a Gedecodeerd met behulp van enkele a priori (AP) informatie
- C Betrouwbaarheidsindicator [Deep Search; (0-9, \*)]
- d Deep Search-algoritme
- f Franke-Taylor- of Fano-algoritme
- N Gemiddeld aantal Rx-intervallen of frames
- P Nummer dat het type AP-informatie aangeeft (tabel 1 of tabel 6)

#### Tabel6. Q65 end-of-line codes

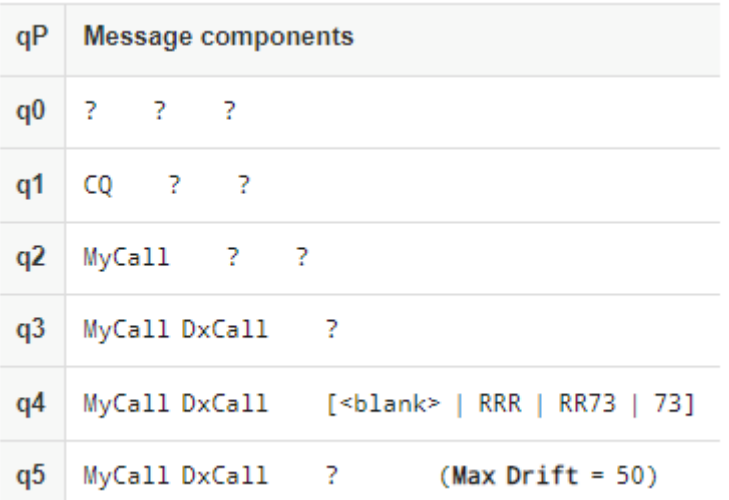

#### 13. Meetinstrumenten

#### 13.1. Frequentie kalibratie

Veel WSJT-X mogelijkheden zijn afhankelijk van signaaldetectie bandbreedtes van niet meer dan een paar Hz. Frequentie nauwkeurigheid en stabiliteit zijn daarom ongewoon belangrijk. We bieden tools om een nauwkeurige frequentie kalibratie mogelijk te maken van uw radio, evenals nauwkeurige frequentie meting van on-the-air signalen. De kalibratie procedure werkt door uw CAT bestuurde radio automatisch door een reeks vooraf ingestelde frequenties te laten lopen van carrier gebaseerde signalen op betrouwbaar bekende frequenties, waarbij de fout in de kiesfrequentie voor elk signaal wordt gemeten.

U zult het waarschijnlijk handig vinden om een speciale frequentie [configuratie](https://wsjt.sourceforge.io/wsjtx-doc/wsjtx-main-2.6.0.html#CONFIG-MENU) te definiëren en te gebruiken voor kalibratie. Voer vervolgens de volgende stappen uit, afhankelijk van uw systeem.

• Schakel naar FreqCal mode

• In het *Working Frequencies* vak op het tabblad **File Settings**→**Frequencies** verwijder standaard frequenties voor de **Freq Cal** mode die niet relevant zijn voor uw locatie. Misschien wilt u sommige ervan vervangen door betrouwbaar bekende frequenties die op uw locatie kunnen worden ontvangen.

We vinden dat AM-zenders in de grote steden over het algemeen goed als frequentie kalibrators kunnen dienen aan het lage frequentieuiteinde van het spectrum. In Noord-Amerika doen we dat ook, gebruik de standaard tijd- en frequentieuitzendingen van WWV op 2.500, 5.000, 10.000,15.000 en 20.000 MHz en CHU op 3.330, 7.850 en 14.670 MHz. Soortgelijke korte golf signalen zijn beschikbaar in andere delen van de wereld.

• In de meeste gevallen wilt u beginnen met het verwijderen van een bestaand bestand fmt.all in de map waar uw logbestanden worden bewaard.

• Schakel het selectievakje **Execute frequency calibration cycle** in om automatisch door de door u gekozen lijst met kalibratiefrequenties te bladeren in het menu **Tools**. WSJT-X besteedt 30 seconden bij elke frequentie. Eerder wordt geen gemeten data opgeslagen in het bestand fmt.all, hoewel dit op het scherm wordt weergegeven, kunt u dit wel. Controleer je huidige kalibratie parameters.

• Tijdens de kalibratieprocedure wordt de USB dial frequentie van de radio 1500 Hz onder elke **Freq Cal** verschoven vermeld in de lijst met standaard frequenties. Zoals weergegeven in de onderstaande schermafbeelding, hebben we daarom signaaldragers gedetecteerd welke verschijnen bij ongeveer 1500 Hz in de WSJT-Xwaterval.

• Om een meetsessie te starten, vinkt u de optie **Measure** aan en laat u de kalibratiecyclus uitvoeren op ten minste één complete reeks. Merk op dat tijdens het meten alle bestaande kalibratie parameters automatisch zijn uitgeschakeld, zodat u mogelijk het **FTol** bereik moet vergroten als je tranciever meer van freqeuncy af is dan een paar Hertz om geldige metingen vast te leggen.

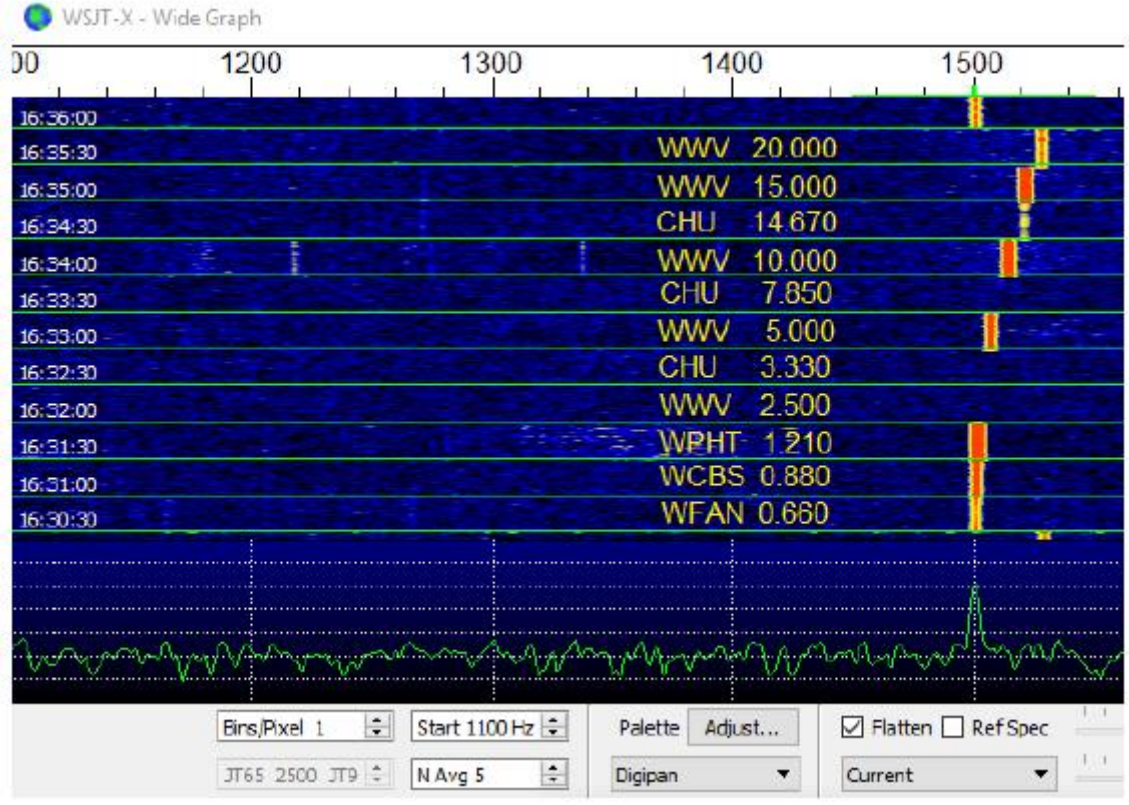

Met moderne synthesized radio's, zullen kleine gemeten offsets vanaf 1500 Hz een rechte lijn vertonen afhankelijk van frequentie. U kunt de kalibratie van uw radio benaderen door eenvoudig degemeten frequentie offset (in Hz) op de hoogste betrouwbare frequentie door de nominale frequentie zelf (inMHz). De 20 MHz meting voor WWV die hierboven is weergegeven, produceerde bijvoorbeeld een gemeten toonverschuiving van24.6 Hz, weergegeven in het WSJT-X gedecodeerde tekstvenster. De resulterende kalibratieconstante is 24,6 / 20 = 1,23 delen per miljoen. Dit nummer kan worden ingevoerd als **Slope** op het tabblad **File | Settings | Frequencies.**

Een meer nauwkeurige kalibratie kan worden uitgevoerd door het onderscheppen en de helling van een rechte lijn op het geheel aan te passen reeks kalibratie metingen, zoals weergegeven voor deze metingen in de onderstaande grafiek. Softwaretools voor het uitvoeren van deze taak zijn inbegrepen bij de WSJT-X installatie en gedetailleerde instructiesvoor hun gebruik zijn beschikbaar op

#### [https://physics.princeton.edu/pulsar/k1jt/FMT\\_User.pdf](https://wsjt.sourceforge.io/FMT_User.pdf)

Met behulp van deze tools en geen gespecialiseerde hardware buiten uw CATradio, kunt u de radio tot beter dan 1 Hz calibrerenen concurreren met de periodieke frequentie tests van de ARRL.

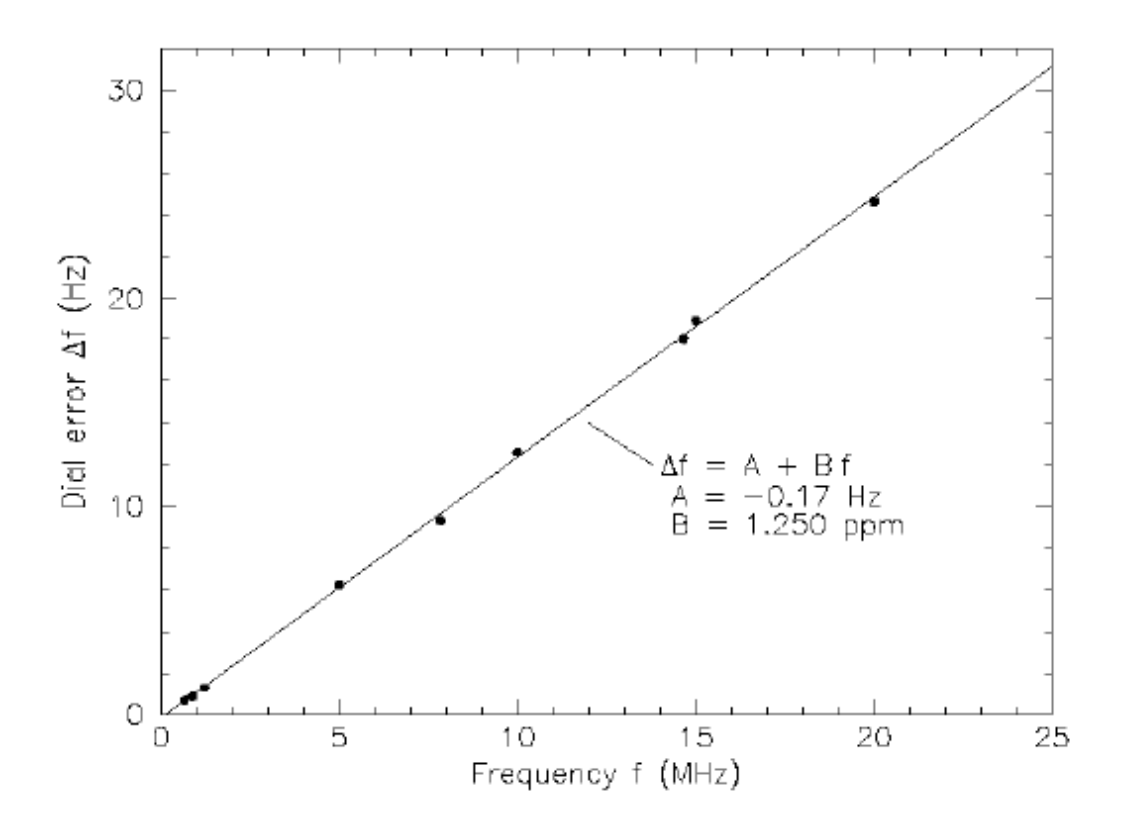

Nadat u **Execute frequency calibration cycle** ten minste eenmaal met goede resultaten hebt uitgevoerd, controleert en bewerkt u het bestand fmt.all in de logboekmap en verwijder alle onechte of uitschieter metingen. De lijnaanpassings procedure kan vervolgens automatisch worden uitgevoerd door te klikken op **Solve for calibration parameters** in het menu **Tools**. De resultaten worden weergegeven zoals in de onderstaande schermafbeelding. Geschatte onzekerheden zijn opgenomen voor de hellingen te onderscheppen, N is het aantal gemiddelde frequentiemetingen dat in de aanpassing is opgenomen, en StdDev is de wortelgemiddelde kwadratische afwijking van gemiddelde metingen van de gepaste rechte lijn. Als de oplossing geldig lijkt, krijg je de knop **Apply** te zien. Door hierop te klikken worden de kalibratieparameters automatisch ingesteld in **File | Settings | Frequencies | Frequency Calibration.**

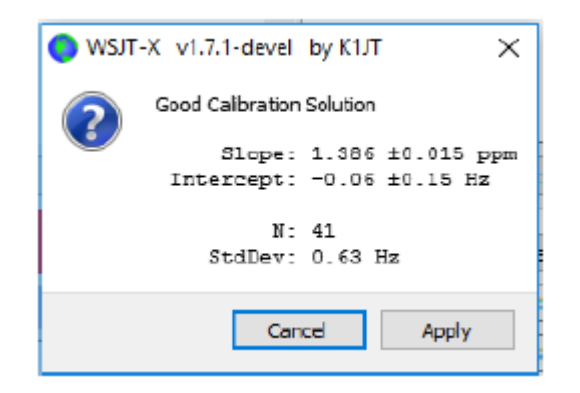

Voor een snelle visuele controle van de resulterende kalibratie, blijft u in de **FreqCal** mode met de optie **Measure** uitgeschakeld. WSJT-X toont de aangepaste resultaten direct op de waterval en geeft de records weer.

## 13.2. Referentiespectrum

WSJT-X biedt een hulpmiddel dat kan worden gebruikt om de gedetailleerde vorm van de passband van uw ontvanger te bepalen. Koppel uw antenne los of stem af op een stille frequentie zonder signalen. Met WSJT-X in één van de langzame modes, selecteert u **Measure reference spectrum** in het menu **Tools**. Wacht ongeveer één minuut en druk dan op de knop **Stop**. Een bestand met de naam refspec.dat verschijnt in uw logboekmap. Wanneer u **Ref Spec** aanvinkt op de **Wide Graph** zal het opgenomen reference spectrum worden gebruikt voor het afvlakken van uw totale effectieve doorlaatband.

# 13.3. Faseegalisatie

**Measure phase response** onder het menu **Tools** is voor gevorderde MSK144 gebruikers. Fase-egalisatie wordt gebruikt om variaties in groepsvertragingen over de doorlaatband van uw ontvanger te compenseren. Zorgvuldige toepassing van deze faciliteit kan intersymbool interferentie verminderen, wat resulteert in een verbeterde decoderingsgevoeligheid. Als u een software gedefinieerde ontvanger met lineaire fase filters gebruikt, hoeft u geen fase vereffening toe te passen.

Nadat een frame van ontvangen gegevens is gedecodeerd, genereert de **Measure phase response** een onvervormde audiogolf vorm gelijk aan die gegenereerd door het zendstation. De Fourier transformatie is dan gebruikt als een frequentie afhankelijke fasereferentie om te vergelijken met de fase van de ontvangen frames Fourier coëfficiënten. Fase verschillen tussen het referentie spectrum en het ontvangen spectrum zullen omvatten, bijdragen van het zendfilter van het station van oorsprong, het propagatie kanaal en filters in de ontvanger.Als het ontvangen frame afkomstig is van een station waarvan bekend is dat het signalen verzendt met weinig fase vervorming (bijvoorbeeld een station waarvan bekend is dat het een correct aangepaste software gedefinieerde transceiver gebruikt) en of het ontvangen signaal dat is relatief vrij van multi pad vervorming, zodat de kanaal fase bijna lineair is, zijn de gemeten faseverschillen representatief voor de fasereactie van de lokale ontvanger.

Voer de volgende stappen uit om een fase egalisatiekromme te genereren:

• Neem een aantal wav bestanden op die decodeerbare signalen bevatten van het door u gekozen referentiestation. De beste resultaten worden verkregen wanneer de signaalruis verhouding van de referentie signalen 10 dB of groter is.

• Voer de roepnaam van het referentiestation in het vak DX Call box in.

• Selecteer **Measure phase response** in het menu **Tools** en open achtereenvolgens elk van de wav bestanden. Het mode teken op de gedecodeerde tekstregels zal veranderen van & naar ^ terwijl WSJT-X de fase respons meet, en het zal teruggaan naar & nadat de meting is voltooid. Het programma moet een gemiddeld aantal hoge SNR-frames hebben om de fase nauwkeurig te schatten, dus kan het nodig zijn omverschillende wav bestanden te verwerken. De meting kan op elk moment worden afgebroken door **Measure phase response** opnieuw te selecteren om de fasemeting uit te schakelen.

Wanneer de meting is voltooid, slaat WSJT-X de gemeten faserespons op in de logboekmap, in een bestand met het achtervoegsel ".pcoeff". De bestandsnaam zal de roepnaam van het referentiestation bevatten en een tijdstempel, bijvoorbeeld K0TPP\_170923\_112027.pcoeff.
• Selecteer **Equalization Tools ...** in het menu **Tools** en klik op de knop **Phase ...** om de inhoud te bekijken van de logboekmap. Selecteer het gewenste pcoeffbestand. De gemeten fasewaarden worden uitgezet alsgevulde cirkels samen met een passende rode curve met het label "Proposed". Dit is de voorgestelde fase egalisatiekromme. Het is een goed idee om de fasemeting meerdere keren te herhalen, met verschillende wav bestanden voo relke meting, om ervoor te zorgen dat uw metingen herhaalbaar zijn.

• Als u tevreden bent met een curve, drukt u op de knop **Apply** om het voorgestelde resultaat op te slaan. De rodecurve zal worden vervangen door een lichtgroene curve met het label "Current" om aan te geven dat de fase egalisatie curve nu wordt toegepast op de ontvangen gegevens. Een andere curve met het label "Group Delay" zal verschijnen. De"Group Delay" curve toont de groepsvertragingsvariatie over de doorlaatband, in ms. Klik op de knop **Discard Measured** om de vastgelegde gegevens uit de grafiek te verwijderen, zodat alleen de toegepaste fase vereffeningscurve en de bijbehorende groeps vertragingscurve overblijven.

• Om terug te keren naar geen fase egalisatie, drukt u op de knop **Restore Defaults** gevolgd door de knop **Apply**.

De drie nummers aan het einde van elke MSK144 decodeerregel kunnen worden gebruikt om de verbetering te beoordelen geleverd door egalisatie. Deze getallen zijn: N = Gemiddeld aantal frames, H = Aantal harde bits fouten gecorrigeerd, E = grootte van MSK oog diagram opening.

Hier is een decodering van K0TPP verkregen terwijl de faserespons van de meting de faserespons aan het meten was:

103900 17 6.5 1493 ^ WA8CLT K0TPP +07  $1 \t0 \t1.2$ 

Het symbool "^" geeft aan dat een fasemeting wordt verzameld maar nog niet is voltooid. De drie cijfers aan het einde van de regel geven aan dat één frame werd gebruikt om de decodering te verkrijgen, er waren geen harde bit fouten en de oogopening was 1,2 op een schaal van -2 tot +2. Zo ziet dezelfde decodering eruit na fase egalisatie:

In dit geval heeft egalisatie de oogopening vergroot van 1,2 naar 1,6. Grotere positieve oogopeningen worden geassocieerd met een verminderde kans op bit fouten en een grotere kans dat een frame succesvol zal zijn gedecodeerd. In dit geval vertelt de grotere opening ons dat de faseegalisatie succesvol was, maar het is welbelangrijk om op te merken dat deze test op zichzelf niets zegt of de toegepaste fase egalisatiecurve een verbetering is op de decodering van andere signalen dan die van het referentiestation, K0TPP.

Het is een goed idee om voor en na het gebruik van een groot aantal vergelijkingen de opgeslagen wav bestanden te vergelijken met signalen van veel verschillende stations, om te bepalen of uw equalizercurve de decodering van de meeste signalen verbetert. Wanneer u dergelijke vergelijkingen maakt, houd er rekening mee dat WSJT-X een frame met succes kan decoderen, dat niet was gedecodeerd voordat egalisatie was toegepast. Zorg er daarom voor dat de 'T'-tijd van beide decoderingen hetzelfde is voordat u hun eind kwaliteitsnummers vergelijkt.

Houd er bij het vergelijken van de resultaten van voor en na het decoderen met dezelfde "T", rekening mee dat een kleiner eerste getal betekent dat de decodering is verbeterd, zelfs als het tweede en derde nummer "slechter" lijken te zijn. Bijvoorbeeld de kwaliteitsnummers aan het einde van de regel vóór egalisatie 2 0 0,2 en na zijn egalisatie 1 5 -0,5. Deze cijfers tonen verbeterde decodering omdat de decodering werd verkregen met het gebruik van slechts één enkel frame na egalisatie terwijl een 2 frames gemiddelde nodig was voor egalisatie. Dit houdt in dat kortere en/ of zwakkere pings kunnen worden gedecodeerd.

Ħ

Verdere details over fase egalisatie en voorbeelden van gepaste fasecurven en oogdiagrammen zijn te vinden in het artikel op MSK144 van K9AN en K1JT gepubliceerd in [QEX.](https://wsjt.sourceforge.io/MSK144_Protocol_QEX.pdf)

# 14. Samenwerkende programma's

WSJT-X is geprogrammeerd om nauw samen te werken met verschillende andere nuttige programma's.

• [DX Lab Suite,](https://www.dxlabsuite.com/) [Omni-Rige](http://www.dxatlas.com/OmniRig/Files/OmniRig.zip)[nHam Radio Deluxe](https://www.hamradiodeluxe.com/) werden beschreven in het gedeelte over rig besturing.

• [PSK Reporter,](https://pskreporter.info/pskmap.html) door Philip Gladstone, is een webserver die ontvangst rapporten verzamelt die door verschillende andere programma's zijn verzonden, waaronder WSJT-X. De informatie wordt in bijna realtime beschikbaar gesteld op een wereldkaart, en ook als statistische overzichten van verschillende soorten. Een aantal opties zijn beschikbaar voor de gebruiker, U kunt bijvoorbeeld een kaart aanvragen met wereldwijde JT65 activiteit op alle amateurbands in het laatse uur. Zo'n kaart kan er zo uitzien, waarbij verschillende kleuren verschillende banden vertegenwoordigen:

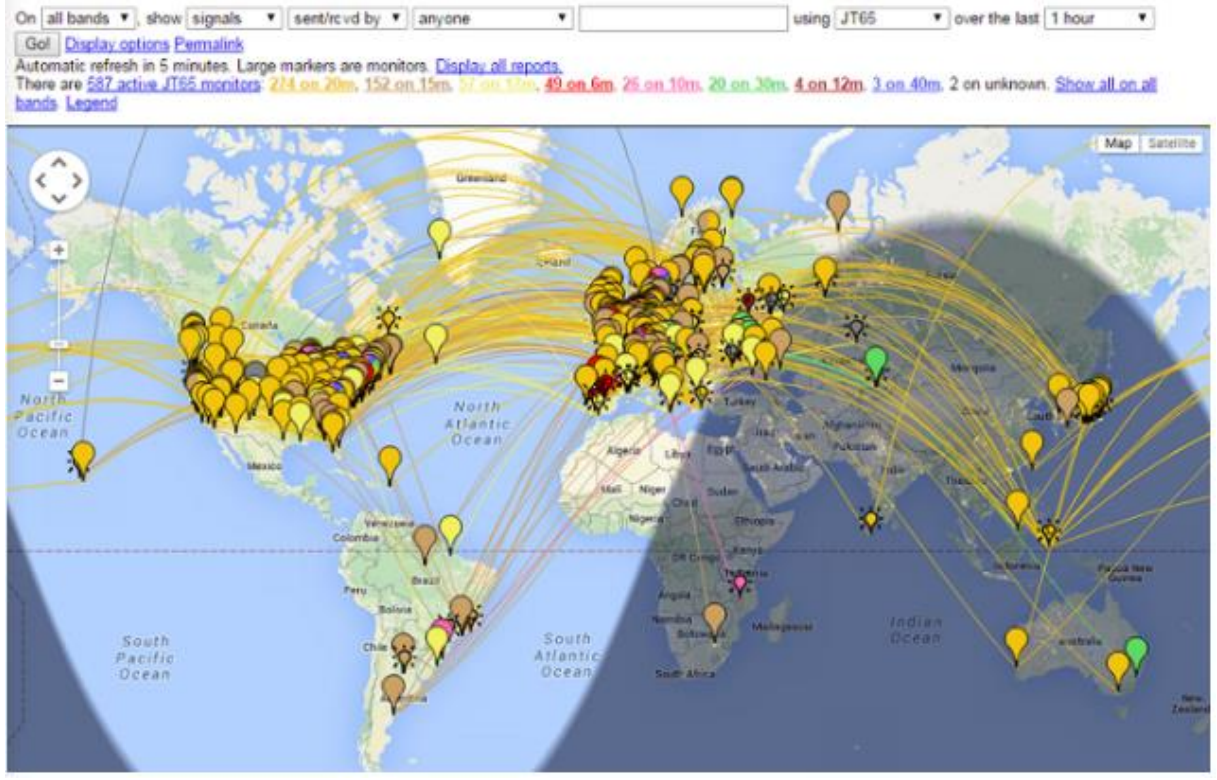

De volgende schermafbeelding toont de PSK Reporterkaart die is geconfigureerd om MSK144 rapporten weer te geven:

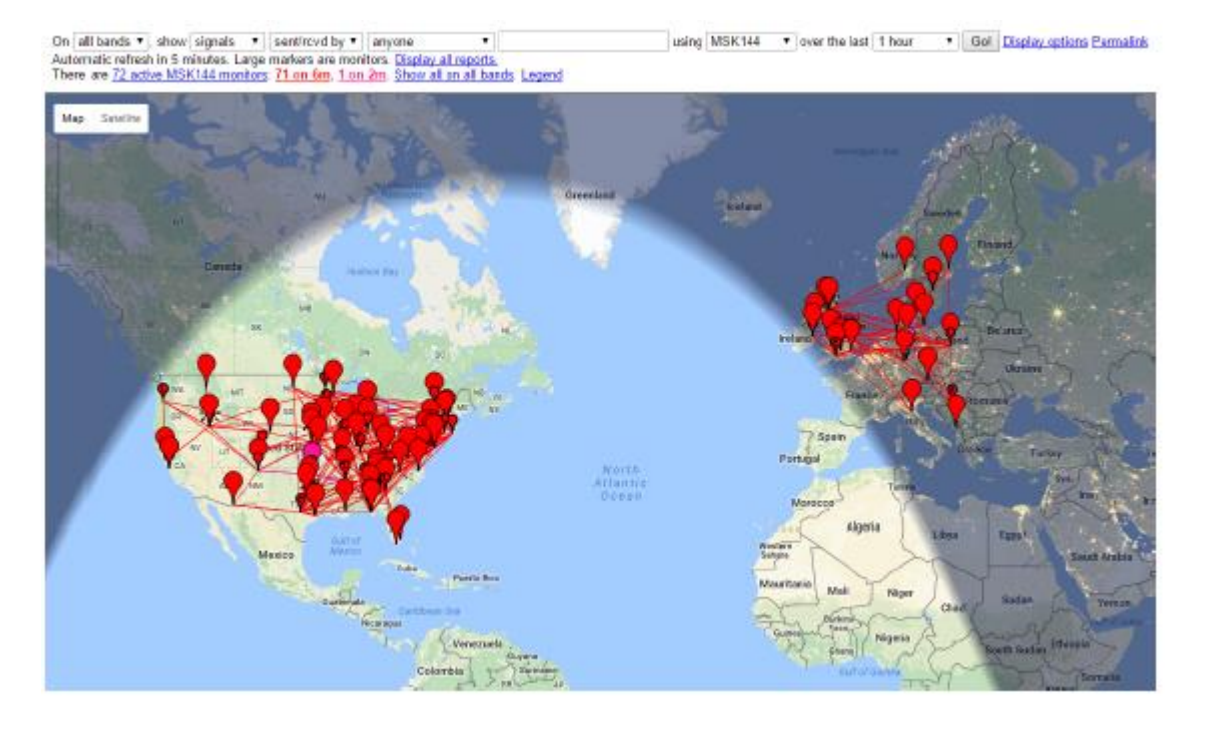

• [JT-Alert,](http://hamapps.com/) van VK3AMA, is alleen beschikbaar voor Windows. Het biedt veel bedienings hulpmiddelen, waaronder automatisch loggen naar verschillende log programma's van derden, audio- en visuele waarschuwingen na een nummer van optionele waarschuwings condities (decodering van een nieuwe DXCC, nieuwe status, etc.) en gemakkelijke directe toegang naar webservices zoals roepnaam opzoeken.

• [AlarmeJT](http://f5jmh.free.fr/index.php?page=english) van F5JMH is alleen beschikbaar voor Linux. Het programma houdt zijn eigen logboek bij. Het haalt contact informatie van WSJT-X en geeft visuele waarschuwingen voor nieuwe DXCC-entiteiten en grid squares op de huidige band, evenals andere opties.

• [JT-Bridge](http://jt-bridge.eller.nu/) van SM0THU is beschikbaar voor OS X. Het werkt samen met logging applicaties Aether, MacLoggerDX, RUMlog of RUMlogNG. Het controleert de QSO en QSL status van de call en DXCC-entiteit, evenals vele andere functies.

• [N1MM Logger+](https://n1mm.hamdocs.com/tiki-index.php) is een gratis applicatie voor het registreren van contesten. Het is alleen beschikbaar voor Windows. WSJTX kan gelogde QSO informatie ernaar toe sturen via een netwerk verbinding.

• [Writelog](https://writelog.com/) is een niet gratis applicatie voor het registreren van contesten. Het is alleen beschikbaar voor Windows. WSJTX kan gelogde QSO informatie ernaar toe sturen via een netwerk verbinding.

# 15. Platform afhankelijkheden

Enkele WSJT-Xfuncties gedragen zich anders in Windows, Linux of OS X of zijn mogelijk niet voor iedereen relevant werkende platforms.

# 15.1. Bestand locaties

• **Windows**

```
# Settings: %LOCALAPPDATA%\WSJT-X\WSJT-X.ini
# Log directory: %LOCALAPPDATA%\WSJT-X\
# Default save directory: %LOCALAPPDATA%\WSJT-X\save\
```
• **Windows, when using "--rig-name=xxx"**

```
# Settings: %LOCALAPPDATA%\WSJT-X - xxx\WSJT-X - xxx.ini
# Log directory: %LOCALAPPDATA%\WSJT-X - xxx\
# Default save directory: %LOCALAPPDATA%\WSJT-X - xxx\save\
```
• **Linux**

# **Settings:** ~/.config/WSJT-X.ini

# **Log directory:** ~/.local/share/WSJT-X/

# **Default save directory:** ~/.local/share/WSJT-X/save/

• **Linux, when using "--rig-name=xxx"**

# **Settings:** ~/.config/WSJT-X - xxx.ini

# **Log directory:** ~/.local/share/WSJT-X - xxx/

# **Default save directory:** ~/.local/share/WSJT-X - xxx/save/

```
• Macintosh
```
# **Settings:** ~/Library/Preferences/WSJT-X.ini # **Log directory:** ~/Library/Application Support/WSJT-X/ # **Default save directory:** ~/Library/Application Support/WSJT-X/save/

• **Macintosh, when using "--rig-name=xxx"**

```
# Settings: ~/Library/Preferences/WSJT-X - xxx.ini
# Log directory: ~/Library/Application Support/WSJT-X - xxx/
# Default save directory: ~/Library/Application Support/WSJT-X - xxx/save/
```
# 16. Veel gestelde vragen

1. Mijn weergegeven spectrum is vlakker als ik het vak **Flatten** niet aanvink. Wat is er mis?

WSJT-X verwacht geen steile filterrand binnen de weergegeven passband. Gebruik een breder IF-filter of verklein het weergegeven passband door **Bins/ Pixel** te verlagen, **Start** of vergroot de breedte van **Wide Graph**. U kunt er ook voor kiezen om de filter doorlaatband opnieuw te centreren, als een dergelijke besturing beschikbaar is.

2. Hoe moet ik WSJT-X configureren om meerdere instanties uit te voeren? Start WSJT-X vanuit een opdracht prompt venster en wijs aan elke instantie een unieke identificatie toe zoals in het volgende voorbeeld van twee instanties. Deze procedure isoleert de **Settings** en de beschrijfbare bestands locatie voor elke instantie van WSJT-X.

```
wsitx --rig-name=TS2000
wsjtx -- rig-name=FT847
```
3. Ik krijg het bericht "Netwerkfout - SSL/ TLS ondersteuning niet geïnstalleerd". Wat moet ik doen?

U moet geschikte Open SSL bibliotheken installeren. Zie [Instructions to](https://wsjt.sourceforge.io/wsjtx-doc/wsjtx-main-2.6.0.html#OPENSSL)  install *[OpenSSL](https://wsjt.sourceforge.io/wsjtx-doc/wsjtx-main-2.6.0.html#OPENSSL)*.

4. Ik krijg af en toe Rig Control fouten als ik de VFO van mijn Icom rig aanpas. Wat is er mis?

Standaard hebben de meeste Icom transceivers \* CI-V Tranceive Mode "ingeschakeld, dit veroorzaakt dat het CAT verkeer van de installatie, de CAT besturing door een pc verstoort. Schakel deze optie uit in het menu van het rig.

5. Ik wil mijn zendontvanger bedienen met een andere applicatie en WSJT-X, is dat mogelijk?

Dit is alleen mogelijk en betrouwbaar te doen via een soort rig control server, die server moet zowel WSJT-X als de andere applicatie(s) als clients kunnen accepteren. Met behulp van een domme seriële poort splitter zoals het VSPEhulpmiddel wordt niet ondersteund, het kan werken, maar het is niet betrouwbaar vanwege onbeheerde CAT controle botsingen. Toepassingen zoals de Hamlib Rig Control Server (rigctld), [Omni-Rig](http://www.dxatlas.com/OmniRig/Files/OmniRig.zip) en [DX Lab Suite](http://www.dxlabsuite.com/) commander is potentieel geschikt en WSJT-X kan voor iedereen als een client fungeren.

6. Installatiebeheer via OmniRig lijkt te mislukken wanneer ik op **Test CAT** klik. Wat kan ik eraan doen?

Omni-Rig heeft blijkbaar een bug die verschijnt wanneer u op CAT testen klikt. Vergeet het gebruik van **Test CAT** en klik gewoon op **OK**. Omni-Rig gedraagt zich dan normaal.

7. Ik gebruik WSJT-X onder Ubuntu. Het programma start, maar de menubalk ontbreekt boven in het hoofdvenster en de sneltoetsen werken niet.

Ubuntu's nieuwe "Unity" -desktop plaatst het menu voor het momenteel actieve venster bovenaan het primaire weergavescherm. U kunt menubalken terugzetten naar hun traditionele locaties door het volgende in een opdracht prompt venster te typen:

sudo apt remove appmenu-qt5

Als alternatief kunt u de algemene menubalk alleen voor WSJT-X uitschakelen door de toepassing te starten met de omgevings variabele

QT\_QPA\_PLATFORMTHEME ingesteld op leeg (de spatie achter het '=' teken is noodzakelijk):

QT\_QPA\_PLATFORMTHEME= wsjtx

8. Ik gebruik WSJT-X op Linux met behulp van een KDE bureaublad. Waarom gedragen *Menu→Configurations* zich slecht?

Het KDE ontwikkelingsteam heeft een code toegevoegd aan Qt die automatisch een snelkoppeling probeert toe te voegen, sneltoetsen voor alle knoppen inclusief popup menu knoppen, dit interfereert met de werking van de toepassing (veel andere Qt toepassingen hebben vergelijkbare problemen met KDE). Totdat dit door het KDE-team is vastgesteld, moet u deze fout uitschakelen. Bewerk het bestand ~/ .config / kdeglobals en voeg een sectie toe met daarin het volgende:

[Development] AutoCheckAccelerators=false

Zie<https://stackoverflow.com/a/32711483> en [https://bugs.kde.org/show\\_bug.cgi?id=337491](https://bugs.kde.org/show_bug.cgi?id=337491) voormeer details.

# 17. Protocol specificaties 17.1. Overzicht

Alle QSO-modes gebruiken gestructureerde berichten die door de gebruiker leesbare informatie comprimeren tot pakketten met een vaste lengte. JT4, JT9 en JT65 gebruiken 72-bits payloads. Standaard berichten bestaan uit twee 28 bit velden die normaal worden gebruikt voor roepnamen en een 15-bit veld voor een grid locator, rapport, bevestiging of 73. Een extra bit markeert een bericht met willekeurige vrije tekst, tot 13 karakters. Speciale gevallen laten toe dat andere informatie zoals add-on roepnaam voorvoegsels (bijv. ZA/ K1ABC) of achtervoegsels (bijv. K1ABC / P) worden gecodeerd. Het basisdoel is om de meest voorkomende berichten die worden gebruikt voor minimaal geldige QSO's te comprimeren tot een vaste lengte van 72 bits.

Informatie pay loads voor FST4, FT4, FT8, Q65 en MSK144 bevatten 77 bits. De 5 extra bits worden gebruikt om speciale bericht typen te markeren die worden gebruikt voor niet-standaard roepnamen, contest uitwisselingen, FT8 DX pedition-modus en een paar andere mogelijkheden. Alle details zijn gepubliceerd in QEX, zie de [FT4 en FT8 communicatie protocollen.](https://wsjt.sourceforge.io/FT4_FT8_QEX.pdf)

Een standaard amateur roepnaam bestaat uit een voorvoegsel van één of twee tekens, waarvan ten minste één letter, gevolgd door een cijfer en een achtervoegsel van één tot drie letters. Binnen deze regels is het aantal mogelijke roepnamen gelijk aan  $37 \times 36 \times 10 \times 27 \times 27 \times 27$ , of iets meer dan 262 miljoen. (De nummers 27 en 37 verschijnen omdat op de eerste en laatste drie posities, een teken afwezig kan zijn, of een letter of misschien een cijfer.)

Aangezien 2 tot de 28é macht meer dan 268 miljoen is, zijn 28 bits voldoende om elke standaard roepnaam uniek te coderen. Evenzo het aantal 4 cijferige Maidenhead grid locators op aarde is  $180 \times 180 = 32.400$ , dat is minder dan 2 tot de 15é macht =32.768, dus een grid zoeker vereist 15 bits.

Ongeveer 6 miljoen van de mogelijke 28 bits waarden zijn niet nodig voor roepnamen. Een paar van deze slots zijn toegewezen geweest aan speciale bericht componenten zoals CQ, DE en QRZ. CQ kan worden gevolgd door drie cijfers om een gewenste call backfrequentie aan te geven. (Zeg maar als K1ABC op een standaard oproepfrequentie uitzendt 50.280, en stuurt CQ 290 K1ABC FN42, dit betekent dat hij/ zij op 50.290 zal luisteren en daar zal reageren op eventuele antwoorden.) Een numeriek signaalrapport van het formulier -nn of R -nn kan worden verzonden in plaats van een grid locator.(Zoals oorspronkelijk gedefinieerd, moesten numerieke signaal rapporten nn tussen -01 en -30 dB vallen. Recente programmaversies zijn geschikt voor rapporten tussen -50 en +49 dB.) Een landvoorvoegsel of draagbaar achtervoegsel kan gehecht zijn aan een van de roepnamen. Wanneer deze functie wordt gebruikt, wordt de aanvullende informatie verzonden in plaats van de grid locator of door extra informatie te coderen in enkele van de 6 miljoen beschikbare bovenstaande slots.

Voor het gemak van gerichte CQ berichten ondersteunt het 72bit compressiealgoritme berichten beginnend met CQ AA tot en met CQ ZZ. Deze bericht fragmenten zijn intern gecodeerd alsof ze dat waren, de roepnaam E9AA tot en met E9ZZ. Bij ontvangst worden ze weer omgezet in de vorm CQ AA viaCQ ZZ, voor weergave aan de gebruiker.

Om bruikbaar te zijn op kanalen met een lage signaal ruisverhouding, vereist dit soort verliesloze bericht compressiegebruik van een FEC code (Strong Forward Error Correcting). Voor elke modus worden verschillende codes gebruikt. Accuraat synchronisatie van tijd en frequentie is vereist tussen zendende en ontvangende stations. Als hulpmiddel bij de decoders, elk protocol bevat een "synchronisatievector" van bekende symbolen afgewisseld met de informatiedrager symbolen. Gegenereerde golfvormen voor alle WSJT-X modes hebben een continue fase en een constante envelop.

# 17.2. Langzame modes 17.2.1. FST4

FST4 biedt T/ R sequentie lengten van 15, 30, 60, 120, 300, 900 en 1800 seconden. Submodes krijgen namen als FST4-60, FST4-120, enz., Waarbij de toegevoegde nummers de lengte van de reeks in seconden aangeven. Een 24 bits cyclische redundantie controle (CRC) wordt toegevoegd aan de 77-bits bericht payload om een 101-bits bericht-plus-CRC-woord te creëren. Voorwaartse fout correctie wordt bereikt met behulp van een (240,101) LDPCcode. Transmissies bestaan uit 160 symbolen: 120 informatie dragende symbolen van elk twee bits, afgewisseld met vijf groepen van acht vooraf gedefinieerde synchronisatie symbolen. Modulatie maakt gebruik van 4-toon frequentie verschuivings sleutels (4-GFSK) met Gaussiaanse afvlakking van frequentie overgangen.

# 17.2.2. FT4

Forward error correction (FEC) in FT4 maakt gebruik van een LDPC code (lowdensityparity check) met 77 informatiebits, een 14 bits cyclische redundantie controle (CRC) en 83 pariteitsbits die een 174 bits codewoord maken. Het is dus een LDPC-code (174,91) genoemd. Synchronisatie maakt gebruik van vier 4 × 4 Costas arrays en ramp up en ramp down symbolen worden aan het begin en einde van elke verzending ingevoegd. Modulatie is 4 tone frequentie shift keying(4-GFSK) met Gaussiaanse afvlakking van frequentie overgangen. De keyingrate is 12000/576 = 20.8333 baud.

Elk verzonden symbool draagt twee bits, dus het totale aantal kanaal symbolen is 174/2 + 16 + 2 =105. De totale bandbreedte is 4 × 20.8333 = 83.3 Hz.

# 17.2.3. FT8

FT8 gebruikt dezelfde LDPC (174,91) code als FT4. Modulatie is 8 tone frequency shift keying (8-GFSK) op12000/1920 = 6,25 baud. Synchronisatie maakt gebruik van 7 × 7 Costas arrays aan het begin, midden en einde van elke uitzending. Verzonden symbolen dragen drie bits, dus het totale aantal kanaalsymbolen is  $174/3+21 = 79$ . De totale bezette bandbreedte is  $8 \times 6.25 =$ 50 Hz.

### 17.2.4. JT4

FEC in JT4 gebruikt een sterke convolutionele code met beperkings lengte K = 32, snelheid r = 1/2 en een staart nul. Deze keuze leidt tot een gecodeerde berichtlengte van (72 + 31) x 2 = 206 informatie dragende bits. Modulatie is 4 tone frequency shift keying (4-FSK) op 11025/2520 = 4.375 baud. Elk symbool bevat één informatiebit (het meest significante bit) en één synchronisatie bit. De twee 32bit polynomen gebruikt voor convolutioneel codering hebben hexadecimale waarden 0xf2d05351 en 0xe4613c47, en de volgorde van gecodeerde bits is gescrambled door een interleaver. De pseudo willekeurige synchronisatie vector is de volgende reeks (60 bits per regel):

10011000011000101101111010

# 17.2.5. JT9

FEC in JT9 gebruikt dezelfde sterke convolutionele code als JT4: beperking lengte K = 32, snelheid r = 1/2, en een zero tail, leidend tot een gecodeerde bericht lengte van  $(72 + 31) \times 2 = 206$  informatie dragende bits. Modulatie is negen toon frequentie shift keying, 9-FSK op 12000.0 / 6912 = 1.736 baud. Er worden acht tonen gebruikt voor data, één voor synchronisatie. Acht datatonen betekent dat drie gegevens bits worden getransporteerd door elk verzonden informatie symbool. Zestien symbool intervallen zijn gewijd aan synchronisatie, dus een verzending vereist in totaal 206/3 + 16 = 85 (naar boven afgerond) kanaal symbolen. De synchronisatie symbolen zijn genummerd 1, 2,5, 10, 16, 23, 33, 35, 51, 52, 55, 60, 66, 73, 83 en 85 in de verzonden volgorde. Toon afstand van de 9-FSK modulatie voor JT9A is gelijk aan de sleutelfrequentie, 1.736 Hz. De totale bezette bandbreedte is9× 1.736 = 15,6 Hz.

### 17.2.6. JT65

Een gedetailleerde beschrijving van het JT65 protocol werd gepubliceerd in [QEX](https://sourceforge.net/projects/wsjt/files/wsjtx-2.6.0/JT65.pdf) voor september oktober 2005. Een Reed Solomon (63,12) error control code converteert 72bit gebruikers berichten in reeksen van 63 zes bit informatiedragers symbolen. Deze zijn verweven met nog eens 63 symbolen

voor het synchroniseren van informatie volgens naar de volgende pseudo willekeurige volgorde:

De synchronisatie toon wordt normaal verzonden in elk interval met een "1" in de reeks. Modulatie is 65 FSK op 11025/4096 = 2.692 baud. De requentie ruimte tussen tonen is gelijk aan de keying snelheid voor JT65A, en 2 en 4 keer groter voor JT65B en JT65C. Voor EME QSO's wordt soms het signaalrapport OOO gebruikt in plaats van numerieke signaal rapporten. Het wordt overgebracht door de synchronisatie- en data posities in de verzonden om te keren volgorde. Korte berichten voor RO, RRR en 73 laat de synchronisatie vector volledig achterwege en gebruik tijd intervallen van 16384/11025 = 1.486 s voor paren van afwisselende tonen. De lagere frequentie is hetzelfde als die vande synchrone toon die wordt gebruikt in lange berichten en de frequentie scheiding is 110250/4096 = 26,92 Hz vermenigvuldigd door n voor JT65A, waarbij n = 2, 3, 4 wordt gebruikt om de berichten RO, RRR en 73 over te brengen.

### 17.2.7. Q65

Q65 is bedoeld voor scatter-, EME- en andere extreem zwakke signaal toepassingen. Voorwaartse fout correctie (FEC) maakt gebruik van een speciaal ontworpen (65,15) blokcode met zes-bits symbolen. Twee symbolen worden door de code "geperforeerd" en niet verzonden, waardoor een effectieve (63,13) code wordt verkregen met een nuttige lading van k = 13 informatie symbolen die worden overgebracht door n = 63 kanaal symbolen. De geperforeerde symbolen bestaan uit een 12-bits CRC berekend op basis van de 13 informatie symbolen. De CRC wordt gebruikt om de foutieve decoderings snelheid tot een zeer lage waarde te verlagen. Een pseudo willekeurige reeks van 22 symbolen, verspreid over een transmissie, wordt verzonden als "toon 0" en gebruikt voor synchronisatie. Het totale aantal kanaal symbolen in een Q65 transmissie is dus 63 + 22 = 85. Q65 biedt T/ R-sequentie lengten van 15, 30, 60, 120 en 300 s, en submodes A - E hebben toon afstanden 1, 2, 4, 8, en 16 keer de symbool snelheid. Submode-aanduidingen omvatten een nummer voor de reekslengte en een letter voor de toonafstand, zoals in Q65-15A, Q65-120C, enz. De gebruikte bandbreedtes zijn 65 keer de toonafstand, variërend van 19 Hz (Q65-300A) tot maximaal 1733 Hz (Q65-15C, Q65-30D en Q65-60E).

### 17.2.8. WSPR

WSPR is ontworpen voor het onderzoeken van potentiële radio propagatie paden met behulp van een laag vermogen zoals bakenachtige Transmissies. WSPR-signalen geven een roepnaam, Maidenhead grid zoeker en vermogensniveau met behulp van een gecomprimeerd gegevens formaat met sterke voorwaartse fout correctie en smalbandige 4-FSK modulatie. Het protocol is effectief bij signaal ruis verhoudingen zo laag als –31 dB bij een bandbreedte van 2500 Hz.

WSPR-berichten kunnen één van de drie mogelijke indelingen hebben, geïllustreerd met de volgende voorbeelden:

- Type 1: K1ABC FN42 37
- Type 2: PJ4/K1ABC 37
- Type 3: <PJ4/K1ABC> FK52UD 37

Type 1berichten bevatten een standaard roepnaam, een Maidenhead grid zoeker van 4 tekens en vermogen sniveau in dBm. Type 2 berichten laten de grid locator weg maar bevatten een samengestelde roepnaam, terwijl bij type 3 berichten wordt de roepnaam vervangen door een 15 bits hash-code en, voegt een locator van 6 tekens en het vermogens niveau toe.

Lossless compressie technieken persen alle drie berichttypen in exact 50 bits gebruikers informatie. Standaard roepnamen vereisen 28 bits en 4 karakter grid locators, 15 bits. In Type 1 berichten, de resterende7 bits brengen het vermogens niveau over. In berichttypen 2 en 3 geven deze 7 bits vermogens niveau samen met een uitbreiding of herdefinitie van velden die normaal worden gebruikt voor roepnaam en locator. Deze compressie technieken samen komen neer op "broncodering" van het gebruikersbericht in het kleinst mogelijke aantal bits.

WSPR gebruikt een convolutionele code met beperkings lengte K = 32 en snelheid r = 1/2. Convolution breidt de 50 gebruikers bits uit in een totaal van (50 + K - 1) × 2 = 162 éénbitsymbolen. Interleaving wordt toegepast om de volgorde van deze symbolen, waardoor het effect van mogelijke korte bursts van ontvangst tot een minimum wordt beperkt veroorzaakt door vervaging of interferentie. De gegevens symbolen worden gecombineerd met een gelijk aantal synchronisatie symbolen, een pseudo willekeurig patroon van nullen en enen. De 2 bits combinatie voor elk symbool is de hoeveelheid dat bepaalt welke van de vier mogelijke tonen in een bepaald symbool interval moeten

worden verzonden. Data informatie wordt genomen als de meest significante bit, synchronisatie informatie het minst significant. Dus op een schaal van 0 - 3, de toonvoor een gegeven symbool is tweemaal de waarde (0 of 1) van de gegevens bit, plus de synchronisatie bit.

# 17.2.9. FST4W

FST4W biedt T/ R-sequentie lengten van 120, 300, 900 en 1800 seconden. Submodes krijgen namen als FST4W-120, FST4W-300, enz., Waarbij de toegevoegde nummers de lengte van de reeks in seconden aangeven. Berichten payloads bevatten 50 bits en een 24-bits cyclische redundantie controle (CRC) die is toegevoegd om een 74-bits bericht-plus-CRC-woord te creëren. Voorwaartse fout correctie wordt bereikt met behulp van een (240,74) LDPC-code. Transmissies bestaan uit 160 symbolen: 120 informatie dragende symbolen van elk twee bits, afgewisseld met vijf groepen van acht vooraf gedefinieerde synchronisatie symbolen. Modulatie maakt gebruik van 4 toon frequentie verschuivings sleutels (4-GFSK) met Gaussiaanse afvlakking van frequentie overgangen.

# 17.2.10. Overzicht

Tabel 7 geeft een korte samenvatting van de parameters voor de langzame modes in WSJT-X. Parameters K en r specificerende beperkingslengte en snelheid van de convolutionele codes, n en k specificeren de afmetingen van de (equivalente) blok codes, Q is de alfabetgrootte voor de informatiedragende kanaalsymbolen, Sync Energy is de fractie van uitgezonden energie gewijd aan het synchroniseren van symbolen, en S / N drempel is de signaal ruisverhouding (in a2500 Hz referentie bandbreedte) waarboven de kans op decodering 50% of hoger is.

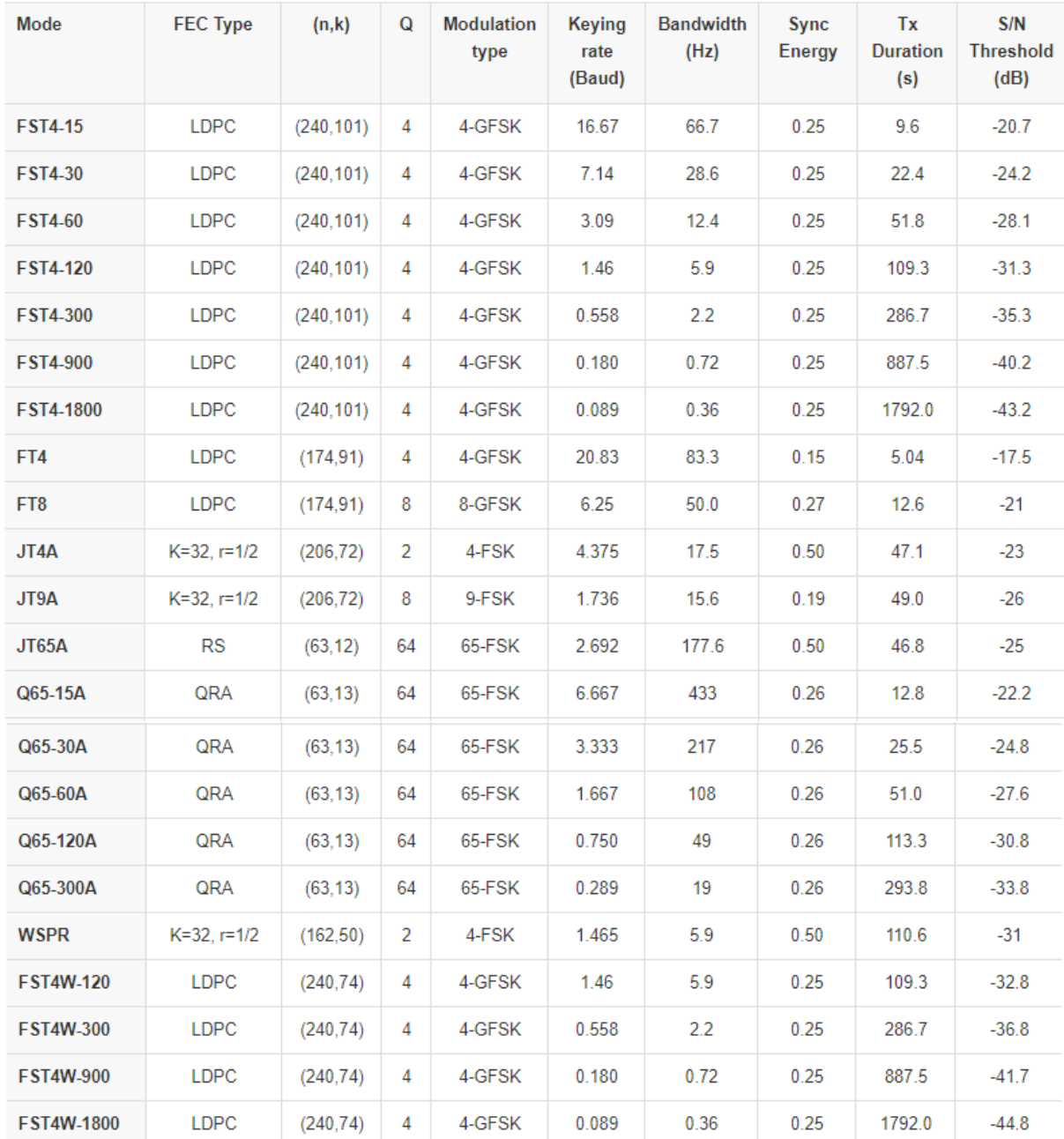

#### Table 7 Parameters of Slow Modes

LDPC = Low Density Parity Check

 $RS = Reed$  Solomon

QRA = Q-ary Repeat Accumulate

Submodes van JT4, JT9 en JT65 bieden grotere toonafstanden voor omstandigheden die dit vereisen, zoals een aanzienlijke Doppler-spreiding. Tabel 8 geeft een overzicht van de toonafstanden, bandbreedtes en benaderde drempel gevoeligheden van de verschillende submodes wanneer spreiding vergelijkbaar is met toonafstand.

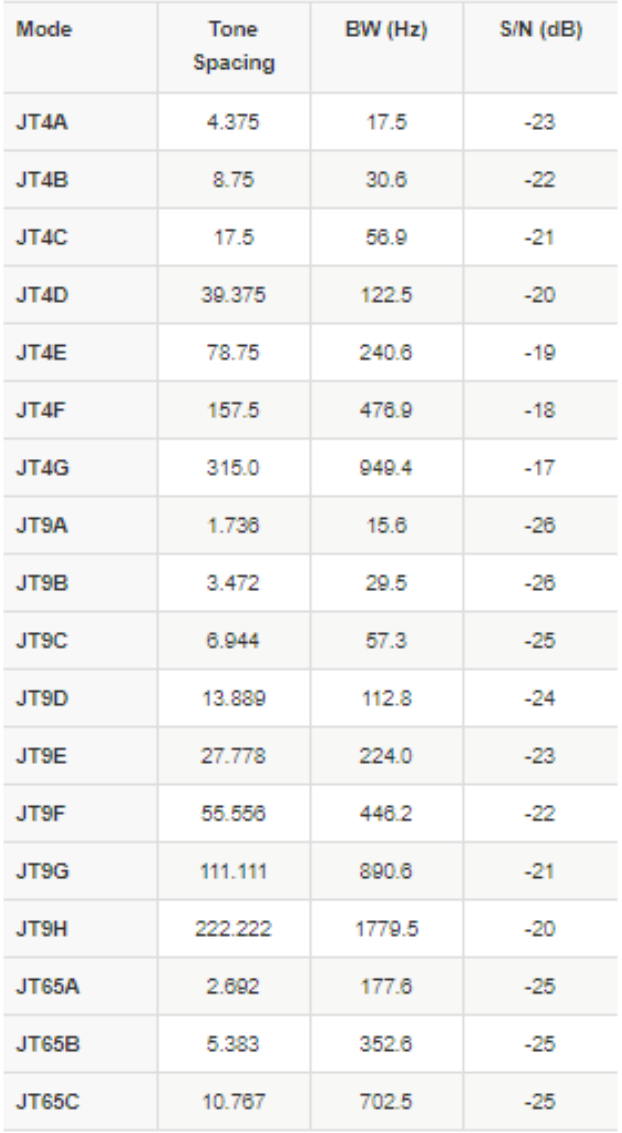

### Tabel 8. Parameters van langzame submodes JT4, JT9, and JT65 met selecteerbare toonafstanden

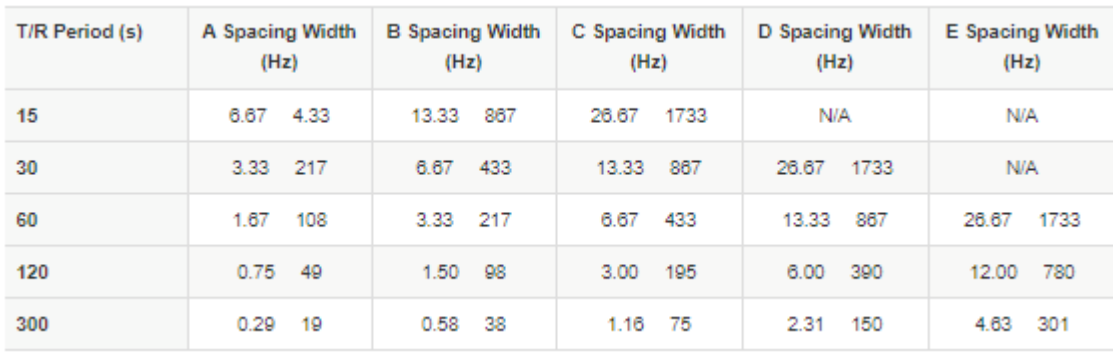

#### Tabel 9. Parameters van Q65 submodes

### 17.3. Snelle modes

### 17.3.1. JT9

De langzame modes van de JT9 gebruiken allemaal een coderings snelheid van 12000/6912 = 1.736 baud. In tegenstelling tot de instelling **Fast** submodes past JT9E-H de snelheid aan om overeen te komen met de grotere toonafstanden. Berichtduur is daarom veel korter en ze worden herhaaldelijk door elke Tx reeks verzonden. Zie Tabel 9 voor details hieronder.

### 17.3.2. MSK144

Standaard MSK144 berichten zijn op dezelfde manier gestructureerd als in FT8, met 77 bits gebruikers informatie. Voorwaartse fout correctie wordt geïmplementeerd door eerst de 77 bericht bits te vergroten met een 13bit cyclisch redundantie controle (CRC) berekend op basis van de berichtbits. De CRC wordt gebruikt om de meest valse te detecteren en te elimineren bij de ontvanger. Het resulterende 90bits vergrote bericht wordt toegewezen aan een 128 bits codewoord met behulp van een (128,90) binaire LDPC-code (lowdensity-parity-check) specifiek ontworpen door K9AN voor dit doeleinde. Twee 8 bits synchronisatie sequenties worden toegevoegd om een berichtenframe van 144 bits lang te maken. Modulatie is Offset Quadrature Phase-Shift Keying (OQPSK) op 2000 baud. Even genummerde bits zijn over het in fase kanaal getransporteerd, oneven genummerde bits op het kwadratuur kanaal. Individuele symbolen zijn gevormd met halve sinusprofielen, waardoor een gegenereerde golfvorm met constante omhulling wordt verzekerd,

gelijk aan een MSK golfvorm (Minimum Shift Keying). Frameduur is 72 ms, dus het effectieve karakter overdrachtssnelheid voor standaardberichten is maximaal 250 cps.

MSK144 ondersteunt ook korte berichten die kunnen worden gebruikt nadat QSO partners beide roepnamen hebben uitgewisseld. Korte berichten bestaan uit 4 bits die R + -rapport, RRR of 73 coderen, samen met een 12 bits hash code gebaseerd op het bestelde paar "naar" en "van" roepnamen. Nog een speciaal ontworpen LDPC code (32,16) biedt fout correctie en een 8 bits synchronisatie vector wordt toegevoegd om een 40 bits frame te vormen. Kort berichtduur is dus 20 ms, en korte berichten kunnen worden gedecodeerd van zeer korte meteor pings.

De 72 ms of 20 ms frames van MSK144 berichten worden zonder gaten herhaald gedurende de volledige duur van een transmissie cyclus. Voor de meeste doeleinden is een cyclusduur van 15 s geschikt en aanbevolen voor MSK144.

Het gemoduleerde MSK144 signaal beslaat de volledige bandbreedte van een SSB zender, dus zijn de transmissies altijd gecentreerd op audio frequentie 1500 Hz. Voor het beste resultaat moeten zender- en ontvanger filters worden aangepast om een zo plat mogelijke respons te bieden over het bereik van 300Hz tot 2700Hz. De maximum toelaatbare frequentie offset tussen u en uw QSO partner ± 200 Hz.

# 17.3.3. Overzicht

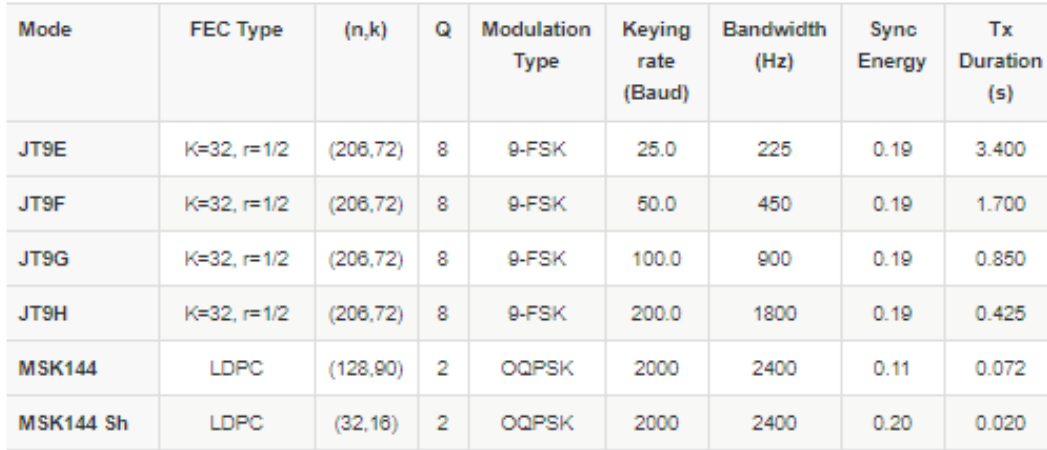

#### Tabel 10. Parameters van snelle modes

### 18. Astronomische gegevens

Een tekstvak met de titel Astronomical Data biedt informatie die nodig is voor het volgen van de zon of de maan, compensatie voor EME Dopplerverschuiving en schatting van EME Dopplerspreiding en pad afbraak. Klik op **Astronomical data** in het menu **View** om dit venster weer te geven of te verbergen.

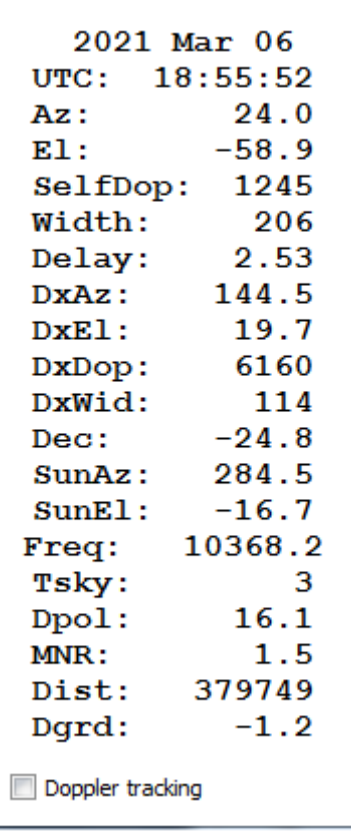

De beschikbare informatie omvat de huidige **UTC datum** en tijd, **Az** en **El**, azimut en hoogte vande maan op je eigen locatie, in graden, **Self Dop, Width** en **Delay**, de Doppler-shift, de Doppler verspreiding van het ene ledemaat naar het andere in Hz en de vertraging van uw eigen EME echo's in seconden, en **DxAz** en **DxEl**, **DxDop** en **DxWid,** overeenkomstige parameters voor een station op het DX gridinvoer in het hoofdvenster. Deze cijfers worden gevolgd door **Dec,** de declinatie van de maan,**SunAz** en **SunEl,** de azimut en de hoogte van de zon,**Freq**, uw werkfrequentie aangegeven in MHz, **Tsky**, de achtergrond temperatuur van de hemel geschat in de richting van de maan, aangepast aan de frequentie vanoperatie, **Dpol**, ruimtelijke polarisatie verschuiving in graden, MNR, niet wederkerigheid het EME pad in dB, als gevolg van een combinatie van Faraday rotatie en ruimtelijke polarisatie, en tot slot **Dgrd**, een schatting

van de signaal verslechtering in dB, in verhouding tot beste tijd mogelijk met de maan perigee in een deel van de koude lucht.

Op de hogere microgolfbanden, waar Faradayrotatie minimaal is en lineaire polarisatie vaak gebruikt, zal ruimtelijke offset signaalniveaus verminderen. Sommige stations hebben mechanische polarisatie geïmplementeerd, aanpassing om dit verlies te overwinnen, en de hoeveelheid rotatie wordt in realtime voorspeld door de waarde van Dpol. Positieve Dpol betekent dat de antenne met de klok mee moet worden gedraaid, kijkend vanaf achter de antenne naar de maan. Voor een schotelantenne moet de feed op dezelfde manier met de klok mee worden gedraaid kijkend in de mond van de feed. Een negatieve waarde voor Dpol betekent tegen de klok in draaien.

De state of the art voor het vaststellen van drie dimensionale locations van de zon, maan en planeten op een bepaalde tijd is belichaamd in een numeriek model van het zonnestelsel dat wordt onderhouden in het Jet Propulsion Laboratory.Het model is numeriek geïntegreerd om met grote nauwkeurigheid gegevens in tabelvorm te produceren. De hemel coördinaten van de maan of de planeet kunnen bijvoorbeeld worden bepaald op een opgegeven tijd tot ongeveer 0,0000003 graden. De JPL ephemeris tabellen en interpolatie routines zijn opgenomen geweest in WSJT-X. Verdere details over nauwkeurigheid, vooral verwachte EME Doppler verschuivingen, worden beschreven in [QEX](https://sourceforge.net/projects/wsjt/files/wsjtx-2.6.0/LunarEchoes_QEX.pdf) voor november, december 2016.

Lucht achtergrond temperaturen gerapporteerd door WSJT-X zijn afgeleid van de all-sky 408 MHz map of Haslam et al. (Supplement Series Astronomy and Astrophysics, 47, 1, 1982), geschaald door frequentie naarde -2.6 macht. Deze kaart heeft een hoek resolutie van ongeveer 1 graad en, natuurlijk hebben de meeste Amateur EME antennes een veel bredere bundelbreedte dan dit. Uw antenne zal daarom de hotspots aanzienlijk gladstrijken, en de waargenomen extremen van de luchttemperatuur zullen minder zijn. Tenzij je zijlobben en grondreflecties buitengewoon goed zijn is het onwaarschijnlijk dat nauwkeurigere luchttemperaturen dat zouden doen.

### 19. Hulpprogramma's

De WSJT-X pakketten bevat het programma rigctl-wsjtx [.exe], dat kan worden gebruikt om CAT reeksen te verzenden naar een rig vanaf de opdrachtregel of uit een batch bestand of shell script, en het programma rigctldwsjtx [.exe], waarmee andere compatibele toepassingen een CAT verbinding met een rig kunnen delen. Deze programma versies bevatten de nieuwste Hamlibrig drivers, dezelfde die door WSJT-X zelf worden gebruikt.

Met extra hulpprogramma's jt4code, jt9code en jt65code kunt u de conversie van gebruikersniveau berichten verkennen in kanaal symbolen of 'toonnummers' en weer terug. Deze programma's kunnen nuttig zijn voor iemand die een baken generator ontwerpt, voor het begrijpen van de toelaatbare structuur van verzonden berichten en voor het bestuderen van het gedrag van de foutcontrole codes.

Kanaal symboolwaarden voor JT4 lopen van 0 tot 3. Het totale aantal symbolen in een verzonden berichtis 206. Om JT4 code uit te voeren, voert u de programmanaam in, gevolgd door een JT4 bericht tussen aanhalingstekens. In Windows ziet de opdracht- en programma uitvoer er als volgt uit:

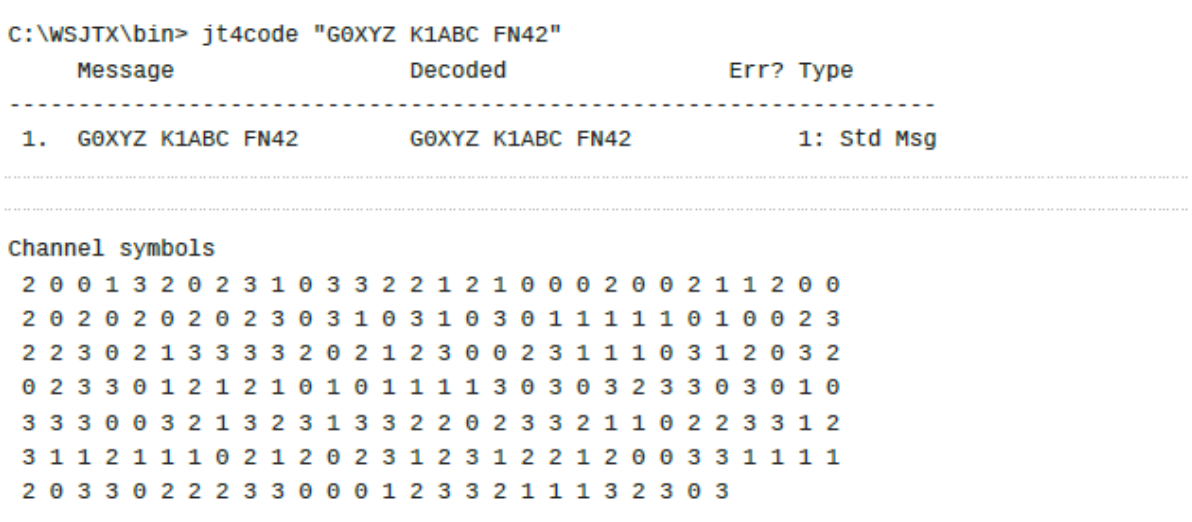

Kanaal symboolwaarden voor JT9 lopen van 0 tot 8, waarbij 0 de synchronisatietoon vertegenwoordigt. Het totale aantal symbolen in een verzonden bericht is 85. Voer de programmanaam in, gevolgd door een JT9 bericht tussen aanhalingstekens:

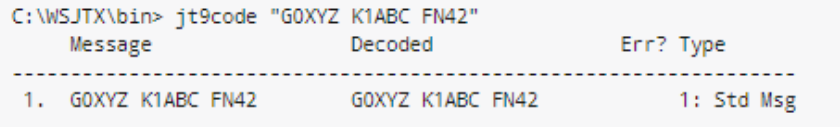

Channel symbols 007303254017778048822101135456 870601833781124581520086058510 5877204666760188572515040

Voor het overeenkomstige programma JT65code worden alleen de informatie dragende kanaalsymbolen getoond, en de symbool waarden variëren van 0 tot 63. Synchronisatie symbolen liggen twee toon intervallen onder de gegevenstoon 0 en de opeenvolgende locaties van synchronisatie symbolen worden beschreven in het gedeelte [JT65 Protocol](https://wsjt.sourceforge.io/wsjtx-doc/wsjtx-main-2.6.0.html#JT65PRO) van deze handleiding.

Een typische uitvoering van JT65code wordt hieronder getoond. Het rogramma geeft het ingepakte bericht van 72 bits weer, hier weergegeven als 12 zesbit symboolwaarden, gevolgd door de kanaalsymbolen:

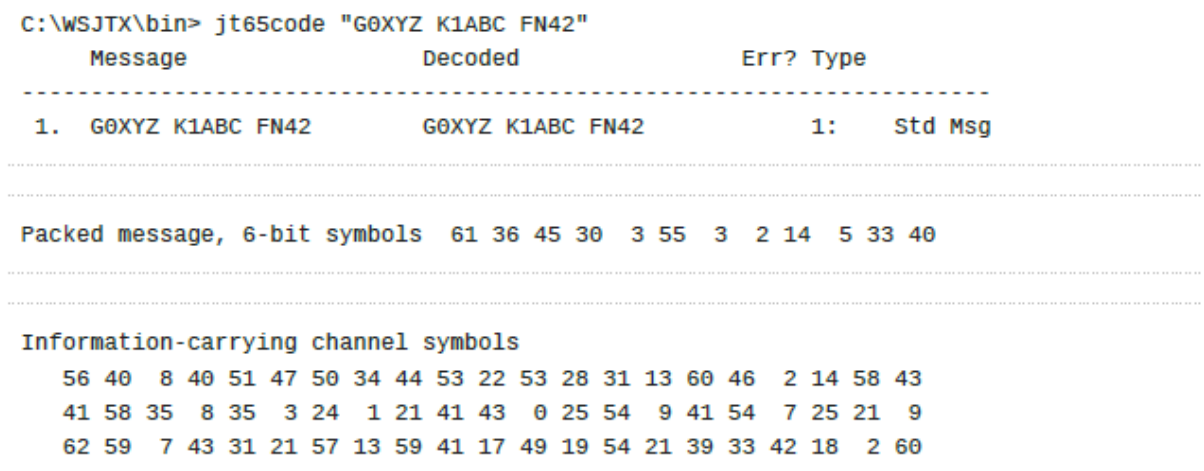

Voor de illustratie van de krachtige en sterke foutcodering in JT9 en JT65 kijk naar de kanaalsymbolen achter de verandering van een enkel karakter in het bericht. Wijzig bijvoorbeeld de grid locator van FN42 naar FN43 in het JT65 bericht:

C:\WSJTX\bin> jt65code "G0XYZ K1ABC FN43"<br>Message Decoded Err? Type 1. GOXYZ K1ABC FN43 GOXYZ K1ABC FN43 1: Std Msg Packed message, 6-bit symbols 61 36 45 30 3 55 3 2 14 5 33 41 Information-carrying channel symbols 25 35 47 8 13 9 61 40 44 9 51 6 8 40 38 34 8 2 21 23 30 51 32 56 39 35 3 50 48 30 8 5 40 18 54 9 24 30 26 61 23 11 3 59 7 7 39 1 25 24 4 50 17 49 52 19 34 7 4 34 61 2 61

U zult ontdekken dat elk mogelijk JT65 bericht verschilt van elk ander mogelijk JT65 bericht in op ten minste 52 van de 63 informatie dragende kanaalsymbolen.

Het uitvoeren van elk van deze hulpprogramma's met "-t" als het enige opdrachtregel argument levert voorbeelden op van alle ondersteunde berichttypen. Gebruik bijvoorbeeld jt65 code -t:

#### C:\WSJTX\bin> jt65code -t

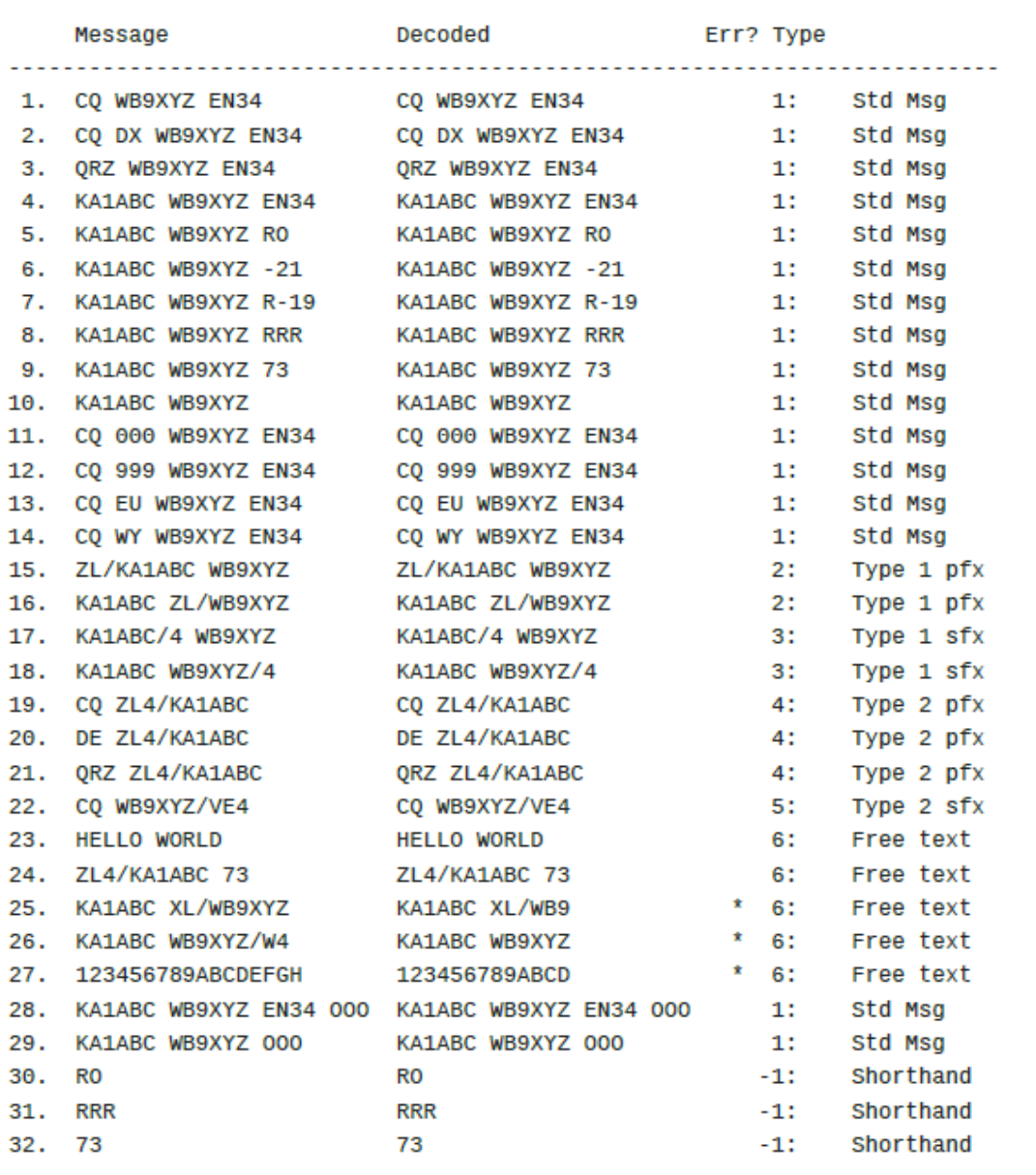

MSK144 gebruikt een binaire kanaalcode, dus verzonden symbolen hebben de waarde 0 of 1. Even genummerde symbolen (index beginnend bij 0) worden verzonden op het I (in-fase) kanaal, oneven genummerde symbolen op het Q (Kwadratuur) kanaal. Een typische uitvoering van MSK144 code wordt hieronder getoond.

```
C:\WSJTX\bin> msk144code "K1ABC W9XYZ EN37"
  Message
             Decoded
                        Err? Type
1. K1ABC W9XYZ EN37 K1ABC W9XYZ EN37
                          1: Std Msa
Channel symbols
C:\WSJTX\bin> msk144code "<KA1ABC WB9XYZ> R-03"
 Message Manager
            Decoded Contract Contract Contract
                       Err? Type
1. <KA1ABC WB9XYZ> R-03 <KA1ABC WB9XYZ> R-03 7: Hashed calls
Channel symbols
```
# 20. Ondersteuning 20.1. Hulp bij configuratie

De beste bron van hulp bij het instellen van uw station of het configureren van WSJT-X is de [WSJT Group](https://groups.io/g/WSJTX) via e-mailadres [wsjtx@groups.io.](mailto:wsjtx@groups.io) De kans is groot dat iemand met vergelijkbare interesses en apparatuur uw probleem al heeft opgelost en helpt u graag verder. Als je hier berichten wilt plaatsen moet je lid [worden van de groep.](https://sourceforge.net/p/wsjt/mailman/wsjt-devel/)

### 20.2. Foutmeldingen

Een van uw verantwoordelijkheden als WSJT-X-gebruiker is om de vrijwillige programmeurs te helpen het programma te verbeteren. Bugs kunnen worden gerapporteerd aan het WSJTX forum op Groups.io [Post Message](mailto:WSJTX@groups.io) of de WSJT Developerslijst ( [mailto:wsjt-devel@lists.sourceforge.net\)](mailto:wsjt-devel@lists.sourceforge.net). Nogmaals, je moet lid worden van de groep of je abonneren op de lijst. U kunt zich [hier](https://sourceforge.net/projects/wsjt/lists/wsjt-devel/) aanmelden voor de lijst.

Om nuttig te zijn, moeten bugrapporten minstens de volgende informatie bevatten:

- Programmaversie
- Besturingssysteem
- Beknopte beschrijving van het probleem
- Exacte stappen die nodig zijn om het probleem te reproduceren

### 20.3. Vragen voor nieuwe functies

Suggesties van gebruikers leiden vaak tot nieuwe programma functies. Goede ideeën zijn altijd welkom: als u graag een nieuwe functie wil zien in WSJT-X, spel het zo gedetailleerd mogelijk, en stuur het naar ons, op een van de emailadressen die een paar regels hierboven worden gegeven. Leg uit waarom je denkt dat de functie wenselijk is, en welke andere gebruikers dit misschien ook vinden.

# 21. Dank betuigingen

Het WSJT-project is in 2001 gestart door **K1JT**. Sinds 2005 is het een Open Source-project, dat nu de programma's WSJT, MAP65, WSPR, WSJT-X en WSPR-X omvat. **G4WJS** (sinds 2013), **K9AN** (sinds 2015) en **IV3NWV** (sinds 2016) hebben belangrijke bijdragen geleverd aan WSJT-X. Samen met K1JT vormen zij nu het core development team. **G4WJS** en **W9MDB** hebben grote bijdragen geleverd aan hamlib, waarvan WSJT-X afhankelijk is voor rig-controle.

Alle code in het WSJT-project valt onder de GNU Public License (GPL). Veel gebruikers van deze programma's, te veel om hier afzonderlijk te noemen, hebben suggesties en advies bijgedragen die enorm hebben bijgedragen aan de ontwikkeling van WSJT en zijn zusterprogramma's. Voor WSJT-X in het bijzonder erkennen we naast de hierboven genoemde bijdragen van **AC6SL, AE4JY, DF2ET, DJ0OT, G3WDG, G4KLA, IW3RAB, K3WYC, KA1GT, KA6MAL, KA9Q, KB1ZMX, KD6EKQ, KI7MT, KK1D, ND0B, PY2SDR , VE1SKY, VK3ACF, VK4BDJ, VK7MO, W3DJS, W3SZ, W4TI en W4TV**. Elk van deze amateurs heeft geholpen om het ontwerp, de code, het testen en/of de documentatie van het programma naar de huidige staat te brengen.

De meeste kleurenpaletten voor de WSJT-Xwaterval zijn gekopieerd van het uitstekende, goed gedocumenteerde, open bronprogramma fldigi, door **W1HKJ** en vrienden.

We gebruiken ontwikkeltools en bibliotheken uit vele bronnen. We willen in bijzonder het belang van de GNU Compilerer kennen, Collection van de Free Software Foundation, de "clang" compiler van LLVM aan de Universiteit van Illinois, en het Qt project van Digia PLC. Andere belangrijke bronnen zijn de FFTW bibliotheek door Matteo Frigo en Steven G. Johnson, SLALIB, de positionele astronomie bibliotheek door P. T.Wallace, en een uiterst nauwkeurige planetaire efemeride en bijbehorende software van Jet Propulsion van NASA Laboratorium.

# 22. Licentie

WSJT-X is gratis software: u mag het herdistribueren en / of wijzigen onder de voorwaarden van de GNU General PublicLicentie zoals gepubliceerd door de Free Software Foundation, ofwel versie 3 van de Licentie, of (naar uw keuze) een latere versie.

WSJT-X wordt gedistribueerd in de hoop dat het nuttig zal zijn, maar ZONDER ENIGE GARANTIE, zonder zelfs de impliciete garantie van VERHANDELBAARHEID of GESCHIKTHEID VOOR EEN BEPAALD DOEL. Zie de GNU algemene openbare licentie voor meer informatie.

U zou een kopie van de GNU General Public License samen met deze documentatie moeten hebben ontvangen. Als dit niet het geval is, zie [GNU](https://www.gnu.org/licenses/gpl-3.0.txt)  [General Public License.](https://www.gnu.org/licenses/gpl-3.0.txt)

Ontwikkeling WSJT-X is een samenwerkingsproject waaraan veel auteurs hebben bijgedragen. Als u onze broncode gebruikt, neem dan de beleefdheid om ons hiervan op de hoogte te stellen. Als u bugs vindt of verbeteringen aanbrengt in de code, meld deze dan tijdig aan ons.

Tenzij anders aangegeven, bevatten alle algoritmen, protocol ontwerpen, broncode en ondersteunende bestanden in het WSJT-X pakket intellectuele eigendom van de auteurs van het programma. De auteurs beweren eigendom van auteursrechten op dit materiaal, ongeacht of dergelijke auteursrecht kennisgeving in elk afzonderlijk bestand wordt weergegeven. Anderen die eerlijk gebruik maken van ons werk onder de GNU General Public License moeten de volgende copyright kennisgeving hebben:

**De algoritmen, broncode, look-and-feel van WSJT-X en gerelateerde programma's, en protocol specificaties voor de modi FSK441, FST4, FST4W, FT4, FT8, JT4, JT6M, JT9, JT44, JT65, JTMS, Q65, QRA64 , ISCAT en MSK144 vallen onder het auteursrecht © 2001-2021 van een of meer van de volgende auteurs: Joseph Taylor, K1JT; Bill Somerville, G4WJS; Steven Franke, K9AN; Nico Palermo, IV3NWV; Greg Beam, KI7MT; Michael Black, W9MDB; Edson Pereira, PY2SDR; Philip Karn, KA9Q; en andere leden van de WSJT Development Group.**